TRƯỜNG CAO ĐẰNG NGHỀ CÔNG NGHIỆP HÀ NỘI Chủ biên: Nguyễn Gia Phúc Đồng tác giả: Nguyễn Thái Hà

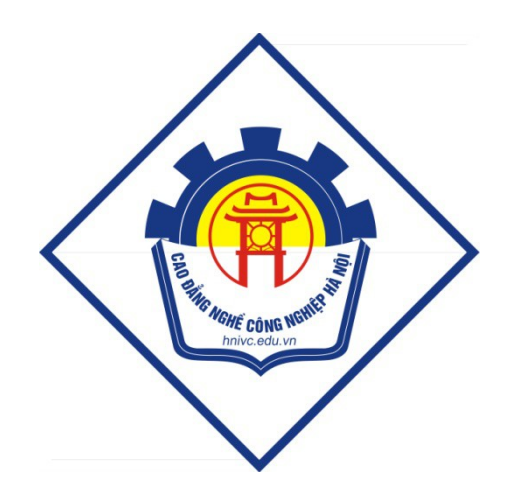

GIÁO TRÌNH TIN HỘC ĐẠI CƯƠNG *(L u h* **ư ộ ộ** *ành n i b )*

*Hà Nội năm 2003* 

## *Nguyễn Gia Phúc, Nguyễn Thái Hà Giáo*  $tr\$ {in} *frình Tin hocdaicudng*

### Tuyên b**ố** bản quyền

Giáo trình này sử dụng làm tài liệu giảng dạy nội bộ trong trường cao đẳng nghề Công nghiệp Hà Nội

Trường Cao đẳng nghề Công nghiệp Hà Nội không sử dung và không cho phép bất kỳ cá nhân hay tổ chức nào sử dụng giáo trình này với mục đích kinh doanh.

Mọi trích dẫn, sử dụng giáo trình này với mục đích khác hay ở nơi khác đều phải được sự đồng ý bằng văn bản của trường Cao đẳng nghề Công nghiệp Hà Nội

## *Nguyễn Gia Phúc, Nguyễn Thái Hà Giáo trình Tin hocđaic ương*

### **CHUONG I**

## HẾ ĐẾM, BIỂU DIỄN THÔNG TIN TRONG MÁY TÍNH ĐIỀN TỬ

### **I-** MỘT SỐ KHÁI NIÊM CƠ BẢN

### Thông tin, lưu trữ và truyền tin

Thông tin là sự phản ánh sự vật, sự việc, hiện tượng của thế giới khách quan và các ho at đông của con người trong đời sống xã hôi. Điều cơ bản là con người thông qua việc cảm nhận thông tin làm tăng hiểu biết cho mình và tiến hành những hoạt động có ích cho công đồng.

Thông tin được lưu giữ trên nhiều dang vật liêu khác nhau như được khắc trên đá, được ghi lai trên giấy, trên bìa, trên băng từ, đĩa từ...

Việc lưu giữ và truyền tin chỉ có giá trị khi quá trình đó đảm bảo chính xác nội dung của nó. Để thuận tiện người ta phải biến đổi và khôi phục thông tin theo quy ước sao cho đảm bảo: chính xác, kinh tế, thời gian, không gian, mà thực chất là quá trình xử lý thông tin: mã hoá thông tin, cất giữ, truyền tin và giải mã thông tin.

Môi trường vận động thông tin là môi trường truyền tin, nó bao gồm các kênh liên lạc tự nhiên hoặc nhân tạo như sóng âm, tia sáng, dây dẫn, sóng âm thanh, sóng hình. . . Kênh liên lạc thường nối các thiết bị của máy móc với nhau hay nối với con người.

Con người có hình thức liên lac tư nhiên và cao cấp là tiếng nói, từ đó nghĩ ra chữ viết. Ngày nay nhiều công cụ phổ biến thông tin đã xuất hiện: bút viết, máy in, điện tín, điện tho ai, phát thanh, truyền hình, phim ảnh v.v.

Máy tính điện tử là công cụ hiện đại cho phép tự động hoá việc xử lý và truyền thông tinđảm bảo chính xác và nhanh gon.

### **II-** BIỂU DIỄN THÔNG TIN TRONG MÁY TÍNH ĐIỀN TỬ (MTĐT)

Máy tính điện tử biểu diễn thông tin trên cơ sở ghép nối các linh kiện, các mạch điện tử thực hiện hai trạng thái vật lý ký hiệu là 0 và 1.

Để mô tả trạng thái vật lý tương ứng với hai ký hiệu 0 và 1, Ví dụ: Bóng điện tử có thể ở một trong hai trạng thái là sáng hoặc tắt; Một công tắc điện có thể ở một trong hai trang thái là bật hoặc tắt: Một nguồn điện có thể có điện thế cao hay thấp v.v  $\ldots$ 

Trong máy tính là các mạch điện tử, linh kiện điện tử thể hiện hai trạng thái đó và được quy ước biểu diễn như sau:

X

Nếu ở trang thái đóng:  $\sqrt{\bf{x}}$  biểu diễn ký hiệu số 1

Nếu ở trạng thái ngắt :  $\parallel \parallel$  biểu diễn ký hiệu số 0

Thông tin biểu diễn trong máy tính có dang dữ liêu, bao gồm những con số, chữ cái, ký hiệu được chọn lọc và tổ chức theo quy cách xác định để thuận tiện cho việc xử lý tự động. Dữ liêu được thể hiện bằng cách ghép nối theo từng nhóm các linh kiên điện tử và ở từng thời điểm, từng nhóm các linh kiên thể hiên trang thái tín hiêu điên ký hiêu 0,1. MTĐT có thể biểu diễn được thông tin đa dạng của cuộc sống trên cơ sở mã hoá thành các ký hiệu 0 và 1 theo quy luật náo đó gọi là mã nhị phân.

Trong thực tế người ta hay ghép các linh kiện thành từng nhóm, các bộ xử lý của máy tính thường ghép theo nhóm 8, 16, 32 linh kiện để biểu diễn thông tin.

Việc dùng từ "linh kiện điện tử" trên nhằm mục đích mô tả, thực chất linh kiện điện tử là các vi mach bán dẫn, các bộ vi xử lý thực hiện hai tín hiệu đó cực kỳ nhanh.

### **III-** H **Ệ Ế Ị** Đ M NH PHÂN

Trong cuộc sống hàng ngày ta thường dùng số đếm thập phân (hệ cơ số 10), tức là dùng mười chữ số :  $0,1,2,3,4,5,6,7,8,9$  để biểu diễn một số nào đó. Trong máy tính, số và các câu lệnh đều biểu diễn bằng những dãy số nhị phân (cơ số 2) tức là để biểu diễn số nào đó theo cơ số này, chỉ dùng hai chữ số: 0 và 1 ghép lại theo trật tự.

Ví dụ: số nhị phân:  $1011_2 = 11_{10}$ ;  $1102_2 = 13_{10}$ 

### **IV-** CHUYỂN ĐỔI HỀ ĐẾM

### 1. Chuyển dang biểu diễn từ nh<sub>i</sub> phân sang thâp phân:

Cho một số  $X$  dưới dang nhi phân:

X= anan1an2...a2a1a0 (ai=0 ho c a ặ <sup>i</sup>=1)

Muốn tìm dang biểu diễn thâp phân của  $X$  ta tính đa thức:

 $X = a_n * 2^n + a_{n-1} * 2^{n-1} + ... + a_1 * 2^1 + a_0 * 2^0$ 

Ví dụ: dạng thập phân của  $1101_2$  là:

 $182^3 + 1*2^2 + 0*2^1 + 1*2^0 = 8+4+1=13$ 

 $V$ ây  $1101_2 = 13$ 

### 2. Chuyển dang biểu diễn thâp phân sang nhi phân

Cho số X dưới dạng thập phân, muốn tìm dạng biểu diễn nhị phân của X ta chia X liên tiếp cho  $2_y$  lấy số dư (chỉ gồm các số 0 và 1) theo chiều ngược lại.

Ví du $\frac{1}{2}$ cho X=13, hãy chuyển X sang biểu diễn ở dang nhi phân

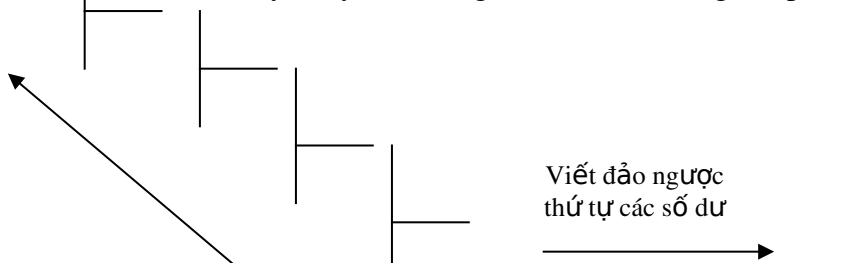

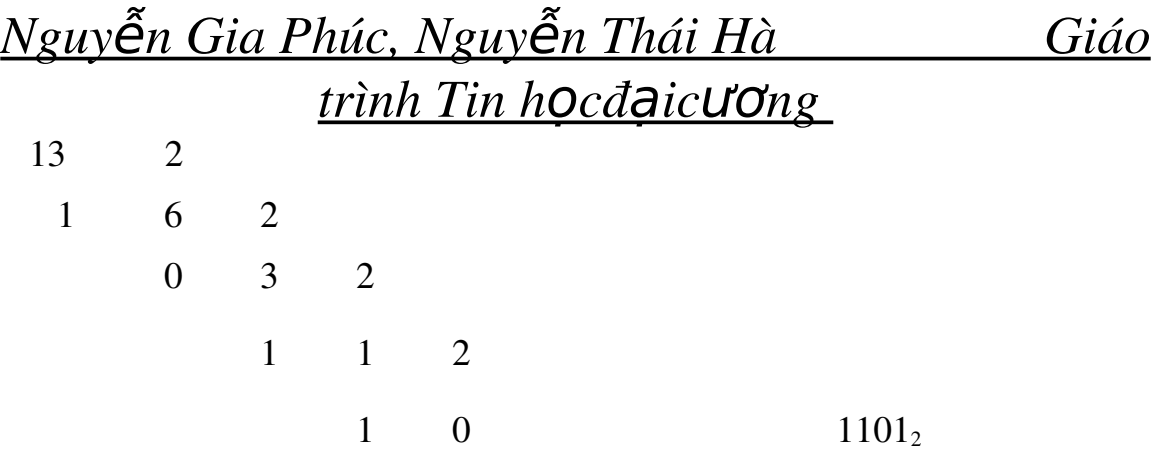

### **V-** BIỂU DIỄN CÁC KÝ T**Ư**

Hề thống máy tính thướng xuyên trao đổi số liêu, đưa ra màn hình dòng thống báo, thể hiện câu lệnh v.v. ở dạng các chữ cái và các ký hiệu thông thường, nhứng máy chỉ xử lý các tín hiệu mã hoá dưới dạng nhị phân (binary digit)

Ví dụ: chữ cái A được mã thành số nhị phân 0100 0001

 $D \tilde{a}$ u \* được mã thành số nhi phân 0010 1010

Vì vậy cần chọn bảng mã nhị phân để biểu diễn các chữ cái, chữ số, dấu ngắt câu, các câu lệnh để trao đổi giữa các thiết bị trong máy và giữa các máy tính với nhau.

Bảng mã ASCII (American Standard Code for Information Interchange) được chọn làm bảng mã chuẩn quốc tế trong các máy tin học để thực hiện trao đổi thông tin. Trong đó mỗi ký tư được biểu diễn bởi 1 nhóm cố định 8 chữ số 0 hoặc 1 tức là tượng đượng với một số nhị phân. Tổng số tất cả các ký hiệu trong ASCII là 256=2 $^{\text{\tiny{8}}}$ , trong đó 128 ký hiệu chuẩn và 128 ký hiệu mở rộng được dùng cho các ký hiệu đặc biệt cho ngôn ngũ của các quốc gia riêng biết. Bảng mã chuẩn bao gồm các ký hiểu:

- Các chữ cái la tinh: 26 chữ hoa  $(A, B, C, \ldots, Z)$  và 26 chữ thường  $(a, b, c, \ldots, z)$
- Các chữ số tự nhiên: 0, 1, 2, 3, 4, 5, 6, 7, 8, 9
- Các ký hiệu toán học thông dụng: +, -,  $*, /, =, <, >$
- Các ký hiệu thường dùng: ., ; ( ) " '  $\begin{bmatrix} 1 & ? & \% & \$ & \# & @ & ! \end{bmatrix}$
- Các ký hiệu điều khiển: xuống dòng', 'thực hiện chương trình'': ENTER 'đánh dấu đầu bản tin', ' đánh dấu cuối bản tin' v.v.

Bảng mã ASCII có 128 ký tự chuẩn (tham khảo bảng mã ASCIII ở phần phụ lục). Giả sử muốn hiển thị chữ A trên màn hình ta phải tác động vào chương trình giải mã và chương trình thể hiện các ký tư trên màn hình, quá trình đó diễn ra rất nhanh, ta có thể hình dung theo mô tả khổi dưới đây:

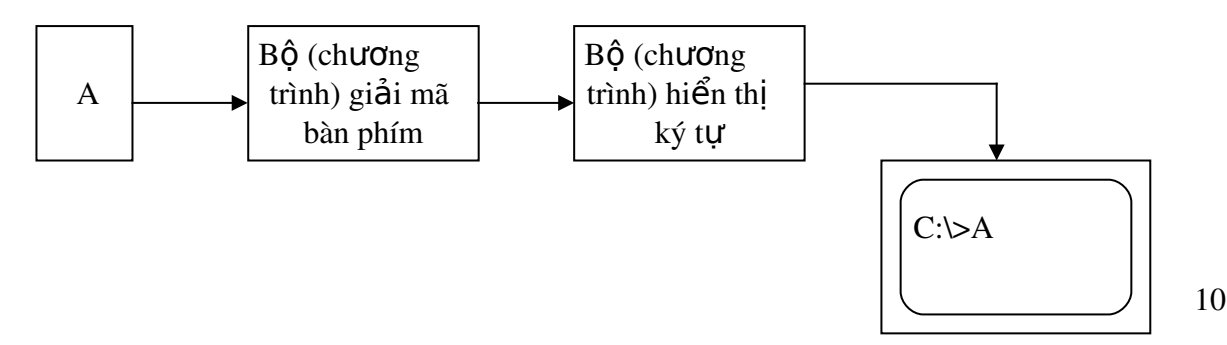

## *Nguyễn Gia Phúc, Nguyễn Thái Hà Giáo*  $tr\$ {in} *frình Tin hocdaicuong*

 $G$ õ chữ  $A$  từ bàn phím

### **VI-** TỔ CHỨC BỘ NHỚ VÀ ĐƠN VI ĐO THÔNG TIN

### Bit (Binary digit)

Bồ nhớ của MTĐT được tao từ vật liệu có thể ở một trong hai trạng thái, ký hiêu tương ứng là 0 và 1. Mỗi vị trí chất liêu như thế là đơn vị nhỏ nhất goi là bit (binary digit).

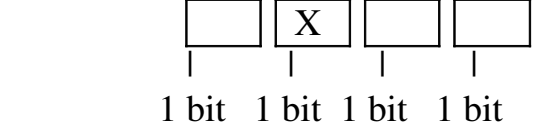

### Từ máy (Word memory)

Để tiên việc biểu diễn và cất giữ thông tin, người ta ghép 2 bit, 4 bit, 8 bit, 16 bit, 32 bit lai với nhau thành một đơn vi nhớ gọi là ô nhớ (hay còn gọi là từ máy).

#### **Địa** chỉ

Các từ máy (ô nhớ) được đặt liên tiếp nhau và đánh số thứ tự từ: 0,1,...,n gọi là địa chỉ của các từ máy.

### Bai (Byte)

Bai là đơn vị nhớ chuẩn, bằng cách ghép liên tiếp 8 bít liền nhau tạo thành 1 byte nhớ, đọc là bai, viết tắt: B

Ngoài ra, các đơn vị dẫn xuất để đo thông tin là:

1 Kilobai (viết tắt:  $1KB$ ) = 1024 B 1 Mêgabai (viết tắt:  $1MB$ ) = $1024KB$  $1$  Gigabai (viết tắt:  $1GB$ ) =  $1024MB$ 

### **Dung lượng (Memory capacity)**

Khả năng chứa thông tin (trong thời gian xử lý của CPU) của bộ nhớ trong là dung lượng của bộ nhớ. Các bộ nhớ trong của MTĐT thường có dung lượng: 640KB, 1MB, 2MB, 4MB, 8MB, 16MB, 32MB, 64MB. . .

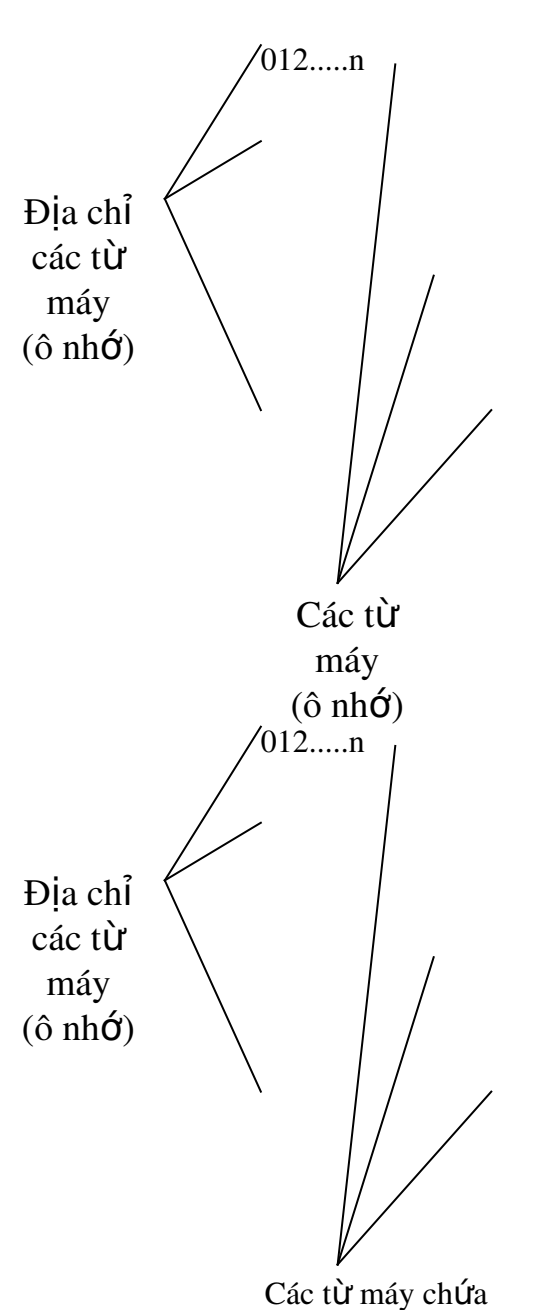

nội dung dữ liệu

# *Nguyễn Gia Phúc, Nguyễn Thái Hà Giáo*

## *trình Tin hocdaicuong*

Bộ nhớ trong chia thành các ô nhớ, mỗi ô nhớ đều đánh số thứ tự gọi là địa chỉ ô nhớ, nội dung thông tin chứa trong các ô nhớ.

Có thể diễn tả các ô nhớ và địa chỉ của bộ nhớ trong như hình bên.

### Cách đ**ọ**c tệp thông tin và các thông báo

Thông tin được lưu trên các đĩa từ, băng từ (bô nhớ ngoài) được goi là dữ liêu. Dữ liêu được tổ chức thành các têp (file) có tên têp và đô lớn mà nó chiếm giữ không gian nhớ trên đĩa hoặc băng từ. Độ lớn của tệp được đo và thể hiện bằng bytes. Để thuận lợi và đơn giản hoá cách gọi ta thường gọi vắn tắt đô lớn các têp, các thông báo trên màn hình bằng đơn vị KB, MB. Cứ 3 chữ số tính từ bên phải sang trái để gọi theo độ lớn của tệp:

Ví du: COMMAND.COM 54645B đọc là têp COMMAND chiếm hơn 54 KB trên đĩa từ, dòng chữ 35,475,154 bytes free trên màn hình, đọc là "còn khoảng 35MB trống để chứa thông tin trên đĩa".

Dựa vào đơn vị đo thông tin ta hình dung sức chứa thông tin trên vật mang như đĩa từ chẳng han: Đĩa từ 1,2 MB chứa lượng thông tin dang các ký hiệu văn bản chữ, chữ số, mỗi ký hiệu chiếm 1 byte nhớ, được tính ra:  $1,2 \times 1024$  (KByte) x 1024 (byte) = 1258171 ký hiệu, nếu một trang văn bản có 80 cột chữ x 80 dòng thì đĩa từ 1,2MB chứa xấp xỉ 800-1000 trang dữ liêu kiểu văn bản.

### **CÂU HỔI ÔN TẬP**

- 1. Trong MTĐT muốn biểu diễn thông tin cơ sở (đơn vị nhỏ nhất biểu diễn thông tin) ng ười ta mã hoá dưới dạng nào?
- 2. Nêu các cách chuyển dang biểu diễn số từ thấp phân sang nhi phân và ngược lai. Nêu ví du cu thể?
- 3. Nêu công dung chính của bảng mã ASCII.
- $4.$  Đơn vị cơ sở biểu diễn thông tin là gì?
- 5. Nêu tên và đô lớn các đơn vị đo thông tin?
- $6.$  Phân biết địa chỉ ô nhớ và nÔi dung ô nhớ thông tin?
- 7. Cách đọc và viết của các đơn vị đo thông tin?

*Nguyễn Gia Phúc, Nguyễn Thái Hà Giáo*  $t$ *rình Tin hocdaicuong* 

## **CHƯƠNG II** KIẾN TRÚC MÁY TÍNH

### **I- XỬ** LÝ THÔNG TIN TRONG MÁY TÍNH

Trong cuộc sống, bất cứ hoạt động nào của con người cũng đều hướng tới mục đích cụ thể. Để đạt được mục đích đó, con người cần nắm được điều kiện và tạc động có thể ảnh hưởng tới hoạt động này. Từ đó phân tích và lựa chọn một chương trình hành động để đạt được hiệu quả công việc. Việc phân tích và lựa chọn phương án hành động chính là quá trình xử lý thông tin, có thể mô tả một cách tổng quát dưới đây:

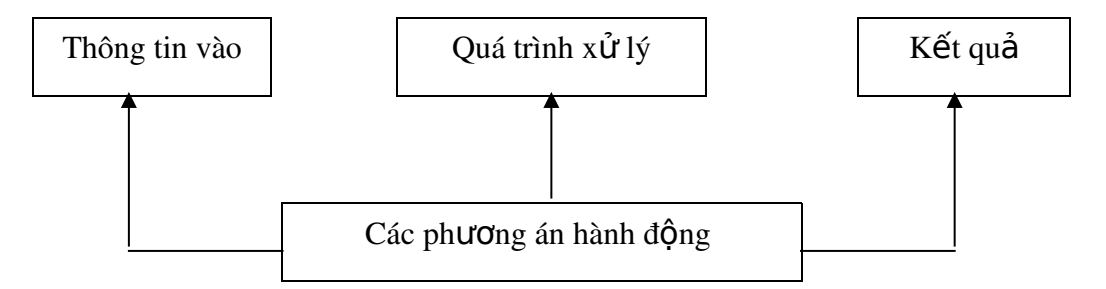

## *Nguyễn Gia Phúc, Nguyễn Thái Hà* Giáo *trình Tin hocđaicương*

Việc xử lý thông tin trong MTĐT cũng theo nguyên tắc như vây: người sử dung phải nhập dữ liệu vào máy (đưa thông tin vào) qua thiết bị là bàn phím hoặc các thiết bị nhập khác như máy scaner... và ra lênh cho máy thực hiên các thao tác một cách tự động, tuần tự theo các quy tắc đã chỉ dẫn- các câu lênh của chương trình. Mỗi thao tác là một đơn nguyên công việc, tương ứng với câu lệnh của chương trình và cuối cùng cho kết quả ở các thiết bi xuất thông tin.

Tóm lại: MTĐT hoạt động theo nguyên tắc:" Tự động thực hiện các thao tác theo một chương trình hành đông đã vach sẵn từ trước".

### **II- KIẾN TRÚC MÁY TÍNH**

#### 1. Bộ xử lý trung tâm (CPU: Center Proccessing Unit)

Bộ xử lý trung tâm là bộ óc của máy tính, ở đó diễn ra việc xử lý thông tin và điều khiển toàn bố hoat đồng của MTĐT.

Bộ xử lý trung tâm bao gồm 2 bộ phận: Bộ số học và logic (gọi tắt là ALU) và Bộ điều khiển.

Đặc trưng của nó thể hiện ở  $2$  mặt:

Tốc độ xử lý: là các phép xử lý thực hiện được trong 1 giây. Các máy vi tính ngày nay có tốc đồ xử lý lên đến từ hàng trăm triều đến hàng tỉ phép xử lý trong một giây.

- Lượng thông tin được xử lý đồng thời tính theo đơn vị bit. Các bộ vi xử lý thường có các dang xử lý 8 bit, 16bit, 32bit, 64bit...

Cấu tạo vật lý của bộ xử lý trung tâm rất gọn nhẹ: chỉ nhỏ bằng nửa bao diêm.

#### 2. Bố nhớ trong (ROM, RAM)

- Bồ nhớ ROM (Read Only Memory).

ROM là bồ nhớ tĩnh hay còn goi là bồ nhớ chỉ đọc. Từ khi chế tạo, người ta đã nạp cố định chương trình để khởi tao máy vào trong ROM, trong thời gian chay máy, bô nhớ ROM không thay đổi kể cả khi mất điền. Khi khởi tao máy, chương trình từ ROM được đọc ra, không thể ghi thông tin vào ROM được.

- Bộ nhớ RAM (Random Access Memory)

RAM là b $\hat{\sigma}$  nhớ đồng dùng để chứa dữ liêu trong quá trình xử lý thông tin trên máy. Bồ xử lý trung tâm thường xuyên lấy dữ liêu từ bô nhớ trong để xử lý rồi lai gửi thông tin vào đó.

Đặc trưng của bộ nhớ trong là khả năng chứa dữ liêu và tốc độ truy nhập thông tin. Bộ nhớ trong được tổ chức thành n byte nhớ và đánh số thứ tự từ 0 đến n gọi là địa chỉ của  $\hat{o}$  nh $\acute{o}$ .

## *Nguyễn Gia Phúc, Nguyễn Thái Hà Giáo trình Tin hocdaicuong*

Ngoài ra, CPU còn có các ô nhớ đặc biết để ghi nhân các câu lênh đang thực hiến, lưu trữ các toán hạng và kết quả trung gian: chúng được gọi là các thanh ghi, trong đó có các thanh ghi tổng để lưu giữ tam thời các toán hang và kết quả trung gian.

### 3. Bộ số học và logic (ALU)

Là thành phần của CPU, nó có nhiêm vu thực hiên các phép toán số học (công, trừ, nhân, chia) và các phép toán logic, dưới đây mô tả việc thực hiện câu lệnh công một địa ch<sup>1</sup>:

Câu lênh cộng có dạng:

#### CÔNG N

Câu lệnh này sẽ lấy số đang có ở thanh ghi tổng A cộng với số có trong ô nhớ thứ N  $c$ ủa bộ nhớ. Kết quả thu được sẽ đặt ở thanh ghi tổng A.

Giả sử ô nhớ địa chỉ 9 trong bộ nhớ chứa số 15, thanh ghi tổng A hiện đang chứa số như ở hình dưới:

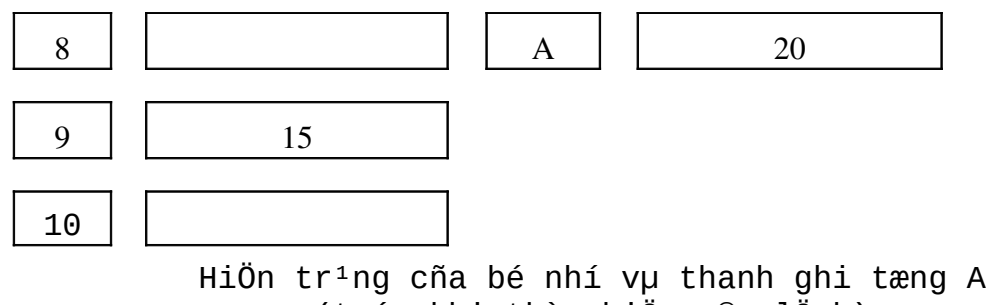

(tríc khi thùc hiÖn c©u lÖnh)

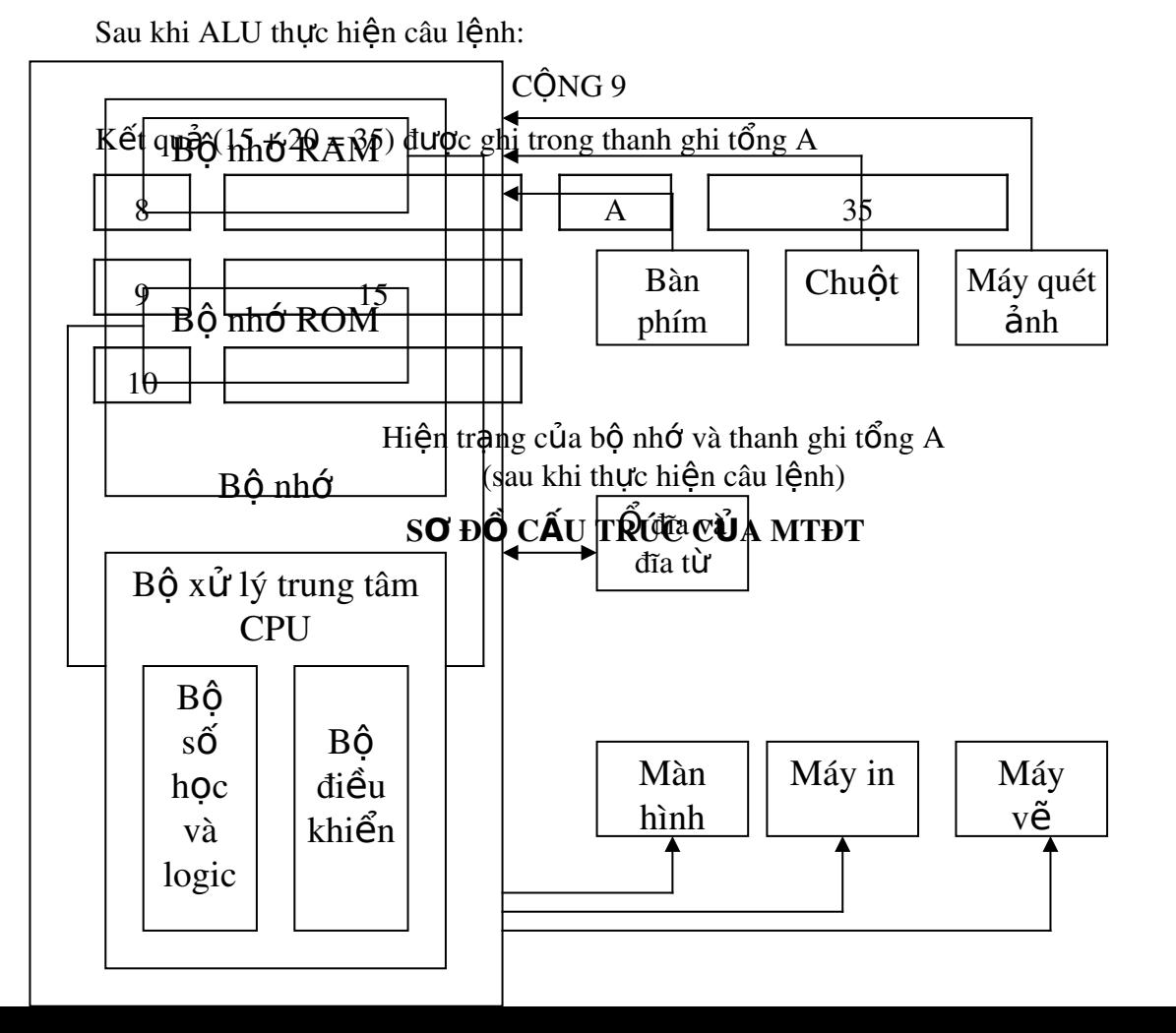

15

*Nguyễn Gia Phúc, Nguyễn Thái Hà Giáo*  $trình$  Tin hocdaicuong

### **CÁC THIẾT BI NGOAI VI**

Để thuân lơi trong việc giao tiếp giữa người sử dung và máy, người ta lắp thêm cho máy một số thiết bị nhập và xuất thông tin gọi là các thiết bị ngoại vi (ổ đĩa và đĩa từ, máy in, màn hình, máy về....). Các thiết bị này nối với CPU thông qua các kênh truyền tin gọi là các kênh vào ra.

Sau đây là một số thiết bị ngoại vi thường dùng hiện nay.

#### 4. Bô nhớ ngoài

Bồ nhớ ngoài dùng để lưu giữ thông tin lâu dài, loai thông dung hiên nay là đĩa từ và đĩa quang (CD-ROM). Bộ nhớ ngoài thường có dung lương lớn và có thể ghi, đọc thông tin.

#### a/ Đĩa m**ề**m (floppy disk)

Đĩa mềm là đĩa nhưa tròn, trên 2 mặt đĩa phủ màng mỏng chất từ tính (thường là oxyt sắt từ), thông tin được ghi vào đĩa theo các đường tròn đồng tâm (gọi là track) được đánh số thứ tư từ ngoài vào tâm đĩa bắt đầu từ track 0,1, 2....

Trên các rãnh này phân đều thành 16 cung- goi là sector, mỗi cung lai phân thành những khuông nhỏ mà đầu từ có thể ghi/đọc 1 bit. Mỗi cung thường là 512 byte.

Có hai loai đĩa mềm thường dùng

## *Nguyễn Gia Phúc, Nguyễn Thái Hà Giáo*  $trinh$  *Tin hocdaicuong*

- $-$  Loại  $5^{1/4}$ inch, dung lượng 360 KB hoặc 1,2 MB
- Loại 3<sup>1/2</sup>inch, dung lượng 720KB hoặc 1,44 MB

Với cấu tạo như vậy đĩa mềm có thể di chuyển thuận lợi, nhẹ nhàng.

Đối với đĩa mềm loai 5<sup>1/4</sup>inch có dung lượng 1,2MB và loại  $3^{1/2}$ inch có dung lượng 1,44MB khi ta nhìn thấy chữ HD (High Density) trên nhãn của đĩa đó, còn lai đều là loai đĩa có dung lương 360KB hoặc 720KB.

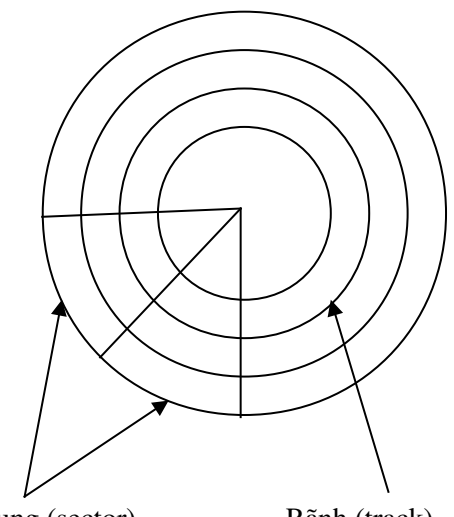

cung (sector) của rãnh Rãnh (track)

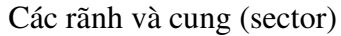

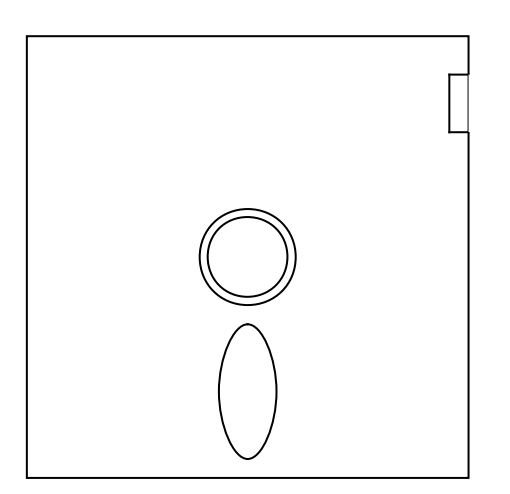

Đĩa mềm loai 5<sup>1/4</sup>inch

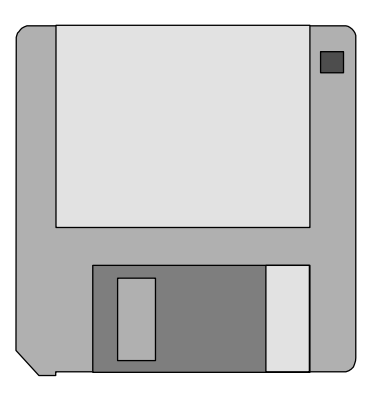

Đĩa mềm loai  $3^{1/2}$ inch

### b/ Đĩa c**ứ**ng (Hard Disk)

Đĩa cứng có cấu tạo tương tự đĩa mềm, nhưng gồm nhiều lá đĩa bằng kim loại được phủ chất từ tính gắn vào một truc quay đồng tâm, cùng tốc độ với nhau. Đĩa g**ắn liền với ổ đĩa** tao thành một khối tách biệt nối với CPU.

Đặc trưng của đĩa cứng là mật độ phủ ôxyt sắt từ rất cao, có nhiều đầu đoc/ghi truy nhập đồng thời trên cả hai mặt đĩa. Dung lượng của đĩa cứng rất lớn, thường từ vài ch uc Mega Bytes đến hàng trăm Gigabytes. Tốc đồ trao đổi thông tin giữa CPU với đĩa cứng nhanh hơn nhiều lần so với đĩa mềm.

Đĩa cứng gắn liền với ổ đĩa trong máy nên di chuyển không thuận lợi như đĩa mềm, thường chỉ các nhà chuyên môn mới có thể thảo đĩa cứng khi sửa chữa hoặc có lý do đặc biệt.

## *Nguyễn Gia Phúc, Nguyễn Thái Hà* Giáo *trình Tin hocdaicuong*

Õ cứng được đặt tên là C: và nếu có nhiều ổ đĩa nối với CPU sẽ phải đặt tên từ D:, E:, F:,..... theo thứ tự A, B, C, ... của bảng chữ cái.

### $5. \, \tilde{\mathbf{O}}$  đĩa mềm (Drive)

Là thiết bị dùng để đọc và ghi thông tin lên đĩa, ổ đĩa làm quay đĩa từ, trong khi đó đầu đọc của ổ đĩa chuyển động đọc theo bán kính đĩa để ghi hoặc đọc thông tin trên đĩa.

Các ổ đĩa mềm thường có 2 đầu ghi/đọc (gọi là Head 0 và Head 1) và tốc độ quay của đĩa thấp, nên tốc độ trao đổi thông tin với CPU chậm hơn so với đĩa cứng rất nhiều.

Trên các ổ đĩa mềm đều có đèn hiệu báo khi nó đang đọc hoặc ghi thông tin.

Muốn đọc hoặc ghi thông tin lên đĩa, hãy đưa đĩa vào các ổ đĩa tương ứng, đóng khoá ổ đĩa và sau đó có thể ra lệnh cho máy đọc hoặc ghi lên đĩa trên ổ đĩa hiện hành.

Khi đĩa đang đọc hoặc ghi thông tin lên đĩa, đèn hiệu báo sáng, lúc này không được di chuyển đĩa khỏi ổ đĩa.

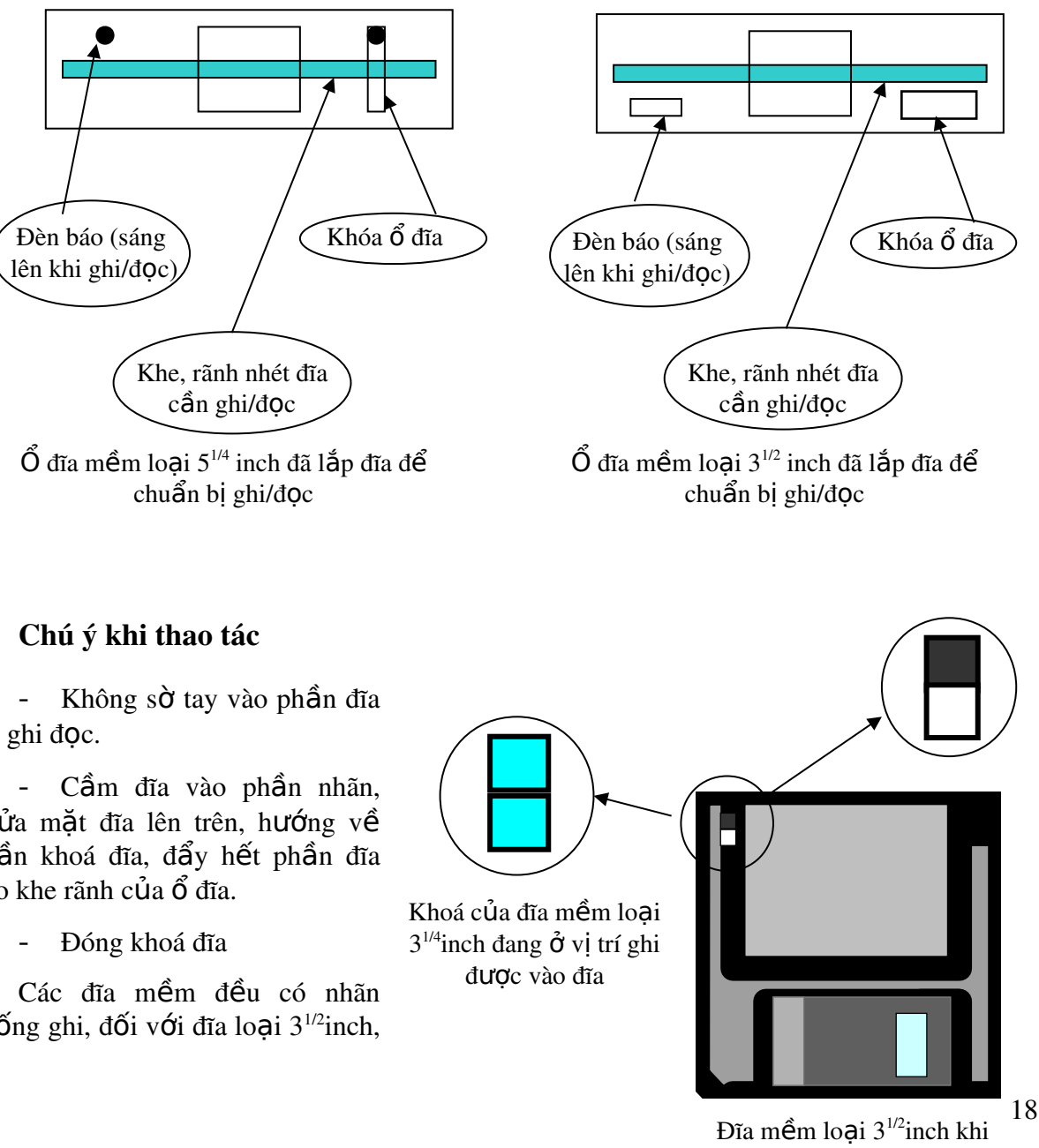

để ghi đọc.

ngửa mắt đĩa lên trên, hướng về phần khoá đĩa, đẩy hết phần đĩa vào khe rãnh của ổ đĩa.

chống ghi, đối với đĩa loại  $3^{1/2}$ inch,

đang khoá (không ghi được vào đĩa)

## *Nguyễn Gia Phúc, Nguyễn Thái Hà Giáo trình Tin hocđaicương*

như hình bên là khoá đặt ở vị trí chống ghi vào đĩa (ta nhìn thấy lỗ hổng trên khoá), lúc này chỉ đọc được thông tin từ đĩa vào bộ nhớ trong để xử lý.

Ngược lại nếu ô khoá ở vị trí (không nhìn thấy lỗ hổng trên ô khoá), đẩy nút đen xuống dưới (không nhìn thấy lỗ hổng trên khoá) là được phép ghi lên đĩa.

Đối với đĩa loai 5<sup>1/4</sup> inch, nhãn bảo về chống ghi sẽ bọc phần khoá lai, khi đó không thể ghi vào đĩa mềm này trên ổ đĩa được. Ngược lại nếu muốn ghi vào đĩa mềm này thì phải tháo nhãn ra, (như hình dưới).

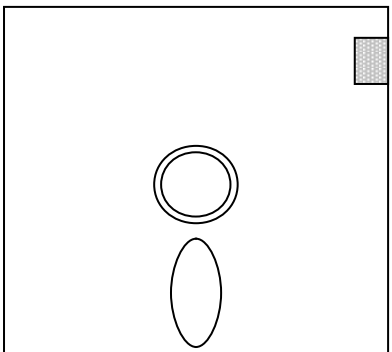

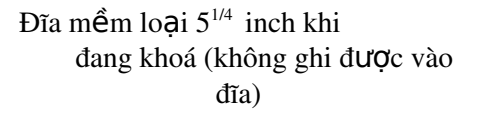

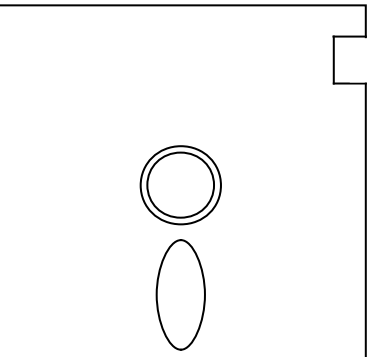

Đĩa mềm loai 5<sup>1/4</sup> inch khi không khoá (ghi được vào đĩa)

#### 6. Màn hình

Màn hình có cấu trúc giống như màn hình của máy thu hình, là thiết bị để hiện thông báo, hình về, văn bản, ảnh, đồ thị v.v. cho người sử dung giao tiếp với máy.

Màn hình thường có kích thước 14 inch, hiển thi trắng đen hoặc có nhiều mầu sắc.

Màn hình trắng đen: có tên gọi của các nhà chế tạo: Monochrom.

Màn hình mầu thường có các loại: EGA, VGA, SVGA .v.v.

Chất lượng hiển thị thông tin thể hiện ở độ phân giải (Resulation) cao hay thấp. Độ phân giải cao hay thấp là có số tia quét doc và ngang nhiều hay ít. Các màn hình màu th trờng có độ phân giải cao, tức có số tia quét dọc, ngang nhiều hợn, chẳng han màn hình  $SVGA$  có độ phân giải là:  $1024x768$ .

Phía dưới màn hình có các nút điều chỉnh sáng, tối, tương phần sắc nét, chỉnh hình dịch lên, xuống, cho phóng to, thu nhỏ vùng sáng của màn hình.

#### 7. Máy in (Printer)

 $e$ iấv in

Là thiết bị thực hiện chức năng tương tư như màn hình, điều đặc biệt là dữ liệu được in ra trên gi<del>ấy.</del> Có nhiều loại máy in kim và in laser. Một số máy in kim phổ biến hay Gi y in ra ấ kim). Máy in LaserJet HP có mất đô từ 300-600 DPI (chấm/inch).  $N$ út điều chỉnh: Lưa chon các chế đô in  $\bullet$ 19 Khay đựng

## *Nguyễn Gia Phúc, Nguyễn Thái Hà* Giáo  $tr\$ {in} *frình Tin hocdaicuong*

### Máy in Laser khổ giấy A4

#### 8. Chu**ô**t (Mouse)

Là thiết bị điều khiển vào, tức là để nạp các điểm của toạ độ con chạy chuột trên màn hình vào CPU, chuột thường được dùng trong giao diễn đồ hoa.

Cấu tạo hình dáng nhỏ hơn bao thuốc lá, phía trên có các phím, thường là 2 hoặc 3 phím, con chạy của chuột xác định vị trí tác động của chuột trên màn hình. Khi di chuyển chuột trên mặt bàn, con chay chuột chuyển động tinh tiến tương ứng.

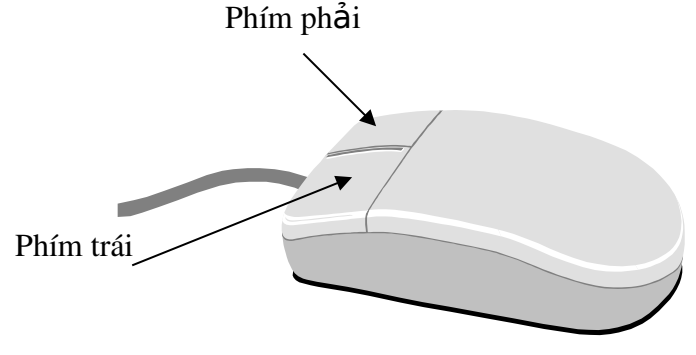

#### Rê chuột trên mặt bàn

#### 9. Bàn phím (Keyboard)

Là thiết bị quan trong trong các thiết bị đưa thông tin vào, cho phép người sử dụng nhập chương trình, ra lệnh điều khiển, nhập dữ liệu tính toán v.v.. Về cấu tạo, tương tự như bàn phím máy chữ, nhưng nó còn có thêm rất nhiều các phím điều khiển và các phím chức năng.

Bàn phím thông dung hiên nay có 101 phím, trên đó phân ra từng nhóm các phím có  $ch$ ức năng giống nhau:

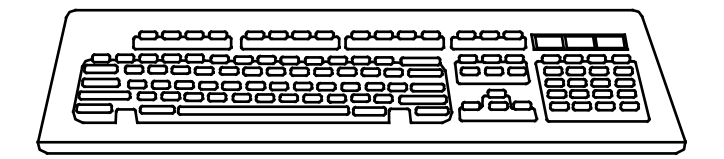

### *Nguyễn Gia Phúc, Nguyễn Thái Hà Giáo trình Tin hocdaic ương* Vùng phím chính: gồm 58 phím các chữ cái la tinh, các chữ số, các dấu, ký hiêu thường dùng và các phím điều khiển. Phím Caps Lock Dùng để chuyển chế độ từ chữ HOA sang chữ thường và ngược lại. Nếu đèn báo Caps Lock đang sáng, các phím chữ cái ấn từ bàn phím đều hiển thi chữ hoa, nếu ta ấn phím Caps Lock đèn sẽ tắt và chuyển sang chế đô chữ thường. Phím Shift Đối với những phím có hai ký tự, chẳng hạn $\vert \rangle$  | muốn có được ký tự phía trên là  $>$  (dấu lớn hơn) ta hãy ấn và giữ phím **Shift** đồng thời ấn  $>$   $|$  rồi bỏ cả hai phím ra Shift Caps Lock > . > .

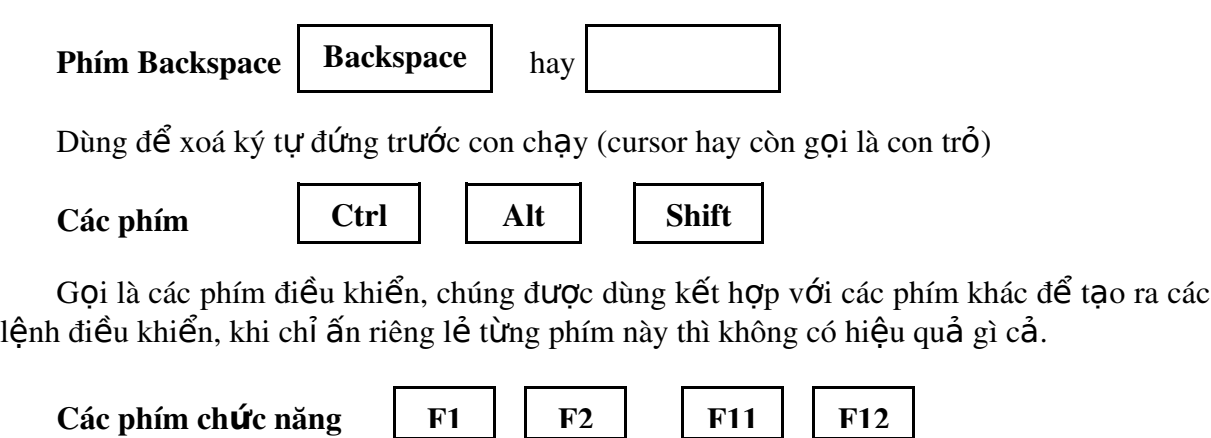

Tuỳ từng hệ thống phần mềm quy định chức năng cho các phím này, các phím này thực chất thực hiện một công việc tổng hợp các đơn nguyên thành phần.

Phím Enter

Enter

Khi ra lệnh cho máy ta phải ấn các phím chữ cái để biên tập câu lệnh, sau đó tại thời điểm quyết định, ta ấn phím ENTER tức là ra lệnh cho máy hãy thực hiện câu lệnh ngay lập tức.

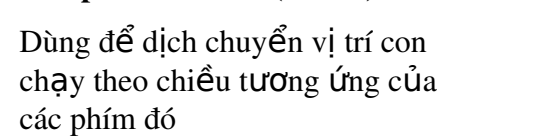

Các phím mũi tên (arrow)

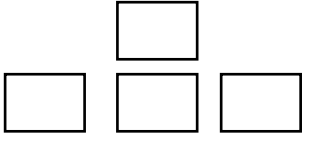

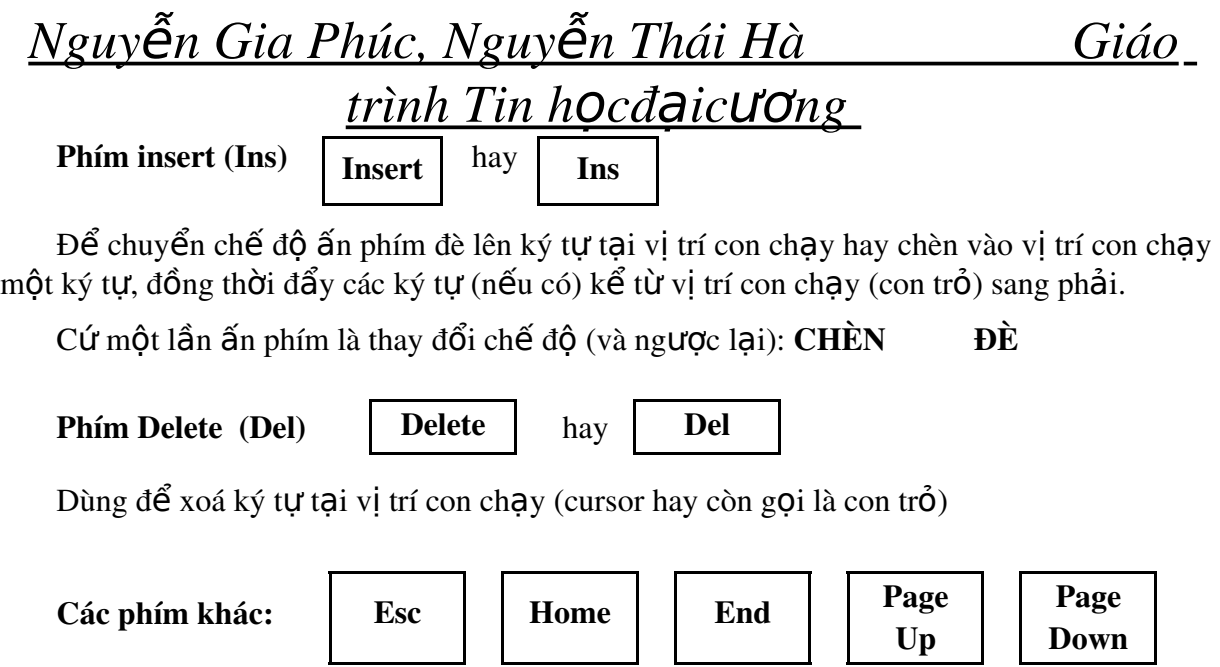

Tuỳ thuộc vào các hệ phần mềm quy định chức năng của chúng.

### **CÂU HỔI ÔN TẬP**

- 1. Nêu nguyên tắc xử lý thông tin trong máy tính? (có thể diễn tả và giải thích bằng  $s\sigma d\hat{o}$  kh $\tilde{o}$ i)
- 2. Nêu chức năng và quá trình thực hiện của các bộ xử lý máy tính.
- 3. Trình bày chức năng và công dụng các thiết bị ngoại vi: Màn hình, máy in, ổ đĩa, bàn phím, chuột.

## **CHUONG III**

## TỔNG QUAN VỀ HỆ ĐIỀU HÀNH VÀ FILE

### I- H**Ê** ĐIỀU HÀNH LÀ GÌ?

Hệ điều hành là hệ thống chương trình điều khiển toàn bộ hoạt động của máy, bao gồm việc: quản lý, lưu trữ thông tin trên đĩa và các hoat đông của thiết bị ngoai vi (máy in, màn hình, bàn phím v.v.)

Hệ điều hành được lưu giữ dưới dạng các tệp trên đĩa từ, khi khởi tạo máy, hệ điều hành tự động được tải vào bộ nhớ trong và sẵn sàng chờ lệnh của người sử dụng đưa vào.

Người sử dụng (USER) ra lệnh cho máy tiến hành công việc nào đó bằng cách đưa vào câu lệnh viết ở dạng ngôn ngữ thông

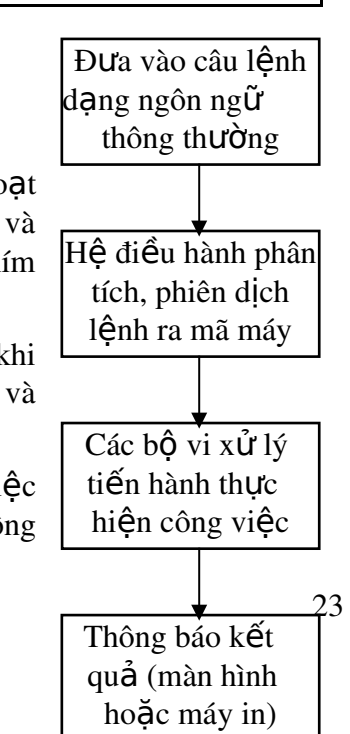

# *Nguyễn Gia Phúc, Nguyễn Thái Hà* Giáo

## *trình Tin hocđaicương*

thường, hê điều hành nhân lênh, phân tích và dịch câu lệnh sang dạng mã máy, bắt máy tiến hành công việc rồi thông báo kết quả ra màn hình hoặc máy in.

Các câu lênh được thực hiện có thể là các lênh của hê điều hành, các lênh của USER tạo ra và lưu trữ thành từng tệp, đối tượng xử lý của hệ điều hành là các tệp.

Việc thực hiện trực tiếp từng lệnh trên máy gọi là thực hiện các lệnh đơn, mỗi một lênh sẽ làm một chức năng cu thể:

Ví dụ lệnh của HĐH để hiển thị danh sách các tệp và thư mục con trên thư mục hiện thời gồm các bước sau:

1 - Biên tập dòng lệnh: gõ từ bàn phím từng ký tự tạo câu lệnh và các tham số tự chon  $(n \hat{\theta} u \hat{\theta} n)$ , trong bước này nếu gõ sai có thể dùng phím **Backspace** để xóa và gõ lai.

### $C:\rangle$  DIR

2 - Nhấn phím ENTER để máy thực hiện thao tác của câu lệnh.

### $C:\rangle$  DIR

 $3 -$ Màn hình thông báo kết quả (tuỳ theo câu lềnh).

### $II - T\hat{\boldsymbol{\epsilon}}P$  TIN (FILE)

Têp là tâp hợp thông tin có liên quan logic với nhau, cùng phục vụ cho một chương trình trong MTĐT, các tếp được tổ chức với mục đích thuân lợi cho việc lưu giữ, tìm kiếm, thay đổi và xử lý theo một thể thức thống nhất mà HĐH quy định.

Các tệp được lưu trữ trên đĩa từ, trong quá trình xử lý thông tin, dữ liệu từ các tệp được tải từ từ đĩa từ vào bồ nhớ trong để tiên cho quá trình xử lý, sau đó lai ghi kết quả xử lý lưu trữ lên đĩa từ.

Do nội dung thông tin khác nhau, chức năng khác nhau mà HĐH quy định và phân chia các loai têp khác nhau: têp văn bản, têp chương trình, têp dữ liêu, têp số liêu v.v.

Tệp trong máy tính có thể do USER tạo ra hoặc do sao chép, cài đặt từ các hệ mềm ứng dụng.

Têp là đơn vị xử lý của HĐH. Đặc trưng chung, cơ bản của têp là: Tên têp (file name); độ lớn của tệp (số bytes chiếm giữ); thời gian sinh ra tệp và kiểu loại tệp (tệp thực hiện chương trình hay tệp dữ liệu, văn bản v.v.).

### 1. Cách đ**ặ** tên tệp (file name)

Tên tệp do người sử dụng tự đặt, sao cho dễ đọc, dễ nhớ và phản ảnh nội dung được chứa trong têp đó. Khi đặt tên têp phải theo quy cách như sau:

Tên t**ê**p có hai phần: **TÊN.KIỂU** 

TÊN tếp là một dãy liên tiếp (không chứa khoảng trống) các chữ cái, chữ số, các ký hiêu; có đô dài từ 1 đến 8 các ký tự, ký tự đầu tiên thường là chữ cái.

KIẾU (đuôi) tệp là dãy liên tiếp các ký tự (không kể ký tự khoảng trống: Space), độ dài từ  $0$  đến  $3$ .

Kiểu còn có tên gọi là phần mở rộng hay đuôi têp. Thực tế đuôi têp thường do hê thống ứng dụng tự bổ sung thêm vào tên tệp. Nhưng tên tệp có thể có hoặc không có phần đuôi tuỳ theo ta tự đặt, khi tên tệp có thêm đuôi thì phải dùng dấu (.) ngăn cách.

Tên tếp minh hoa:

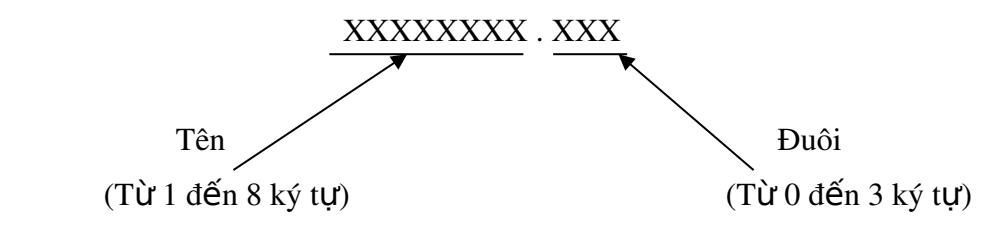

### 2. Ví du về môt số loai têp

- a) Sử dung hê soan thảo văn bản (chẳng han WINWORD) để viết một báo cáo, ta phải lưu giữ thông tin dưới dạng một tệp, và phải đặt tên, chẳng hạn: BAOCAO.DOC. Tếp BAOCAO.DOC là một loại tếp văn bản được soan thảo từ hệ soạn thảo WINWORD, khi đặt tên tệp, thường ta chỉ đặt tên BAOCAO, còn phần kiểu tệp do hệ WINWORD tự động thêm vào (.DOC) và ta có tên tệp là BAOCAO.DOC
- b) Cũng công việc như ví dụ 1, nhưng nếu dùng hệ soạn thảo Notepad để viết báo cáo, và giả sử ta cũng đặt tên têp là BAOCAO thì ta lai được tên têp đầy đủ là: BAOCAO.TXT
- $c$ ) Tệp TREE.COM (cây) ta thường thấy trên đĩa C: là tệp của hệ điều hành DOS, gọi là tệp thực hiện được từ dấu nhắc của HĐH, nội dung thông tin của tệp ở dạng mã nhị phân, tức là mã máy thực hiện. Nhứng têp có phần đuôi .COM; .EXE; .BAT đều thực hiện được từ dấu nhắc DOS.

### 3. Một số tên têp và đuôi têp tránh đặt

CON: tên dành riêng cho thiết bị màn hình. AUX, COM1: tên dùng cho cổng truyền nối tiếp 1. COM2: tên cho cổng truyền nối tiếp 2. PRN, LPTn  $(n=1,2,3)$ : tên chỉ thiết bị máy in. NUL: tên của têp không tồn tai COM, EXE: là đuôi têp của các chương trình thực hiên dang mã máy.

### **CÂU HỔI ÔN TẤP**

- 1. Thông tin quả lý của Hề điều hành được tổ chức như thế nào?
- 2. Tên têp cho phép tối đa bao nhiêu chữ cái và các ký hiêu?

## *Nguyễn Gia Phúc, Nguyễn Thái Hà* Giáo  $t$ *rình Tin hocdaicuong*

3. Phần đuôi tệp có nhất thiết phải có hay không?

4. Nêu một số tên tệp và đuôi tệp tránh đặt?

## *Nguyễn Gia Phúc, Nguyễn Thái Hà Giáo*

## $t$ *rình Tin hocdaicuong* **CHUCONG IV** KHỞI TẠO MÁY, HỆ ĐIỀU HÀNH MS-DOS

### I - HÊ ĐIỀU HÀNH MS-DOS

Hệ điều hành MS-DOS (MicroSoft Disk Operating System) của hãng MicroSoft (Mỹ) là hệ thống chương trình tạo điều kiện thuận lợi cho người sử dụng: giao tiếp với máy, quản lý các tếp tin trên đĩa và điều khiển các thiết bị ngo ai vi.

MS-DOS lưu trên đĩa thành các têp, mỗi têp thực hiên một chức năng, trong đó 3 têp cốt lõi là:

MSDOS.SYS

IO.SYS

COMMAND.COM

Khi khởi tạo máy, 3 tệp này sẽ tự động được tải từ đĩa vào bộ nhớ trong để sẵn sàng thực hiện lệnh của người sử dụng và điều khiển các thiết bị của máy tính.

Đối tượng xử lý của MS-DOS là những têp, chẳng han: tạo têp, xoá têp, sao chép têp, đổi tên tệp v.v.

MS-DOS có nhiều Version khác nhau, trải qua thời gian các Version được nâng cấp dần, phiên bản gần đây là 6.0, 6.2, 6.22 có nhiều cải tiến thuân lơi cho người sử dụng. Hiện nay hệ điều hành Windows 9X có phần cốt lõi hoàn toàn tương thích với hệ điều hành MS-DOS. Tất cả các lệnh trình bày trong giáo trình này được áp dụng và hoàn toàn tương thích với Windows9X.

Hề thống các tếp lềnh của MS-DOS có hai loai: các lềnh thường trú và các lềnh ngo ai trú.

Lênh thường trú: là những lênh thường dùng (nằm trong têp COMMAND.COM) đã được nap tư đồng vào bồ nhớ trong USER được phép ra lênh tai bất cứ vi trí thư mục hoạt động nào.

Lênh ngoại trú: là tên các tệp lệnh của MS-DOS, mỗi tệp là một lệnh của DOS, các têp này thường được sao chép từ các đĩa hê thống MS-DOS vào thư mục DOS trên ở đĩa cứng C: Như vây, để thưc hiện một lệnh ngoại trú ta phải có têp lệnh tại thư muc hoạt động và ra lệnh từ đây.

Một số lệnh thường trú: DIR; REN; DATE; TIME; COPY; DEL; CLS; VER; CD(CHDIR); MD(MKDIR); RD(RDIR); VOL; TYPE; PATH; PROMPT; ECHO; VERIFY...

Một số têp lênh ngoài trú hay dùng: FORMAT.COM; TREE.COM; SYS.COM; DISKCOPY.COM; CHKDSK.EXE; SCANDISK.EXE; DEFRAG.EXE. . .

### **II-** KHỞI TẠO MÁY - NẠP HỆ ĐIỀU HÀNH MS-DOS

**1.** Khởi tạo từ đĩa cứng C:

- $-$  Tháo các đĩa mềm khỏi ổ đĩa A:
- Bật công tắc máy, máy tự kiểm tra bộ nhớ và các thiết bị, sau đó nạp hệ điều hành DOS từ C: vào bồ nhớ trong.
- Màn hình xuất hiện dòng thông báo: tháng, ngày, năm hiện tai; nếu ngày tháng đúng thì ta chỉ bấm phím ENTER, nếu sai hãy vào lại: tháng, ngày, năm rồi bấm ENTER.
- Tiếp là dòng thông báo thời gian; nếu thời gian đúng, ta bấm phím ENTER, nếu sai, hãy vào lai thời gian cho chính xác rồi bấm phím ENTER.
- Sau cùng xuất hiện trên màn hình:

 $C:\triangleright$ 

là đã khởi tao xong.

- Điểm sáng () nhấp nháy goi là con trổ màn hình, phần ký tự đứng trước con trổ  $C:\triangleright$ gọi là dấu nhắc lênh, từ đó USER đưa vào các câu lênh và bấm phím ENTER để thực hiện câu lệnh

### **2.** Khởi tạo MS-DOS từ đĩa hệ thống đặt tại ổ A:

- Đưa đĩa hệ thống vào  $\hat{\sigma}$  A:, đóng khoá
- Bất công tắc máy, máy tư kiểm tra bố nhớ và các thiết bị, sau đó nạp hệ điều hành DOS từ đĩa A: vào bộ nhớ trong.
- Màn hình xuất hiện dòng thông báo: tháng, ngày, năm hiện tại; nếu ngày tháng đúng thì ta chỉ bấm phím ENTER, nếu sai hãy vào lai: tháng, ngày, năm rồi bấm ENTER.
- Tiếp là dòng thông báo thời gian; nếu thời gian đúng, ta bấm phím ENTER, nấu sai, hãy vào lai thời gian cho chính xác rồi bấm phím ENTER.
- Sau cùng xuất hiện trên màn hình:

 $A:\triangleright$ 

là đã khởi tạo xong.

- Điểm sáng  $\Box$  nhấp ngáy gọi là con trổ màn hình, phần ký tư đứng trước con trỏ  $A:\triangleright$  goi là dấu nhắc lênh, từ đó USER đưa vào các câu lênh và bấm phím ENTER để thực hiện câu lệnh

# Khi bât máy Bồ nhớ trong nhận các tệp MSDOS.SYS IO.SYS COMMAND.COM Từ đĩa mềm trên  $\hat{0}$  A:

Quá trình khởi tạo máy Từ đĩa mềm hệ thống trên ổ A:

### Chú ý:

- Cách khởi tạo trên gọi là khởi tạo CỨNG hay còn gọi là khởi tạo LẠNH.

## *Nguyễn Gia Phúc, Nguyễn Thái Hà* Giáo *trình Tin hocđaicương*

- Trong quá trình chạy máy, có thể xảy ra trường hợp "mất điều khiển" hay còn gọi là treo máy- tức là máy không nhân lênh từ bàn phím, lúc đó hoặc là không thấy con trổ màn hình, hoặc là máy phát ra tiếng còi tút tút..., hoặc chương trình thực hiên bi quẩn, không dừng v.v. Khi đó ta phải khởi tao lai máy: goi là khởi tao MẾM hay còn gọi khởi tạo NÓNG bằng cách bấm đồng thời các phím: CTRL-ALT-DEL.

Khởi tao NÓNG có thể từ C: (tháo đĩa mềm trên  $\hat{0}$  A: ra khỏi  $\hat{0}$  đĩa) hoặc từ đĩa hề thống MS-DOS trên ổ A:. Khởi tao NÓNG, máy chỉ kiểm tra bô nhớ, mà không nap cấu hình từ ROM nên nhanh hơn.

Khởi tao NÓNG có thể thực hiện trên các máy có nút (công tắc) RESET.

Việc khởi tao NÓNG như trên đôi khi cũng không thể đưa máy trở lai hoat đông bình thường được, lúc đó ta áp dung cách khởi đông LANH bằng cách tắt máy rồi bất trở lai hoặc bấm nút RESET. Sau khi tắt máy hãy chờ khoảng 30 giây rồi bật công tắc điển khởi tao lai máy.

### **CÂU HỔI ÔN TẤP**

- 1. Máy tính chưa nap Hề điều hành MS-DOS có thông báo như thế nào trên màn hình?
- 2. Dấu nhắc hệ điều hành DOS có tác dung gì?
- 3. Nêu từng bước nap DOS từ đĩa cứng C: và đĩa mềm A:
- 4. Các biểu hiên máy bị treo? Cách xử lý?

*Nguyễn Gia Phúc, Nguyễn Thái Hà* Giáo *trình Tin hocđaic ương* 

## **CHUONG V**

## TH**Ư** MUC VÀ ĐƯỜNG DẦN

### I - THU MUC (DIRECTORY)

**1.** Giới thiêu: Để thuân lơi cho việc quản lý các têp trên các ổ đĩa, hệ điều hành DOS cho phép tao ra các thư mục, trên đó ta lưu giữ từng nhóm các têp có chức năng liên quan với nhau. Chẳng han: tất cả các têp của MS-DOS để trên thư muc DOS, vây khi tìm tệp nào của MS-DOS ta sẽ tìm đến thư mục DOS để lấy tệp đó ra.

Thư mục được lưu giữ cùng với các têp trên đĩa, nó có thể được tao ra bởi USER hoặc bởi các hệ chương trình ứng dụng. Cũng giống như tệp, mọi thư mục được tạo ra đều phải đăt tên. Quy cách đặt tên thư mục giống như cách đặt tên tệp.

DOS phân ra các loại thư mục để quản lý:

### + Th**ư** mục gốc (Root directory):

Mỗi đĩa chỉ có một thư mục gốc, do máy tạo ra khi tạo khuôn đĩa, ký hiệu là:  $\lambda$ (*backslash*) đứng ngay sau tên ổ đĩa.

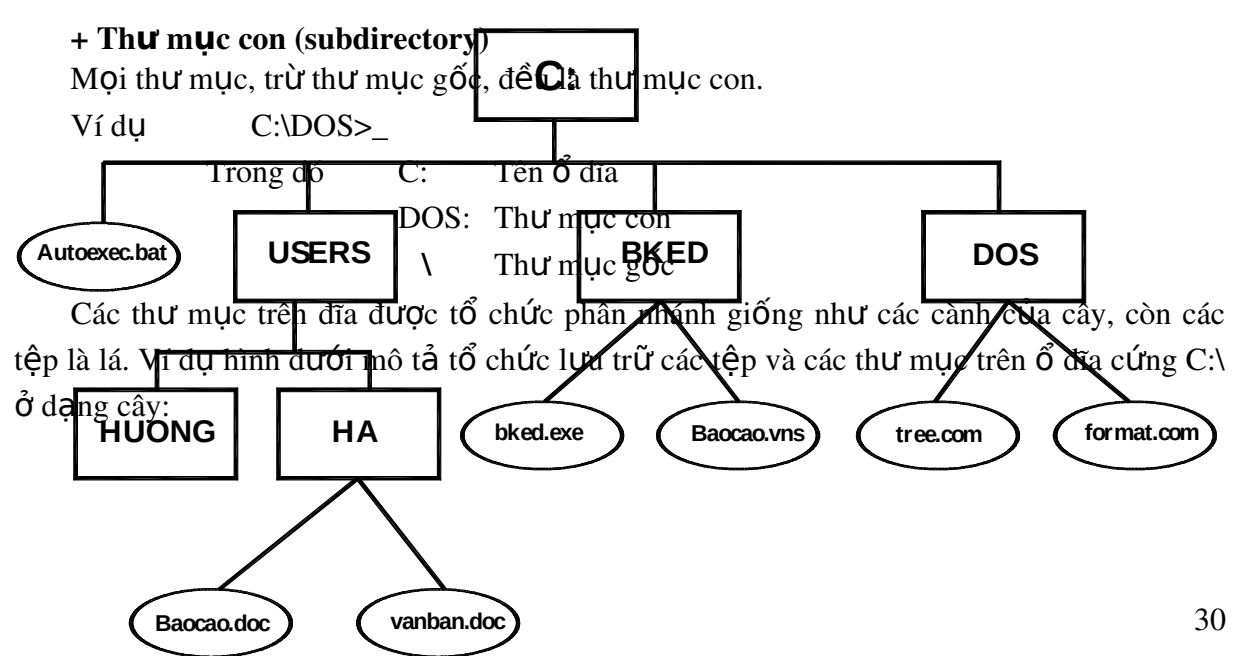

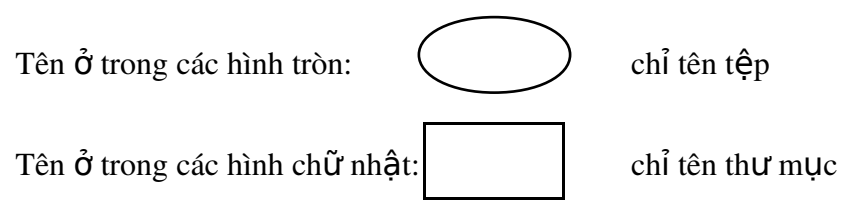

Thư mục gốc (\) của ổ đĩa C: có các thư mục con (mức 1) là: USERS, BKED, DOS và tệp autoexec.bat. Bản thân thư mục USERS lại có hai thư mục con (mức 2): HUONG, HA.

Thư mục BKED chứa 2 têp: BAOCAO.VNS, BKED.EXE

Thư muc DOS chứa 3 têp: TREE.COM, FORMAT.COM

### **2.** Chú ý khi đặt tên thư mục và tên tệp

- DOS không phân biết chữ hoa hay chữ thường:

Chẳng hạn tên tệp BaoCAO.vns = BAOCAO.VNS = baocao.vns

- phần tên và kiểu có thể có các ký tự: chữ cái: A đến Z, chữ số: 0 đến 9, các ký hi $\hat{\mathbf{e}}$ u: (ghach nối underscore).
- Không được chứa các ký tự đặc biệt như: khoảng trống (space),  $\wedge$  (mũ caret), # (dấu số - number sign), % (phần trăm - percent sign), \$ (dollar sign),  $\&$  (dấu và ampersand), @ (d $\tilde{a}$ u a vòng - at sign) và d $\tilde{a}$ u g $a$ ch ngược: \ (backslash), d $\tilde{a}$ u phảy: , (comas), dấu chấm: . (period) (không kể dấu chấm tách biệt phần tên và phần kiểu).
- Không được phép đắt tên tếp, tên thư mục giống nhau trên cùng thư mục.

### **3.** Thư mục và ổ đĩa hiện thời

## *Nguyễn Gia Phúc, Nguyễn Thái Hà* Giáo

### *trình Tin hocdaic ương*

 $\hat{O}$  đĩa hiên thời, thư mục hiên thời chỉ vị trí, thời điểm USER sắp sửa thực hiên câu lệnh nào đó.

 $\hat{O}$  đĩa hiện thời (drive current) còn gọi là  $\hat{O}$  đĩa chủ hay  $\hat{O}$  đĩa hoạt động. Thư mục hiện thời (nhận biết được trên màn hình) là tên thư mục đứng ngay trước dấu lớn hơn (>) của hê thống.

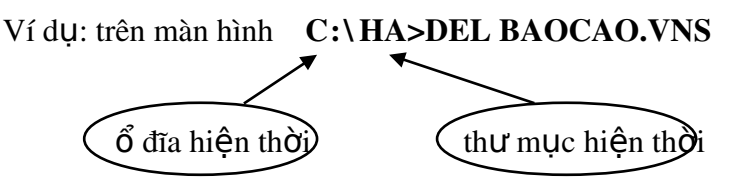

Là câu lệnh chuẩn bị thực hiện việc xoá tệp BAOCAO.VNS trong thư mục HA.

### **4.** Đường dẫn (path)

Khi tìm kiếm thư mục hoặc tệp nào đó, ta phải chỉ đường cho DOS biết hãy đi theo nhành nào của cây thư mục để tìm ra tệp hoặc thư mục con cần chuyển tới. Việc chỉ đường đi như vậy nhờ khái niêm đường dẫn..

### a/ Đ**ị**nh nghĩa

Đường dẫn là dẫy liên tiếp tên các thư mục, ngăn cách nhau bởi dấu gach chéo ngược "\" và không chứa khoảng trống. Nhưng dấu "\" đứng ngay sau tên ổ đĩa là thư mục gốc.

+ *Đường dẫn tới một thư mục* là đường dẫn mà tên cuối cùng của đường dẫn là tên thư mục cần chuyển tới (tạo

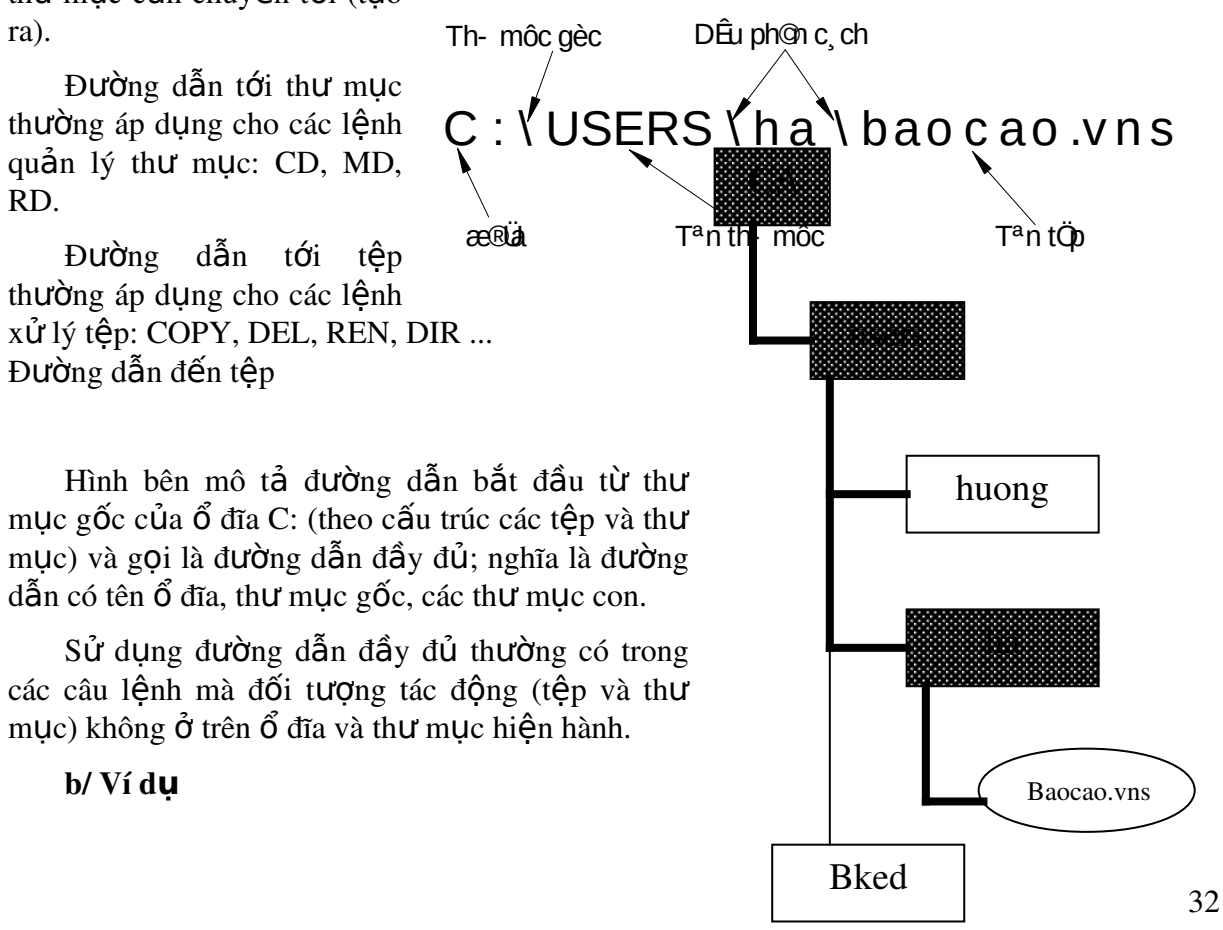

Đường dẫn (kẻ đúp) đến têp  $(c \tilde{a}$ u trúc cây thư mục)

## *Nguyễn Gia Phúc, Nguyễn Thái Hà Giáo*

### *trình Tin hocđaic ương*

Trong câu lênh dưới đây: ổ đĩa và thư mục hiên thời là A: và thư mục gốc. Câu lênh xoá tệp BAOCAO. VNS trên thư mục HA của thư mục USERS tại ổ đĩa C:

§-êng dến ®Õn tÖp

A:\>d el c :\u s er s \h a\bao c ao .v n s

Cũng như vậy, nhưng ổ đĩa hiện thời C:, thư mục gốc là hiện thời:

Câu lênh có dang:

c :\>d el u s er s \h a\bao c ao .v n s §-êng dến ®Õn tÖp

Ta nhân thấy trong trường hợp này ta không cần thiết đưa ra tên ổ đĩa và tên thư mục gốc trong phần đường dẫn.

- Nếu thư mục hiện thời là thư mục BKED, muốn xoá têp BAOCAO.VNS của thư muc HA, thì câu lênh bây giờ lai cần phải có tên thư muc gốc.

§ - êng dến ®Õn tÖp

trên đường dẫn, nhưng phải có tên thư mục gốc "\"

C:\bk ed >d el \u s er s \h a\bao c ao .v n s - Vì tếp BAOCAO.VNS cùng nằm trên  $\hat{0}$  C: (hiến thời) nên không phải viết tên  $\hat{0}$  đĩa

Chú ý:

*Đ*ộ dài tối đa của đường dẫn có thể tới 67 ký tư (kể cả ký tư chỉ tên ổ đĩa)

### **CÂU HỔI ÔN TẤP**

- 1. Việc tổ chức các têp trên cây thư mục có thuận lơi như thế nào?
- 2. Trên cùng một thư mục có thể có hai tệp hoặc tên thư mục giống nhau được không?
- 3. Thế nào là thư mục hiên thời?
- 4. Khái niệm đường dẫn và ý nghĩa đường dẫn khi thực hiện lệnh DOS?

## **CHƯƠNG VI** CÁC L**ÊNH CỦA HỆ ĐIỀU HÀNH MS-DOS**

### **I-** LỆNH THAY ĐỔI DẤU NHẮC HỆ THỐNG

Để tạo dấu nhắc tên ổ đĩa hiện thời và thư mục hiện thời ta phải dùng lệnh:

### PROMPT \$P\$G

\$P để hiển thị tên thư mục hiện thời.

 $$G$  để tạo dấu nhắc: > (dấu lớn hơn).

## *Nguyễn Gia Phúc, Nguyễn Thái Hà* Giáo

### *trình Tin hocđaicương*

Thường lênh này được đưa vào trong têp AUTOEXEC.BAT để mỗi khi ta bất máy, tệp AUTOEXE.BAT tự động được thực hiện - tức các lệnh liệt kê trong tệp lần lượt được thực hiện, trong đó lệnh tao dấu nhắc:

PROMPT \$P\$G.

Đối với các phiên bản từ MS-DOS 6.0 về sau này thì không cần thiết vì hề thống tư động tao ra dấu nhắc.

### **II-** LÊNH HIỂN THỊ DANH SÁCH CÁC TÊP VÀ THƯ MUC

### Câu l**ê**nh tổng quát:

### DIR [Tên **ổ** đĩa:] [/P] [/W] [T]

Chức năng: Hiển thi danh sách các têp, thư mục lên màn hình.

Các tu $\dot{y}$  chon:

[Tên  $\hat{0}$  đĩa:] chỉ tên  $\hat{0}$  đĩa chứa các tệp, thu mục cần hiển thị

 $[$ /P] cho hiển thi từng trang màn hình (Page)

[/W] hiển thị vắn tắt (không hiển thị giờ và ngày, tháng, năm cập nhật tệp) theo hàng ngang, cứ 5 tên tệp hoặc tên thư mục trên một dòng màn hình.

 $[T]$  chỉ tên thư mục hoặc tên tệp cụ thể cần hiển thị lên màn hình.

Chú ý: Các tuỳ chọn trên có thể kết hợp đưa ra trên cùng một câu lệnh.

Ví dụ 1: Lệnh hiển thị tên tệp, tên thư mục trên thư mục gốc của ổ đĩa C: lên màn hình. Trong câu lênh, không chỉ ra tên đường dẫn, HĐH hiển thi ngay danh sách tên têp và thư mục của thư mục hiện thời:  $\gtrsim (g\acute{o}c.)$ 

### C:\>DIR

### Màn hình hiển thị thông tin như sau:

Volume in drive C is ITCOM Volume Serial Number is 1B5E-11FE Directory of C:\

CONFIG SYS 45 062798 12:15a ACAD <DIR> 05-26-98 9:12p LUUCHU <DIR> 052698 9:15p NU <DIR> 052698 10:09p SETUP <DIR> 05-26-98 10:54a NETLOG TXT 5,741 060698 8:03p MOUSE <DIR> 05-27-98 6:28p AUTOEXEC BAT 152 062798 12:12a WINDOWS <DIR> 06-06-98 7:36p COMMAND COM 93,880 020898 9:37p

 $4$  file(s)  $99,818$  bytes

## *Nguyễn Gia Phúc, Nguyễn Thái Hà Giáo*  $tr\$ {in} *frình Tin hocdaicudng*

13 dir(s) 245,014,528 bytes free

 $C:\triangleright$ 

Các tếp và thư mục đều tương ứng có tháng, ngày, năm, giờ (a: sáng; p:chiều) chỉ thời gian thư muc và têp được cấp nhất lần cuối cùng.

Tên các tệp: tương ứng là số bytes, tệp đã sử dụng để chứa nội dung.

Tên các thư mục: tương ứng có chữ <DIR> để chỉ thư mục chứ không phải tệp.

Sau khi hiển thị xong, dấu nhắc trở về dấu nhắc hệ thống trước lúc ra lệnh.

Ví du 2:

Giả sử: thư mục hiện thời vẫn là gốc ở ổ đĩa  $C$ : $\triangleright$ 

Muốn hiển thị các tệp của thư mục DOS lên màn hình, trong câu lệnh ta phải đưa đường dẫn tới thư muc DOS.

Vì thư mục hiện thời là gốc nên đường dẫn chỉ cần DOS là đủ.

#### C:\>DIR DOS

#### Sau khi th**ư**c hiên màn hình sẽ là:

Volume in drive C is ITCOM Volume Serial Number is 1B5E-11FE Directory of C:\DOS

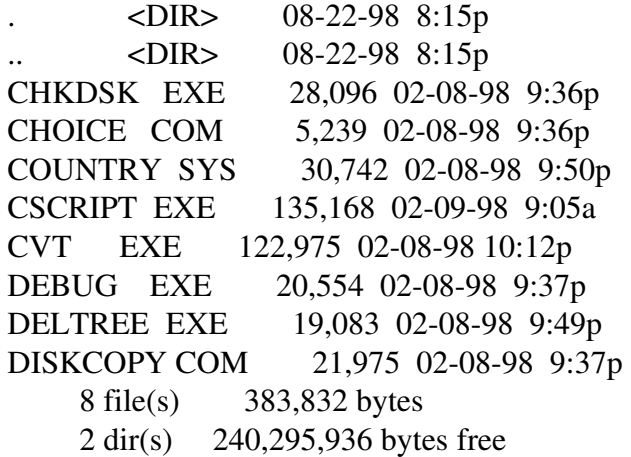

#### $C:\triangleright$

Trên là danh sách các tệp có trong thư mục DOS của ổ C:, sau thi thực hiện lệnh, con trổ trở lại dấu nhắc hệ thống ở vị trí trước lục thực hiện câu lệnh.

**Chú ý:** Nếu thư mục chứa nhiều têp và thư mục con (trên 25 tên trở lên), ta dùng tuỳ ch On /p để dừng trang màn hình, lúc đó xuất hiện dòng chữ:

Press any key to continue

*Nguyễn Gia Phúc, Nguyễn Thái Hà Giáo*  $trình$  Tin hocdaicuong

Khi đó câu lênh sẽ là:

#### C:\>DIR DOS/P

Volume in drive C is ITCOM Volume Serial Number is 1B5E-11FE Directory of C:\DOS

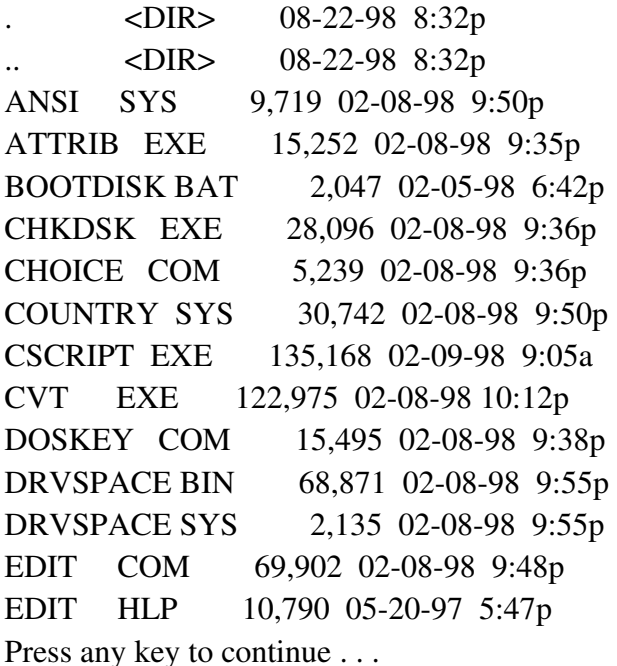

Nghĩa là hãy bấm phím nào đó để tiếp tục lệnh, đến khi thấy lại dấu nhắc hệ thống

 $C:\triangleright$ 

- Nếu ta quan tâm đến kiểu tệp nào đó. Chẳng hạn các tệp có phần đuôi là COM, hãy dùng dấu \* (thay cho nhóm ký tự của tên), câu lệnh sẽ là:

#### C:\>DIR DOS\\*.COM

Lúc này trên màn hình hiện lên tất cả các tệp có phần đuôi là .COM

- Để in ra máy in nhứng gì mà lệnh DIR hiện lên màn hình ta chỉ cần thêm >PRN vào cuối lệnh: chẳng hạn lệnh in ra máy in các tệp có phần đuôi .COM:

#### C:\>DIR DOS\\*.COM >PRN

- Kết quả lệnh DIR cũng có thể ghi vào tệp, khi đó ta phải đặt tên tệp chứa kết quả của câu lênh DIR. Ví du ta đặt tên têp là DIRDOS

#### C:\>DIR DOS\\*.COM >DIRDOS

Sau lệnh này ta có tệp kiểu loại văn bản mã ASSCII tên DIRDOS.

## $tr\$ {in} *frình Tin hocdaicudng*

### **III-LÊNH CHUYỂN Ổ ĐĨA HOAT ĐÔNG**

USER có thể chuyển ổ đĩa hoat đông sang ổ khác bằng cách: gõ tên ổ đĩa cần chuyển hoat đông tới rồi ấn ENTER.

 $Ch\overset{\circ}{\mathsf{d}}$ ng han ta muốn chuyển hoat đông từ đĩa C: sang đĩa A: như sau:

 $C:\rightarrow A$ :  $A:\triangleright$ Hoặc khi này ta lại chuyển sang hoạt động tại ổ B:  $A:\rightarrow B$ :  $B:\triangleright$ 

### **VII-LÊNH TẠO THƯ MỤC**

 $\Delta \vec{P}$  tao thư muc con của thư muc hiện thời dùng lênh MD (Make Directory)

### **MD <TÊN THU MUC>**

*Ví du:* 

- Lệnh tạo thư mục DOS từ thư mục gốc trên  $\hat{\sigma}$  đĩa C:

### C:\>MD DOS

- Lệnh tạo thư mục HA - thư mục con của USERS từ thư mục gốc trên  $\hat{\sigma}$  đĩa C:

### C:\>MD USERS\HA

Trong câu lênh trên ta đã sử dụng đường dẫn, vì lúc này thư mục hiên thời là thư mục  $\varrho$ ốc.

Sau khi thực hiện, nếu không thông báo trên màn hình tức là thư mục này đã được tao, th ường dùng lênh DIR để kiểm tra.

- Lênh tao thư mục con ATV của thư mục góc trên  $\hat{0}$  đĩa A:, thư mục hiện thời là thư mục gốc của  $\hat{0}$  C:

### C:\>MD A:\ATV

Trong câu lênh trên phần đường dẫn là tên  $\hat{\sigma}$  đĩa và thư muc gốc  $a:\rangle$ 

*Nhân xét*: Trong các ví du nêu trên, câu lênh không kể thêm tên thư muc gốc (\ đứng ngay sau tên  $\hat{0}$  đĩa), vì hiện thời đang ở vị trí thư mục gốc ra lệnh. Còn nếu thư mục hiện thời không phải là thư mục gốc thì phải chỉ ra thư mục gốc trong phần đường dẫn của câu lệnh. Ví dụ như câu lệnh sau:

Lệnh tạo thư mục HUONG là thư mục con của thư mục USERS của  $\ddot{\text{o}}$  đĩa C:; giả sử thư mục hiện thời là thư mục BKED trên cùng  $\hat{0}$  đĩa:

Trước lúc ra lênh:

### C:\BKED>\_

### C:\BKED>MD \USERS\HUONG

Sau khi ra lệnh:

### C:\BKED>\_

*Nguyễn Gia Phúc, Nguyễn Thái Hà Giáo* 

 $tr\$ {in} *frình Tin hocdaicudng* 

### **V-** LÊNH CHUYỂN THƯ MỤC

USER có thể chuyển hoat đông tới thư mục khác trên cùng ổ đĩa từ thư mục hiên thời bằng câu lệnh CD (Change Directory):

### CD <d**ườ**ng dẫn>

### Ví d**u**:

- Giả sử thư mục hiện thời gốc (\) trên ổ C:, viết lệnh chuyển tới thư mục BKED để làm việc trên thư muc BKED

Trước lúc chuyển, thư mục hiện thời là thư mục gốc: $\langle$ 

 $C:\triangleright$ 

### C:\> CD BKED

Sau lúc chuyển, thư mục hiện thời là thư mục BKED

### C:\BKED>\_

Chú ý: Câu lệnh CD chỉ để chuyển hoạt động tới các thư mục trên cùng ổ đĩa, muốn chuyển hoat đông tới ổ đĩa khác phải dùng lênh chuyển ổ đĩa.

### **VI- LỆNH XOÁ THƯ MỤC**

Để xoá thư mục ta dùng lênh RD (Remove Directory). Điều kiên để xoá thư mục là: Thư mục cần xoá phải rỗng (không chứa têp, thư mục con nào khác), và nó không phải là thư mục hiện thời.

 $\Delta E$ ể xoá thư mục con tên là HUONG của thư mục USERS trên  $\tilde{O}$  đĩa C: $\triangleright$ 

### C:\> RD USERS\HUONG

Phần đường dẫn không cần chỉ ra tên thư mục gốc, nhưng ta phải thêm tên thư mục gốc trong đường dẫn nếu thư mục hiện thời không phải là thư mục gốc.

- Lệnh xoá thư mục HUONG khi thư mục hiện thời lại là DOS trên C:

### C:\DOS> RD \USERS\HUONG

- Để xoá thư mục mà trong đó có các tệp có thuộc tính ẩn, ta phải dùng DIR/a để hiển thị cả các tệp ẩn rồi dùng lệnh DEL \*.\* để xoá toàn bộ các tệp ở thư mục này, làm cho thư mục trở thành rỗng, lúc đó ta mới có thể xoá thư mục này được.

Chú ý: Mọi thư mục con khi tạo ra, tự động hệ thống tạo ra thư mục

 $<$ DIR $>$  $<$ DIR $>$ 

và nếu thư mục con nào chỉ còn hai thư mục trên (tất nhiên không chứa têp nào) cũng đều coi như là thư mục đã rỗng.

## *Nguyễn Gia Phúc, Nguyễn Thái Hà Giáo trình Tin hocdaicuong* **VII- LÊNH HIỂN THỊ CẤU TRÚC CÂY THƯ MỤC** (lệnh ngoại trú)

Khi có tổ chức thư mục trên ổ đĩa ta có thể xem biểu diễn cây thư mục trên màn hình cúng các têp tương ứng. Để xem cấu trúc thư mục hiện thời dùng lênh:

### TREE [/F]

Tuỳ chon /f đưa vào dòng lênh khi cần hiển thi cả các tệp trên các thư mục tương ứng.

Ví dụ: Hiển thị màn hình cấu trúc thư mục gốc  $c$ ủa  $\hat{O}$  đĩa  $C$ :

#### C:\> TREE

Muốn xem các tệp tương ứng của từng thư mục ta thêm tuỳ chọn /f:

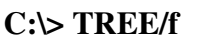

Hình trên hiển thị các tệp trên cùng thư mục tương ứng.

Khi có nhiều thư mục và các têp cấu trúc sẽ trôi nhanh trên màn hình, hãy bấm phím PAUSE để dừng trôi màn hình, rồi lại ấn phím bất kỳ để tiếp tục.

### VIII- LÊNH XOÁ THƯ MUC

Khi cần xoá thư mục cùng các tệp trong thư mục đó dùng lệnh DELTREE (lệnh ngoài).

L**ưu ý:** Lệnh này xoá cả các tệp ẩn, các tệp chỉ đọc, hệ thống có trong thư mục đó.

Câu lênh xoá thư mục con từ thư mục hiên thời:

 $DELTREE$   $\left[ \hat{0} \right]$   $\left[ \hat{d} \right]$   $\left[ \hat{d} \right]$   $\left[ \hat{d} \right]$   $\left[ \hat{d} \right]$   $\left[ \hat{d} \right]$   $\left[ \hat{d} \right]$   $\left[ \hat{d} \right]$ 

Ví dụ: Lệnh xoá thư mục USERS trong ổ C:, giả sử thư mục hiện thời là thư mục  $g\acute{o}c$ .

#### C:\>DELTREE USERS

Khi đó toàn bộ các thư mục (hình trên) USERS, HUONG, HA và các tệp trên đó đều bị xoá.

### Chú ý:

Cần thân trong khi dùng lênh này sau khi đã kiểm tra kỹ các thư mục và têp cần xoá.

### **IX-** LÊNH SAO CHÉP TÊP

1. Câu l**ệ**nh tổng quát:

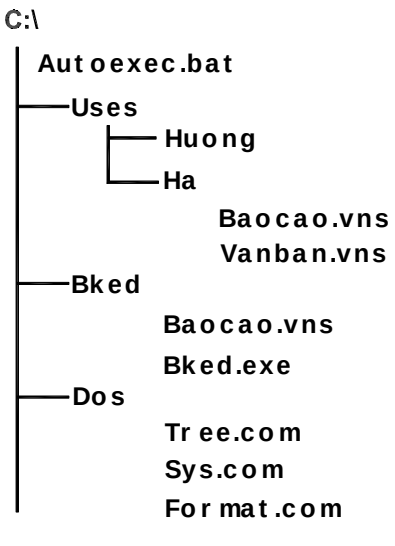

 $CQ$  th- môc hiÓn th $Br<sup>a</sup>$ n mun h×nh khi dï ng lÖnh TREE/f
COPY [D1]:[path1]<file1> [D2]:[path2] [file2]

Chức năng: Sao chép tệp có tên FILE1 (đã có trên ổ đĩa D1:, theo đường dẫn PATH1) thành tệp có tên FILE2 (nội dung không thay đổi, theo đường dẫn PATH2 trên  $\hat{0}$  D2:).

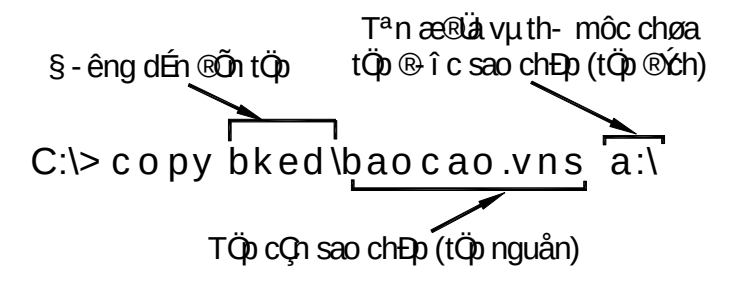

Theo quy ước phần nằm trong các dấu  $\langle \rangle$  > bắt buộc phải đưa ra trong câu lênh, phần nằm trong các dấu [, ] có thể có hoặc không có trong câu lênh thực tế, tuỳ theo mục đích sao chép của người sử dụng.

#### 2.Ví d**ụ**

Lệnh sau dây sao chép tệp BAOCAO.VNS trên ổ đĩa C:, trong thư mục BKED đặt vào thư mục gốc trên đĩa mềm trong  $\hat{\sigma}$  A:, không đổi tên tệp.

> C:\>COPY BKED\BAOCAO.VNS A:\ 1file(s) copied  $C:\rangle >$

## **X** - LÊNH SAO CHÉP THƯ MUC (lênh ngoại trú)

Để dùng lênh này cần có têp XCOPY.EXE trên thư mục hiên thời. Lênh này sẽ chép cấu trúc thư muc và các têp có trong đó:

Câu lệnh tổng quát:

XCOPY Đường dẫn 1 Đường dẫn 2 [/E/P/S/V]

Đường dẫn 1: xác định đường dẫn của tên tệp hay tên thư mục nguồn cần sao chép. Đường dẫn 2: xác định tên tệp hay thư mục đích.

### Các tu**ỳ** chon:

- $/E$  nếu được dùng thì các thư mục con rỗng cũng được sao chép
- $\sqrt{S}$  chép tất cả các thư mục con cấp thấp hơn thư mục cần sao chép
- $/V$  kiểm tra việc sao chép các têp lên đĩa đúng như têp nguồn.

Có thể kết hợp các tuỳ chọn trên cùng dòng lệnh.

### $Vi$ **du**:

- Lệnh sao chép các tệp của thư mục USERS và các thư mục con của nó tới đĩa A: C:\>XCOPY USERS A:./S

## $t$ *rình Tin hocdaicuong*

**XI - LÊNH TAO TÊP VĂN BẢN ĐƠN GIẢN** 

## **1.** Câu lênh

## COPY CON <tên t**ê**p>

. Phần nội dung của tệp, USER tự gõ vào

.............................  $F6$  (hoặc Ctrl-Z)

.............................

## **2.** Ví dụ:

Tạo tệp tên là : AUTOEXEC.BAT như sau:

C:\>COPY CON AUTOEXEC.BAT @ECHO OFF PROMPT \$P\$G PATH=C:\DOS;C:\BKED;C:\NC;D:\TP  $^{\prime}Z$ 1file(s) copied  $C:\triangleright$ 

## **XII- LÊNH XEM NỘI DUNG TÊP VĂN BẢN**

Muốn xem nổi dung têp văn bản dùng lênh:

```
\text{T} \text{YPE} [\hat{\text{o}} dĩa] \text{[d} \text{u} \hat{\text{c}} dig d\hat{\text{d}}n] <tên tệp> [>PRN]
```
Ví du:

- Xem nội dung tệp AUTOEXEC.BAT trên màn hình, giả sử tệp AUTOEXEC.BAT đang có trên thư mục gốc  $\vec{0}$  đĩa C:, câu lềnh là:

## C:\>TYPE AUTOEXEC.BAT

- Muốn đưa tếp này ra máy in ta thêm  $>$ PRN trong dòng lềnh: C:\>TYPE AUTOEXEC.BAT >PRN

## $V$ í d**u**:

- Lênh chép tất cả các têp của thư mục HA sang đĩa trên  $\hat{\sigma}$  đĩa A: Nếu thư mục hiện thời là gốc trên ổ C: thì câu lệnh sẽ là:

### C:\>COPY USERS\HA\\*.\* A:

Nếu thư mục hiện thời là HA trên ổ C: thì câu lênh sẽ là:

## C:\USERS\HA>COPY \*.\* A:

Nếu thư mục hiện thời là gốc A:thì câu lệnh sẽ là: A:\>COPY C:\USERS\HA>\*.\*

## **XIII- LÊNH XOÁ TÊP**

**1.** Câu lênh tổng quát:

 $DEL$   $[ $\hat{0}$ đĩa:]  
  $\left[$  đường dẫn $\right]$  <tên têp>$ 

## *Nguyễn Gia Phúc, Nguyễn Thái Hà Giáo*  $tr\$ {in} *frình Tin hocdaicudng*

#### Trong đó:

 $\sim$   $\acute{6}$  đĩa: xác định  $\acute{6}$  đĩa chứa têp cần xoá

- Đường dẫn: xác định đường dẫn đến têp
- $-$  tên tệp: xác định tên tệp cần xoá

#### Chú ý:

+ Các tuỳ chọn được bao trong dấu [..] có thể có hay không tuỳ theo yêu cầu,  $\lt$ tên tệp> bắt buộc phải có trong câu lệnh.

+ Trong dòng lệnh thực tế không có dấu [ và dấu ], dấu < và dấu >

### **2.**Ví d**ụ**

1/ Lệnh xoá tệp BAOCAO. VNS trong thư mục con HA của thư mục USERS trên ổ đía  $C:$ 

- Nếu thư mục hiện thời là thư mục gốc trên ổ C:

#### C:\>DEL USERS\HA\BAOCAO.VNS

- Nếu thư mục hiện thời là thư mục HA trên  $\vec{0}$  C:

#### C:\ USERS\HA>DEL BAOCAO.VNS

- Nếu thư mục hiện thời là thư mục gốc trên  $\vec{0}$  A:

#### A:\> DEL C:\ USERS\HA\ BAOCAO.VNS

Nhận xét trong câu lệnh này phần đường dẫn phải chỉ ra tên ổ đĩa chứa tệp cần xoá vì thư mục và  $\hat{0}$  đĩa hiện thời không ở cùng  $\hat{0}$  đĩa chứa tệp cần xoá.

 $2$ / Lệnh xoá toàn bộ tệp trong thư mục con HA của thư mục USERS trên  $\ddot{\text{o}}$  đĩa C:, thư mục hiện thời HA trên  $\vec{0}$  C:

### C:\ >DEL USERS\HA\\*.\*

Khi đó máy sẽ hỏi lai:

All files in the directory will be delete, are you sure (Y/N)?

Nghĩa là toàn bộ các tệp của thư mục HA sẽ bị xoá, có chắc không?

Trả lời bằng cách gõ phím Y - lệnh đã được thực hiện

Trả lời bằng cách gõ phím N - không thực hiện lệnh, trở lại dấu nhắc DOS.

3/ Lệnh xoá tất cả các tệp có đuôi .SYS trong thư mục DOS, giả sử thư mục hiện thời DOS trên  $\hat{O}$  C:

### C:\DOS>DEL \*.SYS

Thường dùng lệnh DIR để kiểm tra việc thực hiện lệnh.

Hình sau đây mô tả (dùng lênh DIR) nổi dung của thư mục DOS trước khi thực hiện lênh xoá các têp \*.SYS

> Volume in drive C is ITCOM Volume Serial Number is 1B5E-11FE Directory of C:\DOS

 $trình$  Tin hocdaicuong

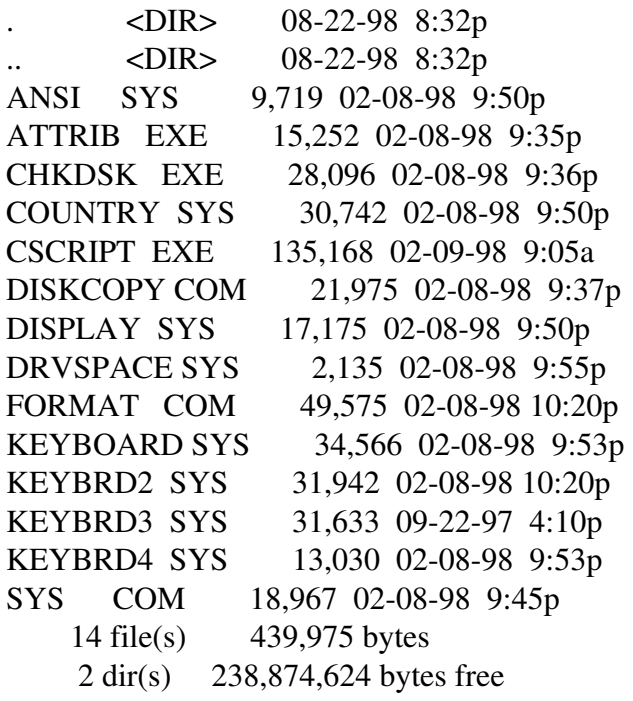

 $C:\D{DOS}$ 

Hình dưới mô tả (dùng lệnh DIR) nội dung của thư mục DOS sau khi thực hiện lệnh xoá các tệp \*.SYS

> Volume in drive C is ITCOM Volume Serial Number is 1B5E-11FE Directory of C:\DOS

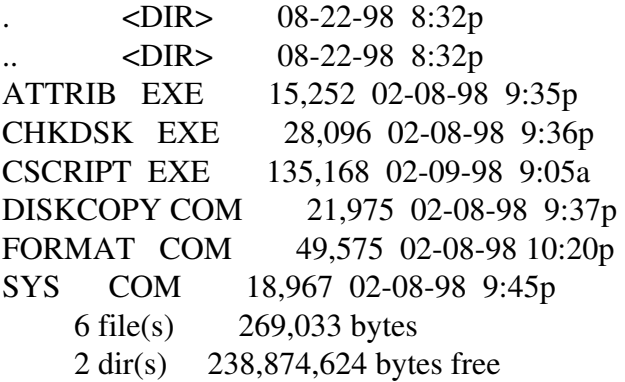

 $C:\D{DOS}$ 

## **XIV-** LỆNH KHỐI PHỤC TỆP ĐÃ BỊ XOÁ NHẦM (Lệnh ngoại trú)

Muốn dùng lệnh này phải có tệp lệnh UNDELETE.EXE trong thư mục DOS.

Khi xoá một tệp bằng lệnh DEL, thông tin không bị huỷ về mặt vật lý mà chỉ bị đánh dấu xoá, nếu chưa bị ghi đè lên vùng thông tin này bởi tệp thông tin khác thì vẫn có thể khôi phục lại tên tệp vừa bị đánh dấu xoá bằng lệnh:

 $tr\$ {in} *frình Tin hocdaicudng* 

UNDELETE [đường dẫn]<tên têp>

§ - êng dến ®Õn tÖp Trong đó: đường dẫn: xác định vị trí têp cần phục hồi; tên têp: xác định tên têp cần phục hồi. Ví dụ: Để khôi phục têp BAOCAO.VNS trong thư mục BKED đã bị xoá, dùng lênh:

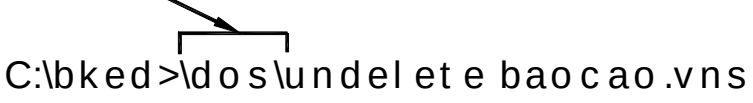

 $-$  Để khôi phục tất cả các têp đã bị xoá nhầm trong thư mục BKED, dùng lênh:

#### C:\BKED>\DOS\UNDELETE

Mỗi lần khôi phục một tệp, máy dừng lại bắt ta khẳng định lại có khôi phục tệp hay không  $(Y/N)$ ? - gõ Y để khôi phục.

Hiện lên tên têp cần phục hồi với chữ cái đầu là dấu ? (chẳng han: ? BAOCAO.VNS),. Ấn vào chữ cái đầu tiên của tên têp (thay vào dấu ?) cần khôi phuc và máy thông báo.

File successfully undelete.

Sau khi ra lệnh phục hồi tệp BAOCAO.VNS, màn hình như sau:

UNDELETE A delete protection facility Copyright (C) 1987-1993 Central Point Sorfware, Inc. All rights reserved. Directory: C:\BKED File Speccifications: BAOCAO.VNS Delete Sentry control file not found. Deletion-tracking file not found. MS-DOS directory contains 1 deleted files. Of those, 1 files may be recovered. Using the MS-DOS directory method. ?AOCAO VNS 2028 12-02-1993 10:13p ...A Undelete (Y/N)?Y Please type the first character for ?BAOCAO .VNS: B File successfully undeleted.

 $C:\rangle\!\rangle$ 

## **XV-** LÊNH ĐỔI TÊN TÊP

REN viết tắt của chữ RENAME (đổi lại tên). Ta có thể đổi lại tên của 1 hoặc 1 nhóm tên của các têp bằng lênh:

 $REN$   $\left[ \hat{O} \right]$   $\left[ \hat{d}U \hat{O} \right]$   $\left[ \hat{d}U \hat{O} \right]$   $\left[ \hat{d}A \hat{O} \right]$   $\left[ \hat{O} \right]$   $\left[ \hat{c}U \hat{O} \right]$   $\left[ \hat{c}U \hat{O} \right]$   $\left[ \hat{c}U \hat{O} \right]$   $\left[ \hat{c}U \hat{O} \right]$   $\left[ \hat{c}U \hat{O} \right]$   $\left[ \hat{c}U \hat{O} \right]$   $\left[ \hat{c$ 

 $\hat{O}$  đĩa, đường dẫn: xác định đĩa, thư mục chứa tệp cần đổi tên.

Tên tệp 1: tên cũ

Tên têp 2: tên mới

## *trình Tin hocdaicuong*

Ví dụ: Lệnh đổi tất các các tên tệp trong thư mục BKED có đuôi .VNS thành các tệp có đuôi .TXT:

#### C:\BKED>REN \*.VNS \*.TXT

### **XVI - LÊNH TAO KHUÔN ĐĨA MỀM** (lênh ngoài trú)

việc tao khuôn (FORMAT) đĩa mềm dùng trong hai trường hợp:

- Đĩa mới cần tao khuôn trước khi ghi thông tin lên đó.

Đĩa đã có thông tin (cũ), tao khuôn sẽ xoá hết thông tin cũ và sẵn sàng cho phép ghi thông tin khác lên đĩa.

Để tạo khuôn đĩa, phải có tệp FORMAT.COM trên thư mục DOS.

Câu lênh tổng quát:

#### $FORMAT < \hat{\sigma}$  đĩa mềm:> [/S][/V][/U][/O][/4]

 $\sim$   $\ddot{\text{o}}$  đĩa mềm: xác định tên  $\ddot{\text{o}}$  đĩa chứa đĩa cần tạo khuôn.

- Tuỳ chọn /S: ghi các tệp hệ thống DOS lên đĩa cần tạo khuôn, với tuỳ chọn này, sau khi tao khuôn, đĩa khởi tao được máy- gọi là đĩa hề thống DOS.

- $-Tu\dot{y}$  chọn /V: cho phép đặt tên nhãn đĩa.
- Tuỳ chọn /4: khi tạo khuôn đĩa  $360KB$  trên  $\ddot{\text{o}}$  đĩa kiểu 1,2MB

Tuỳ chọn /U: để xoá sạch thông tin trên đĩa mà không thể khôi phục lại được bằng lênh UNFORMAT.

- Tuỳ chọn /Q: format nhanh, có tuỳ chọn này hệ thống sẽ không kiểm tra lỗi trên bề măt đĩa.

Quá trình tao khuôn đĩa được tiến hành từng bước theo nhắc trên màn hình, USER phải trả lời tuỳ theo yêu cầu đặt ra.

#### Ví du 1:

- Lênh tao khuôn đĩa trên  $\vec{0}$  đĩa A:, thư mục hiên thời là DOS trên  $\vec{0}$  C:, có tuỳ  $ch$  n  $/S$  (tao đĩa hề thống)

Quá trình FORMAT theo các bước trên màn hình như sau:

C:\DOS>format a:/s Insert new diskette for drive A: and press ENTER when ready...

Checking existing disk format. Saving UNFORMAT information. Verifying 1.44M Format complete. System transferred

Volume label (11 characters, ENTER for none)? MS-dos

## *Nguyễn Gia Phúc, Nguyễn Thái Hà Giáo trình Tin hocdaicuong*

 1,457,664 bytes total disk space 393,728 bytes used by system 2,560 bytes in bad sectors 1,061,376 bytes available on disk

 512 bytes in each allocation unit. 2,073 allocation units available on disk.

Volume Serial Number is 405B-13FC

QuickFormat another (Y/N)?\_

+ Bước 1: Gõ dòng lệnh từ thư mục DOS trên ổ C:\DOS>format a:/s

+ **Bước** 2: Xuất hiện 2 dòng:

Insert new diskette for drive A:

and press ENTER when ready...

Tức là: Đưa đĩa mới vào ổ A:, đóng khoá ổ đĩa

 $B\tilde{a}$ m ENTER ( ) khi đã sẵn sàng . . .

+ Bước 3: Máy bắt đầu kiểm tra cấu trúc, chất lượng đĩa xuất hiện dòng chữ:

Checking existing disk format.

Saving UNFORMAT information.

Máy phát hiện thấy đĩa (cũ) chứa thông tin, ghi lại để cần thiết sẽ phục hồi bằng lệnh UNFORMAT.

Tiến hành việc FORMAT đĩa và chuyển các tệp hệ thống DOS vào đĩa sau khi đã tiến hành FORMAT xong, dòng chữ thông báo theo các đoan:

Verifying 1.44M

Format complete.

System transferred

USER phải trả lời dòng thông báo sau: cho nhãn đĩa (cho phép đến 11 ký tư), hoặc nếu không thì bấm phím ENTER.

Volume label 11 characters, ENTER for none)?\_

+ **Bước** 4: Máy thông báo kết quả và hỏi có tao khuôn cho đĩa khác hay không (Y/N)?

- Bấm phím Y để tao khuôn đĩa khác.

- Bấm phím N để trở về thư mục hiện thời.

#### **Nhân** xét:

- Lệnh tạo khuôn sẽ xoá hết thông tin trên đĩa cần tạo khuôn, nếu đĩa đưa vào là đĩa chứa thông tin, cần thân trong khi tao khuôn đĩa, việc tao khuôn cho đĩa mềm trên  $\vec{0}$  B: cũng tương tự các bước như trên.

- Tên  $\hat{O}$  đĩa phải luôn có dấu ': ' (hai chấm)

## *Nguyễn Gia Phúc, Nguyễn Thái Hà Giáo*  $tr\$ {in} *frình Tin hocdaicudng*

#### Ví du 2:

- Lệnh tạo khuôn đĩa  $360KB$  trên  $\ddot{\text{o}}$  đĩa kiểu 1,2M, không tạo đĩa hệ thống C:\DOS>FORMAT A/4

#### Ví d**u** 3:

- Lệnh tạo khuôn đĩa trên ổ đĩa B:, không tạo đĩa hệ thống C:\DOS>FORMAT B:

### **XVII-** LÊNH SAO CHÉP ĐĨA MỀM (lênh ngoại trú)

Muốn sao nguyên bản đĩa mềm dùng lệnh:

 $DISKCOPY$  [ $\acute{o}$  đĩa nguồn:][ $\acute{o}$  đĩa đích:][/V]

 $\hat{O}$  đĩa nguồn: Xác định tên  $\hat{O}$  đĩa chứa thông tin cần sao chép

 $\tilde{O}$  đĩa đích: Xác định tên  $\tilde{O}$  đĩa cần sao chép thông tin vào đĩa trên đó

 $/V$ : Khiểm tra việc sao chép có chính xác không.

*Điều kiện để thực hiện lệnh này:* 

- Có tệp DISKCOPY.COM trên đĩa (chẳng hạn để trên thư mục DOS)
- $-$  Đĩa và  $\ddot{\text{o}}$  đĩa nguồn và đích cần phải cùng kiểu và dung lương.

Thường việc sao chép này tiến hành trên một ổ đĩa, khi đó máy sẽ nhắc USER lần lượt đưa đĩa nguồn, đĩa đích và từng thời điểm thích hợp.

Ví dụ: Lệnh chép đĩa trên ổ đĩa A:, kiểu đĩa và ổ đĩa: 1.2M

### C:\DOS>DISKCOPY A: A:

Lưu ý: phần tên lệnh (DISKCOPY) và các tên ổ đĩa phải để 1 khoảng trống.

Quá trình diến ra từng bước:

 $+$  Hãy cho đĩa cần sao chép vào  $\hat{\sigma}$  đĩa A:

và lặp khoảng từ 2 đến 4 lần như sau:

 $+$  Hãy cho đĩa nguồn (SOURCE) vào ổ đĩa rồi bấm phím bất kỳ để tiếp.

 $+$  Hãy cho đĩa đích (TARGET) vào  $\hat{0}$  đĩa rồi bấm phím bất kỳ để tiếp.

Cuối cùng sau khi đã sao đĩa xong máy sẽ hỏi:

+ Có sao chép đĩa khác hay không (Y/N)?

Màn hình mô tả từng bước: hỏi và trả lời của USER như dưới đây:

C:\DOS>diskcopy a: a:

Insert SOURCE diskette in drive A:

Press any key to continue...

Copying 80 track, 2 side (s)

Insert TARGET diskette in drive A:

Press any key to continue...

Insert SOURCE diskette in drive A:

Press any key to continue...

Insert TARGET diskette in drive A:

## *Nguyễn Gia Phúc, Nguyễn Thái Hà Giáo*  $t$ *rình Tin hocdaicuong*

Press any key to continue... Volume Serial Numer is 13E6-3881 Copy anather diskette (Y/N)?n C:\DOS>\_

*Dòng ch th* ữ *ông báo:* Insert SOURCE diskette in drive A: Press any key to continue... Nghĩa là: hãy đưa đĩa **NGUỒN** vào ổ đĩa A:, bấm phím bất kỳ để tiếp tục. Insert TARGET diskette in drive A: Press any key to continue... Nghĩa là: hãy đưa đĩa ĐÍCH vào ổ đĩa A:, bấm phím bất kỳ để tiếp tục. Copy anather diskette (Y/N)?n  $C:\D{DOS}$ 

Có sao chép đĩa khác hay không? Trả lời N (không), trở lại thư mục DOS.

### **XVIII-LÊNH XOÁ MÀN HÌNH**

Lệnh xoá màn hình: CLS sẽ xoá màn hình, rồi đưa dấu nhắc của máy lên góc phía trên, bên trái màn hình.

#### CLS

Ví dụ: Màn hình trước lúc ra lệnh xoá màn hình:

C:\DOS>dir

 Volume in drive C is ITCOM Volume Serial Number is 1B5E-11FE Directory of C:\DOS

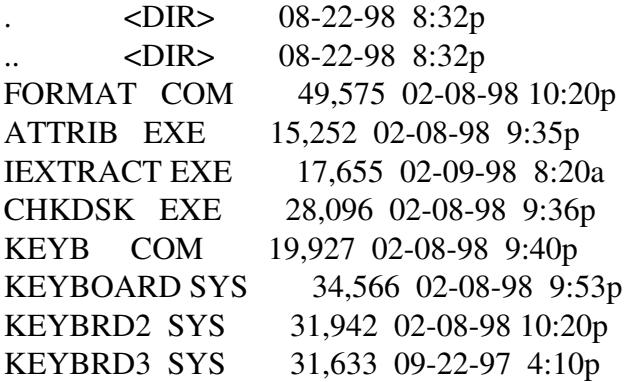

*trình Tin hocdaicuong* 

KEYBRD4 SYS 13,030 020898 9:53p DISKCOPY COM 21,975 020898 9:37p SYS COM 18,967 020898 9:45p 12 file(s) 417,786 bytes 2 dir(s) 240,693,248 bytes free

#### C:\DOS>CLS

Màn hình sau khi ra lệnh xoá màn hình chỉ còn lại dấu nhắc hệ thống:  $C:\D{DOS}$ 

## XIX - LỆNH XEM VÀ THIẾT LẬP THỜI GIAN CHO MÁY.

#### Câu lênh:

#### C:\>TIME

Khi đó màn hình sẽ là:

C:\>time

Current time is 5:19:21.58p

Enter new time:\_

Nếu thời gian đúng theo hiện thời ta chỉ bấm ENTER $( )$ 

Nếu sai ta hãy cho bấm vào thời gian theo trình tư:

Giờ (hai chữ số) : phút (hai chữ số) : giây (hai chữ số) p: chiều, a: sáng

Ví dụ: Ta thiết lập thời gian cho máy là: 02:35:10p

Khi đó màn hình sẽ là

C:\>time Current time is 5:19:21.58p Enter new time:02:35:10p

 $C:\triangleright$ 

## XX- LỆNH XEM VÀ THIẾT LẬP NGÀY, THÁNG, NĂM CHO MÁY.

Câu lênh:

#### C:\>DATE

Khi đó màn hình sẽ là:

C:\>DATE

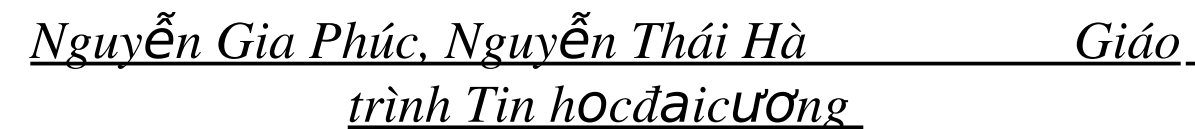

Current date is Sun 08-23-1998 Enter new date (mm-dd-yy):

Nếu thời gian ngày, tháng, năm đúng theo hiện thời ta chỉ bấm Enter () Nếu sai ta hãy cho bấm vào tháng, ngày, năm theo trình tự: tháng (mm) (hai chữ số) ngày (dd) (hai chữ số) năm (yy) (hai chữ số) Ví dụ: ta thiết lập lại tháng 07, ngày 30, năm 98 cho máy là: 07-30-98 Khi đó màn hình sẽ là:

C:\>DATE

Current date is Sun 08-23-1998 Enter new date (mm-dd-yy):07-30-98  $C:\succ$ 

## **CÂU HỔI ÔN TẤP**

- 1. Thực hành các lệnh cơ bản của DOS để xử lý: thư mục, tệp, nhóm tệp
- 2. Dùng dấu nhắc hệ thống DOS và đường dẫn thư mục hiện thời có lợi gì? Thử bỏ đường dẫn thư mục trong dấu nhắc hệ điều hành? (lệnh PROMPT không tuỳ chọn) - nhận xét.
- 3. Xó thể dùng lệnh CD để chuyển tới thư mục trên ổ đĩa khác được không?

## **CHUƠNG VII**

## *Nguyễn Gia Phúc, Nguyễn Thái Hà Giáo*  $tr\$ {in} *frình Tin hocdaicudng* **TÊP BATCH VÀ TÊP CẤU HÌNH**

### **I-** TÊP BATCH

Các lênh của MS-DOS thường được cho thực hiện từng lênh từ dấu nhắc của Hê điều hành MS-DOS, ta có thể gốp (bó) các lênh đó lai thành một têp, quy ước đặt tên có phần đuôi têp là .BAT và chỉ cần cho thưục hiên têp BATCH này thì các lênh liệt kê trong tệp BATCH sẽ lần lượt thực hiện.

Têp với cách gôip như vây goi là têp BATCH - têp được xử lý tuần tư theo chuỗi các lênh liết kê trong nổi dung của têp BATCH.

#### Ví du:

Nội dung của tệp KHOIDAU.BAT gồm các lệnh sau:

@Echo off

Path=C:\NC;C:TP;C:\BKED;C:\WINDOWS;C:\DOS;C:\

CD ATV

SCAN C:

@Echo on

Echo Chuc ban mot ngay lam viec tot dep

#### Giải thích:

Tệp này được thực hiện bằng cách từ dấu nhắc hệ thống ta gõ tên tệp (không nhất thiết phải gõ phần đuôi tệp .BAT) và ENTER  $( )$ .

#### C:\> KHOIDAU

Khi đó lần lượt các lệnh thực hiện như sau

- Lệnh : @Echo off - không hiện lên màn hình các dòng lệnh trong tệp.

 $-L\hat{e}nh$ : Path=C:\NC;C:TP;C:\BKED;C:\WINDOWS;C:\DOS;C:\

Là lưu các đường dẫn tới các thư mục NC, TP, BKED, WINDOWS, DOS, C:\ vào bộ nhớ để bất cứ lúc nào, thư mục nào ta cũng thực hiện các tệp lệnh (có đuôi tệp: .COM, .EXE, .BAT) trong các thư mục đã được chỉ dẫn này.

- Lênh CD ATV

Là chuyển đến thư mục ATV (vì tệp lệnh kiểm tra virus SCAN.EXE đặt trong thư mục ATV) rồi thực hiện tệp lệnh SCAN C: (kiểm tra virus  $\hat{\sigma}$  đĩa C:)

- Lênh @ECHO ON

Là cho hiển thị các chú thích, dòng lệnh tiếp theo của tệp KHOIDAU lên màn hình.

- Lệnh Echo Chuc ban mot ngay lam viec tot dep

Là đưa dòng chữ:' Chuc ban mot ngay lam viec tot dep' lên màn hình.

#### **II-** TÊP AUTOEXEC.BAT

Tệp này bản thân tên gọi nó mang ý nghĩa việc thực hiên nó. Khi khởi tao máy xong, HĐH MS-DOS tìm trong thư mục gốc của  $\hat{\sigma}$  đĩa chứa các têp cấu hình hê thống và thực hiên ngay têp AUTOEXEC.BAT. Sau đó đưa về dấu nhắc hê thống.

Trong tệp AUTOEXEC.BAT chường liệt kê các lệnh:

- Tao dấu nhắc PROMPT \$P\$G
- Lệnh thông báo trước các đường dẫn thư mục: PATH=...
- Lênh kiểm tra đĩa, kiểm tra virus, thường trú các lênh trong RAM
- Lênh thông báo màn hình

Têp này do USER tự tao bằng lênh COPY CON AUTOEXEC.BAT và đưa vào một số lênh (thường dùng) như sau:

Ví du:

Têp AUTOEXEC.BAT có nÔi dung:

@Echo off Path=C:\NC;C:TP;C:\BKED;C:\WINDOWS;C:\DOS;C:\ CD ATV SCAN C: @Echo on Echo Chuc ban mot ngay lam viec tot dep

### **III-TÊP CẤU HÌNH CONFIG.SYS**

Têp cấu hình có tên gọi quy định: CONFIS.SYS, têp này tự động được thực hiện ngay sau khi nap ROMBIOS, sau đó mới đến têp AUTOEXEC.BAT.

Tệp CONFIS.SYS chứa các lệnh tạo cấu hình, thiết lập các thông số cần thiết cho các thiết bị máy tính, chẳng hạn như: chọn kiểu quản lý vùng nhớ của bộ nhớ trong RAM, chọn kiểu bàn phím, thiết lập cổng truyền dữ liệu sang máy in, chuột v.v. giúp cho hệ thống và các chương trình ứng dụng có thể sử dụng các thiết bị này thuận lợi.

Nếu các lệnh thiết lập cấu hình cho các thiết bị không kể ra, máy tự động chọn các thông số thiết bị ngầm định của máy.

Têp này thường tao bằng lênh tao têp văn bản đơn giản

COPY CON CONFIG.SYS, tếp này phải được để tai thư mục gốc của ổ đĩa khởi động MSDOS (trên đĩa A:\ hoặc C:\)

Ví du:

*Nguyễn Gia Phúc, Nguyễn Thái Hà Giáo*  $tr\$ {in} *frình Tin hocdaicudng* 

Têp cấu hình CONFIS.SYS

 $FILES = 45$ 

BUFFERS=30,0

DEVICE=C:\DOS\HIMEM.SYS

DOS=HIGH,UMB

DEVICE=C:\MOUSE\MOUSE.SYS

## Giải thích:

- Lệnh FILES=45 - cho phép khai báo số tệp mở để xử lý đồng thời: 45 tệp

- Lênh BUFFERS=30,0 - tao vùng nhớ đếm trung gian trong bồ nhớ trong để ghi, đọc tếp trên đĩa. Vùng nhớ đếm càng lớn thì tốc độ ghi/đọc đĩa càng nhanh, nhưng bộ nhớ trong (RAM) dùng để cho các phép xử lý khác bị giảm đi. Lênh này thực tế đã khai báo vùng đêm =30 buffers, mỗi buffers=528 bytes.

- Lênh DEVICE=C:\DOS\HIMEM.SYS - sử dụng chương trình HIMEM để quản lý vùng nhớ mở rộng.

- Lênh DOS=HIGH,UMB - nap HĐH DOS lên bố nhớ cao để giành không gian bố nhớ quy ước (640KB) dùng cho việc xử lý các chương trình ứng dụng.

- Lệnh DEVICE=C:\MOUSE\MOUSE.SYS - nạp chương trình điều khiển chuột trong thư mục C:\MOUSE.

## IV- MỘT SỐ LÊNH TRONG CÁC TÊP BATCH VÀ TÊP CẤU HÌNH

## 1. Lệnh REM (Renmark)

Công dung: Không cho thực hiện câu lệnh được viết sau REM trong têp BATCH và têp cấu hình CONFIG khi thực hiện têp.

## 2. Lênh PAUSE

Công dung: Để hiện thông báo, tam dừng thực hiện chờ USER bấm phím trả lời, rồi thực hiện tiếp lệnh sau.

Câu lệnh:

PAUSE <thông báo>

Têp này thường tao bằng lênh tao têp văn bản đơn giản

COPY CON CONFIG.SYS, tệp này phải được để tại thư mục gốc của ổ đĩa khởi động MSDOS (trên đĩa A:\ hoặc C:\)

Têp này thường tao bằng lênh tao têp văn bản đơn giản

COPY CON CONFIG.SYS, tệp này phải được để tại thư mục gốc của ổ đĩa khởi động MSDOS (trên đĩa A:\ hoặc C:\)

Ví du:

TÊ p TAOKHUON.BAT có nội dung sau:

1: REM chuong trinh tao khuon dia moi

2: REM ten chuong trinh la TAOKHUON.BAT

3: PAUSE dua dia moi vao o dia A:

4: C:\DOS\FORMAT A:

Khi thực hiện tệp lệnh này ta chỉ cần gõ tên tệp rồi bấm ENTER, không cần gõ phần đuôi têp .BAT, các lệnh từ 1 đến 4 tuần tự thực hiện, các thông báo xuất hiện trên màn hình nhắc USER bấm phím trả lời.

#### C:\>TAOKHUON

Quá trình khởi tạo máy - nạp DOS, tìm thực hiện têp CONFIG.SYS, AUTOEXEC.BAT, đưa dấu nhắc hệ thống MS-DOS:

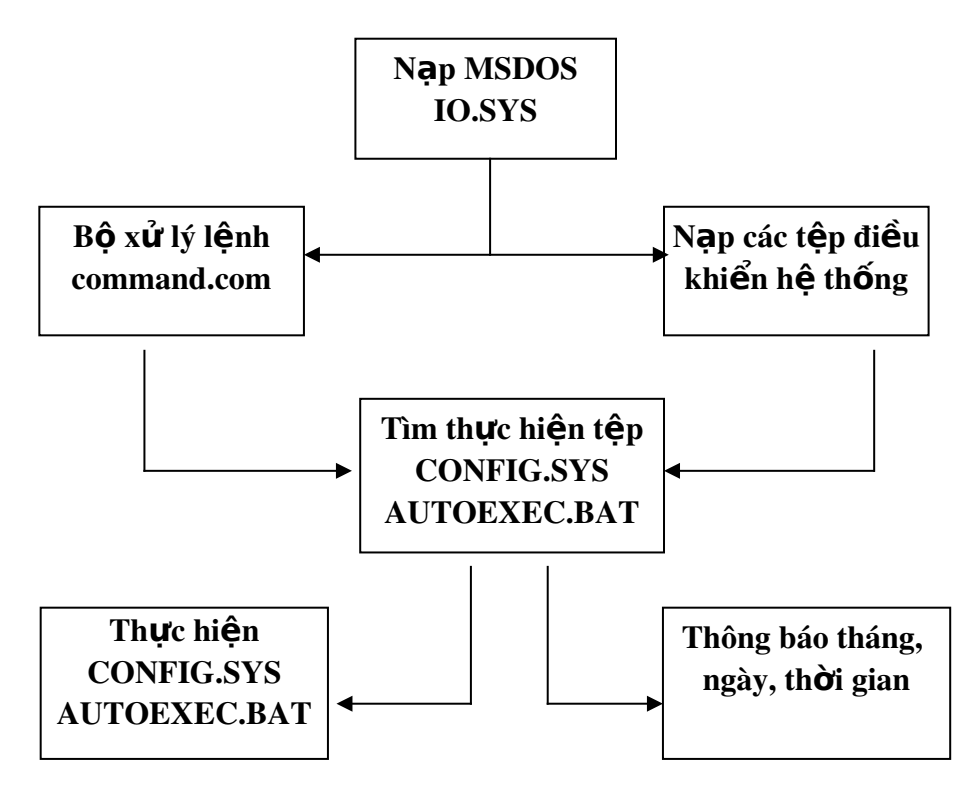

#### 3. Lênh ẩn, hiên các dòng lênh BATCH trên màn hình

Công dụng: Hiện và ẩn dòng lệnh trong tệp BATCH (khi thực hiện tệp BATCH) lên màn hình.

#### Câu lênh:

#### ECHO ON/OFF [chú thích]

Giải thích: - Khi đặt ECHO ON thì các dòng lênh thực hiên của têp .bat sẽ hiên lên màn hình.

> - Khi đặt ECHO OFF thì các lệnh của tệp BATCH không hiện trên màn hình.

 $trinh$  *Tin hocdaicuong* 

## 4. Lênh thiết lâp chế đô ngắt

Câu lênh:

### Break = ON/OFF

Nếu có câu lệnh BREAK = ON trong tệp lệnh CONFIG.SYS thì khi chương trình nào đó đang thực hiện, muốn dừng thực hiện ta chỉ cần bấm phím Ctrl+C hoặc bấm Ctrl+Break.

### 5. Lệnh thiết lập biến môi trường

Công dụng: Tạo biến môi trường mà các chương trình có thể sử dụng Câu lênh:

SET thư mục =  $\hat{O}$  đĩa:\thư mục

Ví du:

### SET TEMP = C:\TEMP

Giải thích: Tao biến môi trường có tên là TEMP và xác lập bằng thư mục C:\TEMP. Tên ta khai báo là tên thư mục đang tồn tại. Các chương trình, DOS, WINDOWS thường dùng biến này để lưu các têp thông tin tam thời.

### 6. Lênh dùng để nap các chương trình điều khiển thiết bi

Lệnh để nạp các chương trình điều khiển thiết bị, lệnh này thường dùng trong tệp cấu hình CONFIG.SYS

Câu lênh:

 $DEVICE = \text{<}$ tên chương trình điều khiển $>$ 

a. Ví dụ: dùng lệnh đặt trong tệp CONFIG.SYS

- Nap chương trình điều khiển chuột:

### DEVICE = C:\MOUSE\MOUSE.SYS

- Nap chương trình điều khiển tao ổ đĩa ảo 200 KB

### DEVICE = C:\DOS\RAMDRIVE.SYS 200/E

- Nạp chương trình điều khiển, quản lý vùng nhớ mở rộng:

### DEVICE = C:\DOS\HIMEM.SYS

b. Ví du dùng tham số thay thế của têp BATCH

Các tham số thay thế của tệp BATCH có tên %0, %1, %2, ... , %9

Tạo tệp sao chép tệp, in tệp ra máy in, hiển thị nội dung tệp vừa thực hiện:

Từ dấu nhắc DOS ta tiến hành từng bước:

C:\>COPY CON SAOIN.BAT

COPY %1.TXT %2.TXT TYPE %2.TXT>PRN TYPE %0.BAT  $Ctrl + Z$ 

## *Nguyễn Gia Phúc, Nguyễn Thái Hà Giáo*  $tr\$ {in} *frình Tin hocdaicudng*

1 file(s) copied

Khi đó ta đã có 1 tếp SAOIN.BAT, muốn thực hin tếp này ta chỉ gõ tên tếp, không cần gõ phần đuôi .BAT và từng tên tệp thay vào các tham số %1 và %2, lúc đó máy sẽ in tệp thay bởi %2 và hiện tếp SAOIN.BAT lên màn hình.

Giả sử thư mục VANBAN chứa têp BAOCAO.TXT, khi đó ta cần sao chép và in ra máy in (máy in phải bật và nạp giấy chờ in), rồi hiển thị tệp SAOIN.BAT lên màn hình.

Tất cả các việc trên chỉ phải thực hiện SAOIN như sau:

Sau khi thực hiện lệnh này trên thư mục VANBAN có hai tệp, và tệp mới tên là: BC.TXT và đã in ra máy in nội dung tệp này.

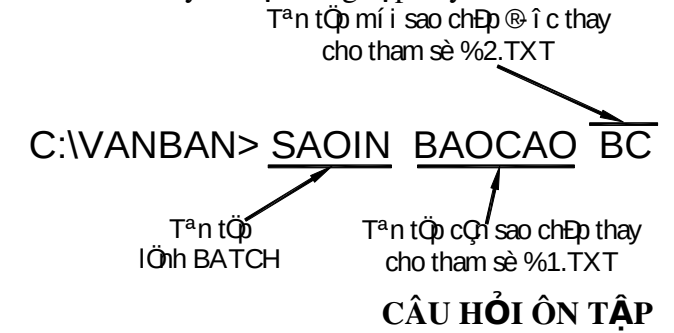

1. Nêu các bước từ lúc khởi tạo nạp DOS đến khi thực hiện trên màn hình có thông  $b$ áo thế nào?

Trường hợp a/

- $+$  Không có tếp cấu hình CONFIG.SYS
- + Không có tệp AUTOEXEC.BAT

Trường hợp  $b/$ 

- $+$  Có tệp cấu hình CONFIG.SYS
- + Có tệp AUTOEXEC.BAT
- 2. Tạo tệp tên CHUYEN.BAT làm các chức năng sau:
	- $a$ . Chép 1 tệp có sẵn trên A: sang đĩa C:
	- $\mathbf b$ . Xoá tếp này trên đĩa A: (tếp vừa chép sang C:)
	- C. Hiển thi danh sách các tên têp, thư mục trên A:

*Nguyễn Gia Phúc, Nguyễn Thái Hà Giáo*  $trình$  Tin hocdaicuong

## **CHUONG I**

## H**Ê** THỐNG, MỘI TRƯỜNG TURBO PASCAL

## **1.1** Khái niềm về ngôn ngữ lập trình turbo pascal

Ngôn ngữ lập trình là dãy các câu lệnh viết theo cú pháp nhất định nhằm ra lệnh cho máy thực hiện ý đồ của thuật toán. Có nhiều loại ngôn ngữ lập trình chẳng hạn như BASIC, FORTRAN, PASCAL, C . . . Mỗi ngôn ngữ lập trình có quy tắc viết khác nhau và có hệ thống chương trình dịch để chuyển đổi sang ngôn ngữ máy để máy thực hiện.

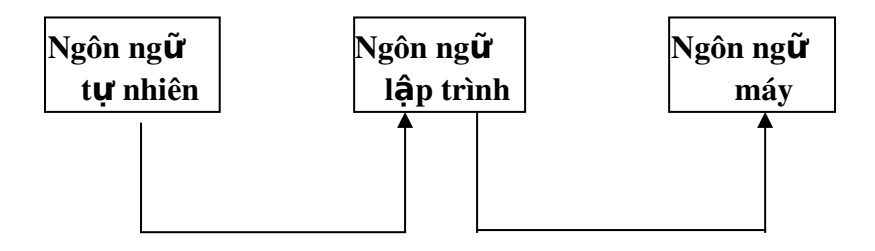

 $trinh$  *Tin hocdaicuong* 

Người lâp trình Chương trình dịch

## **1.2** Ouá trình thực hiện một chương trình PASCAL

Các bước cơ bản cần phải tiến hành khi lập trình trên máy tính:

- Bước 1 *(Soan thảo chươngtrình)*: Dùng hệ soan thảo để soan thảo (viết) chương trình. Chương trình này goi là chương trình nguồn, nó được lưu trên một file với phần mở rông \*.PAS (xem lai quy cách tên của file). Chương trình nguồn có thể viết mới từ đầu, có thể sửa đổi.
- Bước 2 (Dịch chương trình): Gọi chương trình dịch của TURBO PASCAL dịch chương trình nguồn ra mã máy, phần chương trình đã được dịch sẽ để trong bộ nhớ trong hoặc ghi ra filg sá phần mở rộng \*.EXE \*.COM. Quá trình dịch hệ thống sẽ phát hiện các lỗi sai về cú pháp như viết sai tên, thiếu các dấu... Khi phát hiện các lỗi sai ta quay về soạn thảo chương trình để sửa.
- **Bước** 3 (Chạy chương trình đánh giá kết quả): Khi chương trình chạy, thông thường ta sẽ đưa dữ liệ<mark>tSvào wảnréh/Ungkérhu</mark>nả hay thông báo trên màn hình. Ta tự đánh giá kết quà. Nếu phắt hiện kết quả không đúng với ý nghĩa thực tế ta quay l ai soạn th**a**o diệt shượng trình pửa la magao cho phù hợp.

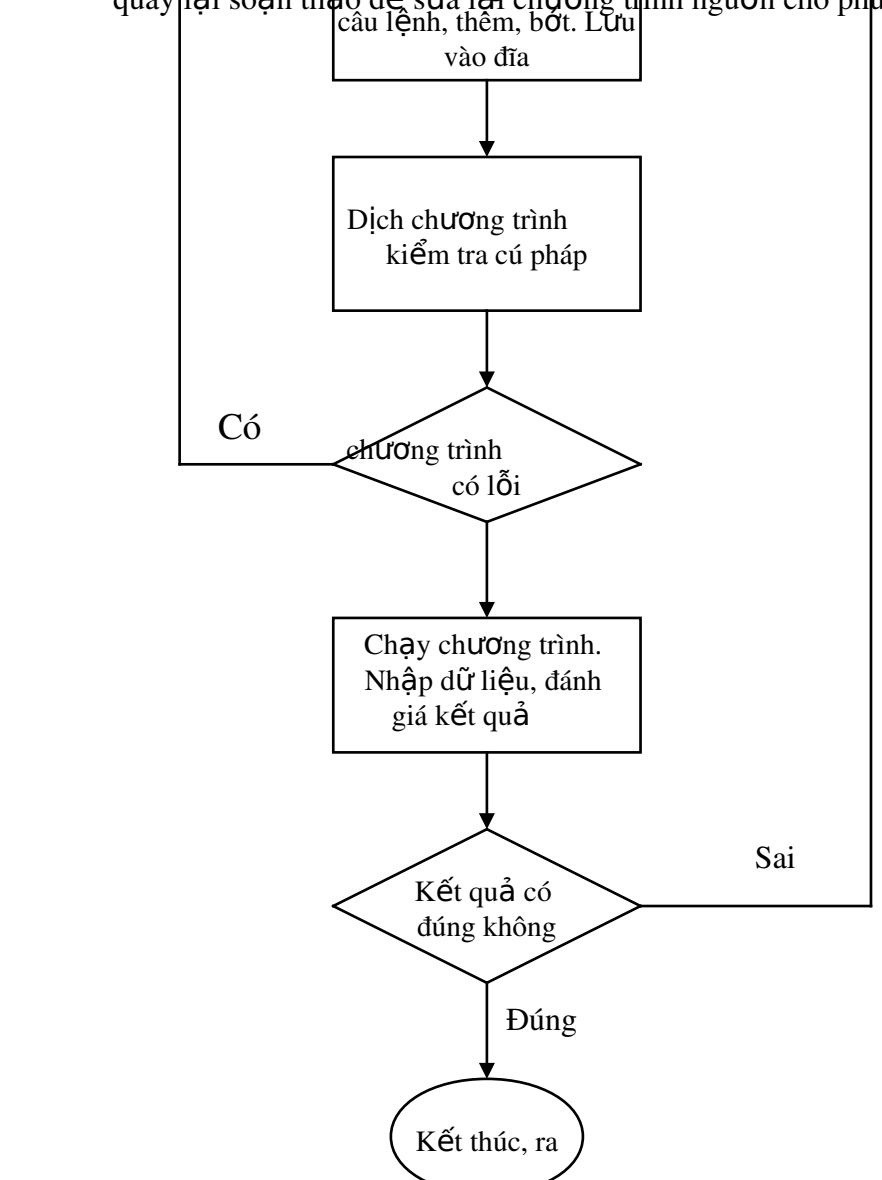

## *Nguyễn Gia Phúc, Nguyễn Thái Hà* Giáo  $t$ *rình Tin hocdaicuong*

Không

Lưu đồ quá trình lập trình trên TURBO PASCAL

## **1.3** Cách sử dung TURBO PASCAL

#### 1.3.1 Khởi động.

Để sử dụng được Turbo Passcal chúng ta phải có tối thiểu ba tệp tin trên đĩa: TURBO. EXE TURBO.TP TURBO.TPL Lúc đó ta có thể bắt đầu làm việc với TURBO

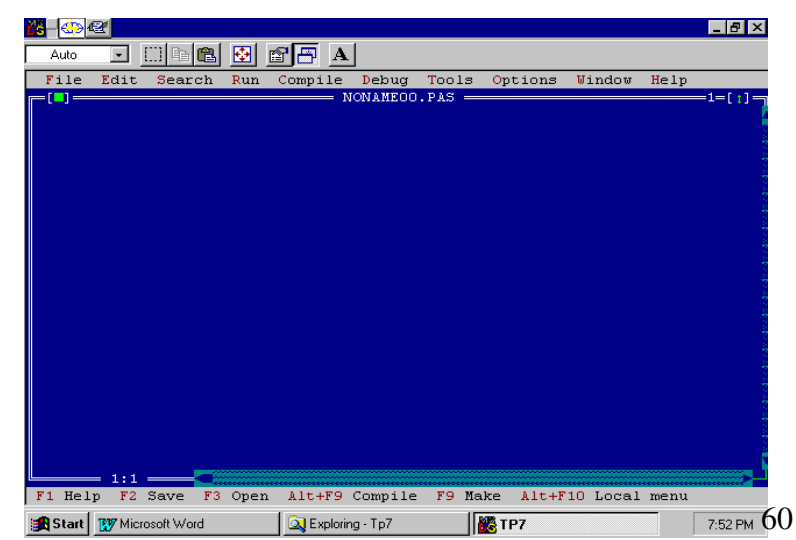

*trình Tin hocdaic ương* 

PASCAL. Để gọi chương trình TURBO PASCAL ta sử dụng lênh gọi têp TURBO.EXE như sau:

TURBO

Sau khi khởi đồng, ta thu được màn hình như sau:

Dòng trên cùng là tên các chức năng của thực đơn chính. Mỗi chức năng có thể là một lênh hay lai là một thực đơn có nhiều chức năng tiếp theo khác.

Trên màn hình ta thấy xuất hiên các chữ cái đầu tiên của các chức năng nổi bất hơn các chữ cái khác của từ, các chữ cái nổi bật này gọi là ký tự đại diện bởi vì nếu ta gõ một trong các ký tư đai diên đó thì:

Hoặc một lênh được thực hiện (E chẳng han).

Hoặc một thực đơn khác sẽ hiện ra (xem hình vẽ), lúc đó ta lại có thể chon một chức năng nào đó của thực đơn hiện thời cho đến khi một lệnh được thực hiện.

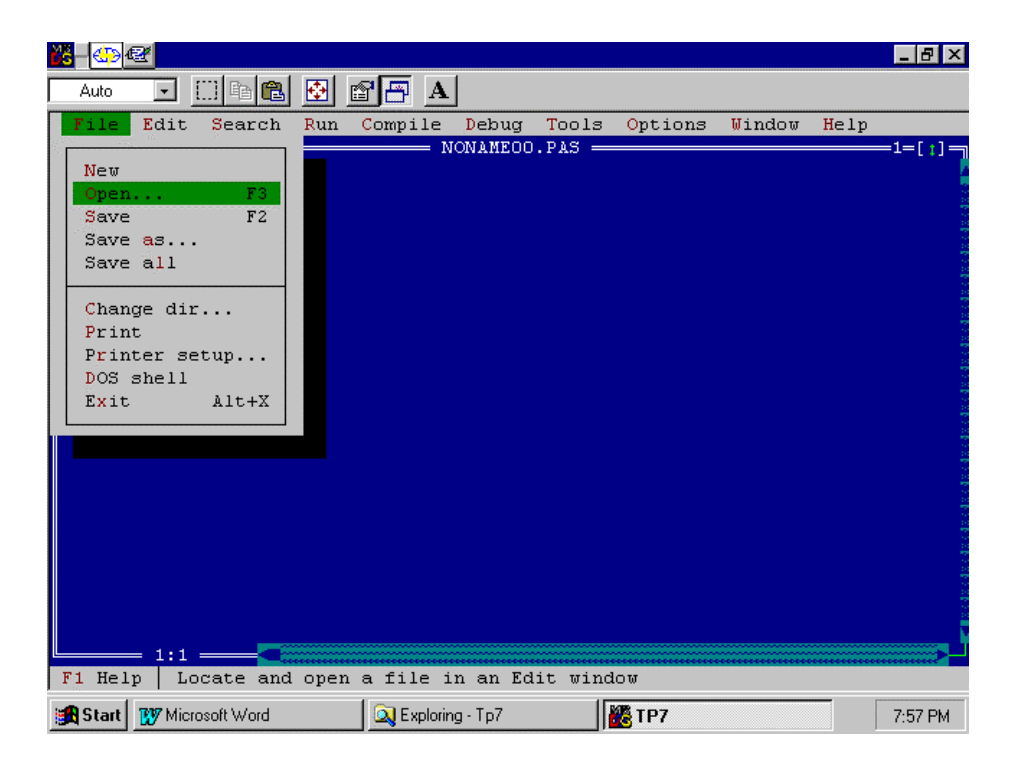

Ta qui ước gọi thực đơn hiện thời là thực đơn cuối cùng xuất hiện trên màn hình (nó chứa con trổ màn hình). Ta cũng qui ước tiếp nếu ta viết dãy chữ cái A/B điều này có nghĩa là ta ch on chức năng A của thực đơn chính sau đó ch on tiếp chức năng B của thực đơn xuất hiên sau.

Trong cửa sổ soan thảo có dòng trang thái:

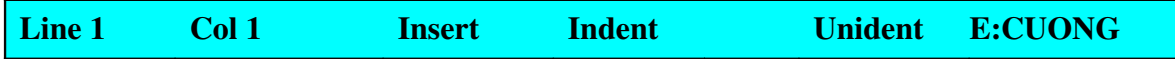

Phía dưới của màn hình soạn thảo là cửa sổ thông báo.

*trình Tin hocđaic ương* 

Dòng cuối cùng có dang:

F1-Help F5-Zoom F6-Switch F7-Irace F8-Step F9-Make F10-MENU

Dòng này miêu tả các phím chức năng.

Tiếp đây ta sẽ đề cập đến một số lệnh cơ bản:

#### Lênh Edit

Lệnh này khởi động trình soạn thảo văn bản, giúp chúng ta thảo văn bản của chương trình nguồn.

#### Lênh Run

Dùng để thực hiện chương trình có sẵn trong bộ nhớ.

#### Lênh Compile.

Dùng để gọi thực hiện dịch chương trình. Ta sử dụng lệnh này khi muốn biên dịch chương trình trong của sổ soan thảo.

Trình biên dịch của TURBO PASCAL dịch rất nhanh (27000 lệnh/phút); trong khi dịch trên màn hình xuất hiện một cửa sổ mà trong đó ta có thể quan sát thấy số lượng lệnh đã dich. Nếu có một lỗi xảy ra, quá trình dịch sẽ dừng lại, mã hiệu của lỗi sẽ xuất hiện. Lúc đó ta gõ phím Esc cửa sổ soan thảo sẽ hiên ra, con trổ màn hình xuất hiên ngay sau vi trí của lỗi.

#### *1.3.2 Trình soan thảo văn bản.*

Trình soan thảo văn bản cài trong hê thống được thiết kế để phục vụ cho việc tao ra các chương trình nguồn. Cách sử dung như sau:

Giả sử chúng ta đang ở thực đơn chính, ta có hai cách gọi chương trình soạn thảo văn bản:

1. Đơn giản nhất gõ tổ hợp phím Alt-E, con trổ màn hình sẽ xuất hiện ở cửa sổ soạn thảo, lúc này ta có thể đưa văn bản của chương trình vào máy thông qua bàn phím  $\gamma$ giống như gõ máy chữ.

2. Cách thứ hai ta gõ Alt-F, trên màn hình xuất hiện thực đơn con của menu FILE, ta gọi chức năng Load nhằm nap một têp vào cửa sổ soan thảo.

Thao tác này có thể thực hiện như sau: hoặc chúng ta nạp tệp này bằng cách gõ tên (kể cả đường dẫn nếu cần) của nó vào hộp văn bản *Load File Name*, rồi gõ phím *Enter*, khi ấy nếu tên này có sẵn rồi thì trang đầu tiên của nó sẽ hiên lên trong cửa sổ soan thảo, còn nếu nó chưa tồn tại thì con trỏ màn hình sẽ xuất hiện ở vị trí đầu tiên trong cửa sổ soạn thảo, lúc đó ta sẽ bắt đầu đưa văn bản vào máy thông qua bàn phím. Trong thực đơn File ta còn thấy một số lệnh hay dùng sau (xem hình 2):

New : được dùng khi ta muốn soan thảo một têp mới.

Save : ghi tệp dang trong cửa sổ soạn thảo lên đĩa.

Os shell : được sử dụng khi ta muốn tạm thời quay về DOS mà không muốn thoát khỏi PASCAL.

Quit : được sử dụng khi ta muốn thoát khỏi TURBO PASCAL.

## $trình$  Tin hocdaicUOng

Các lênh biên tâp hay được dùng có thể chia thành một số nhóm như sau:

## - Các lênh dich chuyển con trổ màn hình:

Để dịch chuyển con trổ màn hình ta có thể sử dụng các tổ hợp phím hoặc phím sau:

 $Ctrl-E( )$  để dịch chuyển con trổ lên dòng bên trên.

 $Ctrl-X$ ( ) để dịch chuyển con trổ xuống dòng bên dưới.

 $Ctrl-S($ ) để dịch chuyển con trổ sang trái một ký tự.

 $Ctrl-D$ ( ) để dịch chuyển con trổ sang phải một ký tự.

Home để đưa con trổ về đầu dòng.

End để đưa con trổ về cuối dòng.

Page Up đưa con trổ lên một trang màn hình.

Page Down đưa con trổ xuống một trang màn hình.

### - Các lênh chèn, xoá.

Khi gọi trình soan thảo bao giờ chúng ta cũng ở chế độ chèn (Insert). Chế độ này cho phép đặt một đoan văn vào một văn bản đã có từ trước. Ở chế độ này mỗi lần chúng ta đưa vào một ký tự mới toàn bộ phần còn lại của văn bản kể từ vị trí của con trỏ sẽ dịch sang phải một vị trí để nhường chỗ cho ký tự vừa đưa vào.

Chế độ ghi đè (Overwrite) được sử dụng khi ta muốn thay một đoạn văn bản cũ bằng một nôi dung mới. Khi đó một ký tư đưa vào sẽ thay thế ký tư hiện có ở vi trí con trỏ.

Chúng ta có thể chuyển đổi giữa hai chế độ này bằng cách gõ vào phím INSERT (hay  $Ctrl-V$ ).

Sau đây là một số phím và tổ hợp phím dùng để xoá:

BackSpace : để xoá một ký tư bên trái con trổ.

Del : để xoá một ký tự bên trên con trỏ.

 $Ctrl-T : d\mathbf{e}$  xoá một từ bên phải con trỏ.

 $Ctrl-Y$  để xoá một dòng đang chứa con trỏ.

## - Các l**ê**nh về khối

 $Ctrl-K-B :$ đánh dấu đầu khối.

 $Ctrl-K-K \cdot d$ ánh dấu cuối khối.

Ctrl-K-H : bổ đánh dấu khối.

 $Ctrl-K-C$ : sao chép khối.

 $Ctrl-K-V$ : di chuyển khối.

 $Ctrl-K-Y : xoá khói.$ 

## *Nguyễn Gia Phúc, Nguyễn Thái Hà Giáo trình Tin hocdaicuong*

## **CHƯƠNG II**

## CÁC PHẦN TỬ CƠ BẢN CỦA NGÔN NGỮ LẬP TRÌNH PASCAL

## 2.1. Các ký hiệu c**ơ** bản

Cũng giống như các ngôn ngữ khác TURBO PASCAL có bộ chữ cái riêng cho mình, chia làm hai nhóm như sau:

Các ký t**ư** chữ và số:

 $-26$  chữ cái a , b , c , ... , z. (Ngôn ngữ Pascal không phân biệt chữ hoa chữ thường)

 $-10$  chữ số thập phân  $0, 1, 2, ..., 9$ .

Các ký t**ư** đặc biệt:

 $-K$ ý tự trống

- Dấu các phép toán số học  $+, \cdot, \cdot, \cdot$ 

- Dấu các phép so sánh >,<, =,>=, <=

- Các ký tự đặc biệt khác  $\frac{1}{2}$ , #, (, ), :, '
- ....

Đây là tập hợp các ký tự hợp lệ được dùng để viết các chương trình, không được dùng các ký hiệu khác ngoài các ký hiệu nói trên chẳng hạn như: , ...

Các ký tự trên được nhóm lai theo nhiều cách khác nhau để tao ra một số từ nhất định gọi là từ khoá. Đến lượt chúng, các từ khoá lai liên kết với nhau theo những quy tắc cần phải được tôn trong (goi là cú pháp) để tao thành các câu lênh mà chúng ta sẽ dần dần được làm quen trong quá trình giới thiệu ngôn ngữ này. Một chương trình bao gồm nhiều câu lênh diễn đat một thuật toán nào đó.

## 2.2 Các t**ừ** khóa.

Các từ khoá là một bộ phân không thể tách rời của TURBO PASCAL được đỉnh nghĩa trước với ý nghĩa xác định và không thể định nghĩa lai. Các từ khoá được sử dụng để khai báo các kiểu dữ liêu (ví du: integer, real...), viết các toán tử (ví du: mod, div...), diễn đat các câu lênh (ví du: if, then ...), các từ khoá phải được dùng đúng cú pháp, không được

## $t$ *rình Tin hocdaicuong*

dùng vào việc khác, người lập trình không được phép đắt tên mới trùng với các từ khoá. Sau đây là một số từ khoá:

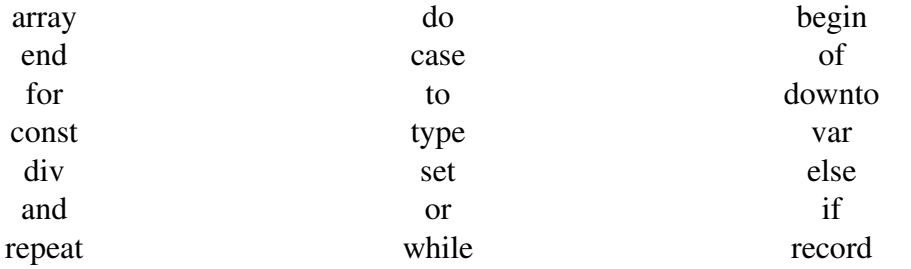

### 2.3 Tên (đ**ị**nh danh)

Tên theo định nghĩa là một dãy ký tự dùng để chỉ tên biến, tên hằng, tên kiểu dữ liệu, tên chương trình con... Tên bắt đầu bằng chữ cái, sau đó có thể là chữ cái, chữ số, dấu gach nối, không được dùng các ký tư đặc biết như dấu trồng, dấu ":", dấu ";", dấu "?", dấu "!"... để đặt tên...

Sau đây là một số tên hợp lệ : K40, bach\_khoa, CNTT, ma\_tran,... còn các tên sau đây là không hơp lệ: 12A4H (vì bắt đầu bằng chữ số), kien truc (vì có chứa dấu trống).

Độ dài cực đai của tên là 63 ký tự, nếu ta đặt một tên với độ dài lớn hơn 63 ký tự thì chỉ có  $63$  ký tư đầu tiên có ý nghĩa.

TURBO PASCAL không phân biết chữ hoa với chữ thường, như vấy các tên : Abc, aBC, ABC là giống nhau. Trong khi lập trình người ta thường đặt tên sao cho nó phải phẩn ánh được nội dung của đối tượng. Việc đặt tên theo kiểu diễn nghĩa như vậy rất có ích khi bảo trì chương trình.

## 2.4 Các tên chu**ấ**n.

TURBO PASCAL xác định một số tên chuẩn cho các kiểu hằng, biến, thủ tục và hàm được định nghĩa sẵn. Các tên chuẩn này có thể định nghĩa lại nhưng điều này có thể gây ra sự nhầm lẫn vậy tốt nhất là không nên thay đổi. Sau đây là một số tên chuẩn:

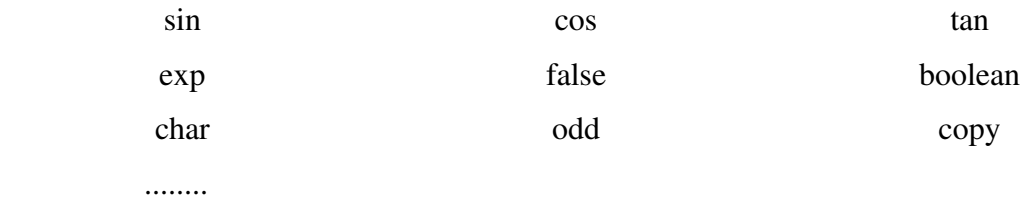

### 2.5 Các dòng ch**ươ**ng trình.

Một chương trình Pascal là tập hợp của nhiều lệnh. Mỗi lệnh đều được kết thúc bởi dấu ";", đây là quy ước bắt buộc của ngôn ngữ Passcal. Mỗi lệnh có thể được viết trên các dòng khác nhau hoặc cũng có thể viết trên cùng một dòng. Nếu viết trên một dòng thì độ dài tối đa của một dòng chương trình là 127 ký tự.

## 2.6 Các kiểu dữ liệu chuẩn

## *Nguyễn Gia Phúc, Nguyễn Thái Hà* Giáo *trình Tin hocđaicương*

Một kiểu dữ liêu là một tập hợp các giá tri mà một biến kiểu đó có thể nhân. Mỗi biến trong chương trình đều phải kết hợp với một và chỉ một kiểu dữ liệu. Một kiểu dữ liêu trong TURBO PASCAL có thể phức tap nhưng trong mọi trường hợp nó đều được cấu thành từ các kiểu dữ liệu chuẩn như: integer, real, char, boolean. Ta lần lượt khảo sát các kiểu dữ liêu này:

#### 2.6.1 Ki**ể**u Integer.

Còn gọi là kiểu nguyên, trong TURBO PASCAL một biến kiểu Integer có thể lấy các giá tri nằm trong khoảng  $[-32768, 32767]$ . Mối giá tri kiểu Integer chiếm 2 bytes bố nhớ.

Tuy vậy việc thực hiện các phép toán đối với các dữ liệu kiểu Integer dẫn đến kết quả vượt quá phạm vi nói trên sẽ có thể không được thông báo. Vì vậy chúng ta đặc biệt lưu ý đến vấn đề này. Ví dụ biểu thức 1000\*100/50 sẽ không cho kết quả là 2000 vì tích  $1000*100$  đã cho kết quả vươt qua 32767.

Vì kiểu integer chỉ biểu diễn được các số nguyên khá bé nên từ TURBO PASCAL 4.0 trở đi, người ta định nghĩa thêm các kiểu nguyên khác.

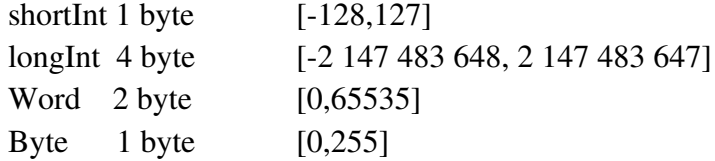

#### $2.6.2$  D $\tilde{u}$  liêu kiểu real.

Một biến kiểu real có thể lấy các giá trị nằm trong khoảng  $[2.9x10^{39}, 1.7x10^{38}]$ , một giá trì kiểu real chiếm 6 byte bồ nhớ.

Khi thực hiện các phép toán với các giá trị real nếu kết quả vượt ra ngoài khoảng trên chương trình sẽ dừng lai, máy tính báo lỗi tràn ô nhớ. Còn nếu kết quả quá bé trong dấu giá trị tuyết đối sẽ được xem bằng 0.

#### *2.6.3 Ki u boolean.* **ể**

Một giá tri kiểu boolean chỉ có thể là một trong hai giá tri TRUE và FALSE, các giá tri này được xếp thứ tư như sau TRUE>FALSE. Một giá tri kiểu boolean chiếm 1 byte bộ  $nh\acute{\sigma}$ .

#### *2.6.4 Ki u char.* **ể**

Còn goi là kiểu ký tư bao gồm 256 ký tư trong bảng mã ASCII. Một ký tư được viết trong hai dấu nháy đơn; ví dụ: '1', 'a', 'H', ... Một giá trị kiểu char chiếm 1 byte bộ nhớ.

Một ký tự được biểu diễn trong bộ nhớ bởi giá trị của nó trong bộ mã ASCII. Ví dụ ký tự 'A' có mã ASCII là 65, sẽ được biểu diến trong bồ nhớ bằng 1 byte có tri là 65.

Các ký tự có thể so sánh với nhau. Sự so sánh được tiến hành theo giá tri của chúng trong bộ mã biểu diễn.

Ví du nếu dùng ASCII thì:

 $A' < B'$  vì 65<66.

Trong TURBO PASCAL có hai hàm:

Ord( ) cho ta giá trị tương ứng của ký tự trong bộ mã, chẳng han ord $(^{\circ}A^{\circ})$ =65.

Chr(i) Thủ tục này cho ta ký tự tương ứng với i trong bộ mã, chẳng hạn  $chr(65)=^{\cdot} A^{\cdot}$ .

## **CHƯƠNG III**

## BIỂU THỨC, CÂU LỆNH VÀ CẤU TRÚC CHƯƠNG TRÌNH

Biểu thức bao gồm các toán hạng (biến, hằng, lời gọi hàm) kết hợp với nhau bằng các toán tử.

## 3.1 Các toán t**ử**.

Các toán tử trong TURBO PASCAL được chia thành 5 lớp có thứ tự ưu tiên như sau:

### *3.1.1 Toán t*  **ử ả ấ** *đ o d u.*

Đây chính là phép trừ không có số bị trừ. Toán tử này cho phép đổi dấu của toán hạng thuộc kiểu integer hay real đặt ngay sau nó.

### *3.1.2 Toán t NOT.* **ử**

Toán tử NOT phủ định giá trị của một toán hạng kiểu boolean.

### 3.1.3 Các toán t**ử** thuộc lớp nhân:

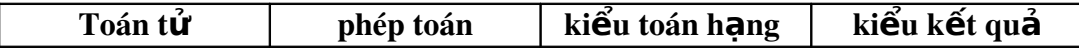

## $trình$  Tin hocdaicuong

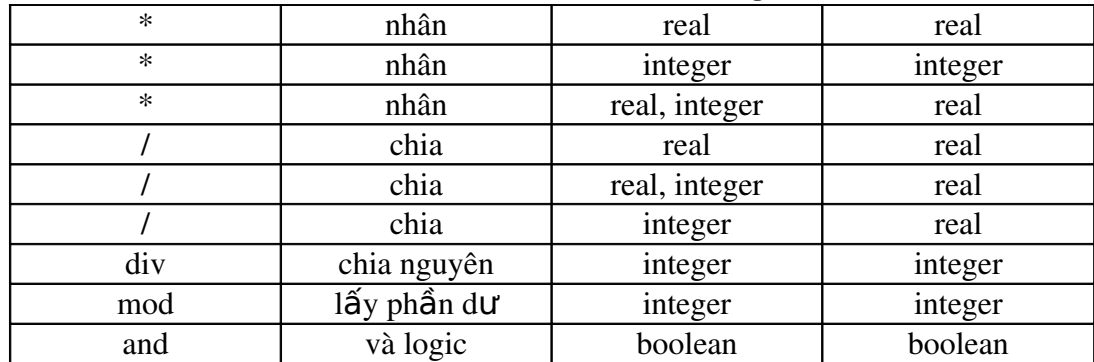

#### 3.1.4. Các toán t**ử** lớp công

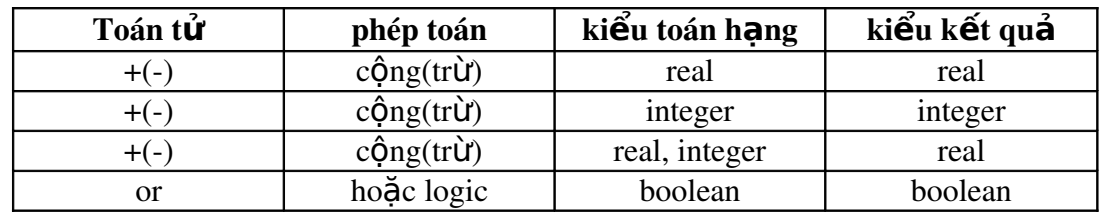

#### *3.1.5. Các toán tử qua hê.*

Các toán tử này tác dụng lên tất cả các kiểu dữ liệu chuẩn. Một điều nên nhớ rằng chỉ có thể so sánh các toán hạng cùng kiểu, riêng các toán hạng kiểu integer và real có thể so sánh với nhau bằng toán tử quan hệ, kết quả của phép so sánh bao giờ cũng thuộc kiểu boolean. Các toán tử quan hệ bao gồm: =, >,<, >=, <=, <> (khác).

### 3.2 Các hàm

PASCAL thiết kế sẵn một số hàm chuẩn, ta sẽ dần dần làm quen với chúng, sau đây là một số hàm chuẩn hay dùng:

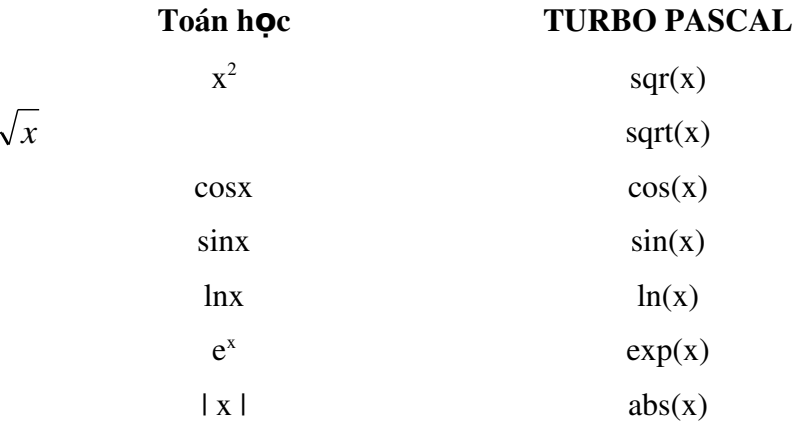

## 3.3 Cấu trúc của một chương trình PASCAL.

.........

Bao gồm 3 phần:

## *Nguyễn Gia Phúc, Nguyễn Thái Hà Giáo*  $tr\$ {in} *frình Tin hocdaicuong*

- 1. Phần tiêu đề của chương trình
- 2. Phần khai báo dữ liêu
- 3. Phần thân chương trình.

*Ví du 1 :* Để minh hoa chúng ta xét một ví du đơn giản sau: Program tinh\_dien\_tich\_hinh\_tron;

```
  const
         pi=3.14;
                    var
     s, r : real;
       BEGIN
r:=5:
s:=pi*rr*r;END.
```
Ta lần lượt đề cập tới từng phần của cấu trúc chương trình:

#### 3.3.1 Phần tiêu đề

Phần này không nhất thiết phải có, nhưng nó chứa tên chương trình, thông thường tên được đặt sao cho có thể gợi nhớ đến nội dung của chương trình, do đó phần nào giúp ta phân biết được các chượng trình khác nhau. Phần này bắt đầu bằng từ khoá *Program*.

#### *3.3.2 Ph n khai b* **ầ** *áo.*

PASCAL yêu cầu người lấp trình phải liệt kê tất cả các "đối tương" sẽ được sử dụng trong chương trình, điều này có nghĩa là tất cả các kiểu dữ liệu, các biến, các thủ tục phải khai báo trước. Một chương trình PASCAL có thể sử dụng các dữ liêu là hằng số, hay biến số.

Hằng số là dữ liệu mà giá trị của nó do người lập trình xác định, giá trị này không thay đổi trong quá trình thực hiện chương trình.

Biến số là dữ liêu mà giá tri của nó do chính chương trình xác đỉnh, giá tri này có thể thay đổi trong quá trình thực hiện chương trình.

Phần này bao gồm nhiều mục, tuy nhiên tuỳ theo từng chương trình cụ thể phần khai báo có thể thiếu một hay nhiều mục, thậm chí không có mục nào, nhưng phần này cũng có thể dài hơn thân chương trình. Ta lần lượt xét tất cả các mục này:

#### *a). Ph n khai b* ầ *áo Unit*:

Đây là một nét mới tạo sức mạnh của TURBO PASCAL từ thế version 4.0 trở đi, nó thể hiện ở chỗ nó cho chúng ta chia chương trình thành nhiều modul (một modul hay còn gọi là 1 Unit được biểu hiên là các dữ liêu + các chương trình con có liên quan) và biên dịch chúng một cách riêng rẽ, làm như vậy khi sửa chữa hay thay đổi một modul, chúng ta không cần biên dịch lại toàn bộ chương trình. Mặt khác một Unit có thể được sử dung bởi nhiều chượng trình khác nhau. Nếu một chượng trình nào đó cần tới một unit cụ thể chỉ cần khai báo nó trước. Các modul này có thể do

## *trình Tin hocđaicương*

ng ười lập trình tự xây dựng, trong ngôn ngữ PASCAL cung cấp cho chúng ta môt số Unit, khi cần sử dụng Unit nào ta chỉ cần khai báo bằng từ khoá Uses tiếp theo là danh sách các Unit cần sử dung, khai báo này được đặt tại dòng đầu tiên của chương trình ngay sau dòng tiêu đề.

Ví du:

Uses graph, crt, dos;

Có hai loai Unit:

Một loại do chính người lập trình tạo ra.

Loai unit chuẩn.

 $C$ ó tất cả 7 unit chuẩn:

- DOS : là unit chứa các thủ tục và hàm liên quan tới các thủ tục và hàm của HĐH DOS.

 $-CRT$ : là unit cung cấp các phương tiền xử lý màn hình, bàn phím.

- PRINTER : chứa các dữ liệu và chương trình con giúp chúng ta sử dụng máy in.

 $-$  SYSTEM : là thư viên chuẩn.

- GRAPH : cung cấp các thủ tục về đồ hoạ.

- TURBO3 và GRAPH3 : cho chúng ta các phương tiện tương thích với TURBO PASCAL 3.0.

Để sử dụng các thủ tục và dữ liệu trong các Unit ta chỉ cần khai báo, ví dụ ta muốn về đồ thị của một hàm số, ta cần tới thủ tục đồ hoạ, muốn vậy ta khai báo như sau:

uses graph;

#### b) *Phần khai báo kiểu dữ liều*:

Đây cũng là một điểm manh của TURBO PASCAL, nó cho ta khả năng tư thiết kế ra kiểu dữ liệu mới thuận tiện cho công việc lập trình của mình. Lễ dĩ nhiên bất cứ kiểu mới nào cũng được thiết kế từ các kiểu sẵn có của TURBO PASCAL. Một kiểu mới sẽ được mô tả cu thể bắt đầu bằng từ khoá type. Ta sẽ quay lai vấn đề này vào một thời điểm thích hợp nhất.

c) *Phần khai báo biến*:

Biến là một đai lượng có thể thay đổi giá tri giống như khái niêm biến toán học. Biến của một chương trình thực chất là tên của một ô nhớ. Tất cả các biến của chương trình phải được khai báo ở đầu chương trình sau từ khoá Var.

Cách khai báo như sau:

Var tb1: k1; tb2: k2; ........ tbn: kn;

*trình Tin hocđaic ương* 

Ở đây các tbi là các tên, còn các ki là các kiểu dữ liêu có sẵn hoặc là các kiểu dữ liệu vừa được định nghĩa trong mục type.

 *Chú ý* : N u c ế ề ế ể ể ộ ẳ ó nhi u bi n cùng ki u ta có th khai báo trên cùng m t dòng, ch ng han

Var

r , s: real;

d) *Phần khai báo chương trình con:* 

Muc này được bắt đầu bằng từ khoá function hay procedure, đó chính là mục khai báo các chương trình con (ctc) mà chúng ta sẽ nói k $\tilde{y}$  ở phần sau.

#### 3.3.3 Thân ch**ươ**ng trình.

Phần này gồm các câu lệnh của PASCAL nằm giữa hai từ khoá "Begin" và "End."

## 3.4 Lênh gán

- Đây là một lệnh cơ bản của TURBO PASCAL, dùng để truyền giá trị của một hằng, của một biến, của một biểu thức vào một biến. Phép gán được biểu diễn bằng ký hiệu  $":="$ .

Cách viết:

bien:=bth;

Ở đây biến là tên một biến đã được khai báo ở mục Var, còn bth là một biểu thức có cùng kiểu với biến ở vế trái. Ví dụ:

> $x:=x+1;$  $y:=x;$  $z:=3.4$ ; ........

## **CHUONG IV**

## *Nguyễn Gia Phúc, Nguyễn Thái Hà Giáo*  $t$ *rình Tin họcđạicương* **CÁC THỦ TUC VÀO RA DỮ LIỆU**

## 4. 1 Thủ tuc hiển thi dữ liêu ra màn hình

Có 3 dang viết như sau:

write(danh sách biến và biểu thức);

writeln(danh sách biến và biểu thức);

writeln;

Trong đó *danh sách biến và biểu thức* là các biến và biểu thức mà giá trị của nó cần hiển thi ra màn hình. *Danh sách biến và biểu thức* có thể chỉ có 1 hoặc cũng có thể có nhiều biến và biểu thức, nếu có trên 1 biến và biểu thức thì mỗi biến và biểu thức cách nhau bởi dấu "."

Ví dụ

```
Program tinh_dt;
   const
          pi=3.14;
   var
          s,r:real;
BEGIN
          r:=5;
    s:=pi*rr*r;      write(s);
END.
```
Khi thực hiện ta thu được kết quả:

7.853981634E+01.

Sự khác nhau giữa hai lênh đầu là ở chỗ vị trí con trổ màn hình sau khi kết thúc lênh. Đối với lênh thứ hai, sau khi hiển thi các giá tri, con trổ màn hình sẽ chuyển xuống đầu dòng tiếp theo. Còn đối với lênh đầu, sau khi hiển thì các giá trì, con trổ màn hình sẽ không chuyển xuống dòng tiếp theo.

Còn thủ tục writeln; sẽ chỉ làm một động tác đơn giản là đưa con trổ màn hình xuống dòng tiếp theo.

*Hiển thi có quy cách* 

Như ta đã thấy khi hiển thì kết quả ra màn hình (trong trường hợp giá trì thực) hê thống thể hiên dưới dang dấu phẩy đông rất khó nhân biết. Vì vậy TURBO PASCAL thiết kế thêm một cơ chế hiển thị có quy cách ra màn hình. Cách viết như sau:

```
write(bt:m:n);
```
## *Nguyễn Gia Phúc, Nguyễn Thái Hà* Giáo *trình Tin hocđaic ương*

ở đây m và n là các số nguyên dương. Tác dung của lênh trên như sau: hiển thi giá trị của biểu thức bt ra màn hình trên tất cả m cột trong đó có n cột cho phần thập phân. Ví du nếu ta chữa lênh write(s) thành write(s:5:2), ta thu được: 78.54

Đối với các giá trị nguyên cách hiển thị có quy cách được viết như sau:

write(btn:m) trong đó btn là biểu thức có giá tri nguyên, còn m là một số nguyên, lúc đó máy sẽ dành m chỗ (côt) để hiển thị giá trị của btn, còn nếu thừa chỗ nó sẽ để trắng bên trái.

## 4. 2 Lệnh in dữ liệu ra máy in

Để đưa dữ liệu ra máy in, ta dùng các lệnh write và writeln với tham số đầu tiên là LST. Vì biến LST được khai báo trong Unit printer vì vậy cần khai báo Unit này trong muc khai báo USES ; chẳng han:

Program minh hoa; uses printer; begin write(lst,'x=',12,'y=',3.55:4:2); end. Chương trình này sẽ in ra giấy nội dung sau:  $x=12$   $y=3.55$ 

## 4.3 Một số hàm và thủ tục trình bày màn hình trong TURBO PASCAL

Các hàm và thủ tục này chứa ở trong unit CRT; vì vậy để sử dụng nó trước hết chúng ta phải có khai báo sau:

uses CRT;

Sau đây là một số hàm thủ tục hay dùng:

 $\text{GotoXY}(x, y)$ : thủ tục này di chuyển con trổ màn hình đến dòng y cột x, lưu ý rằng màn hình được chia thành 25 dòng và 80 cột. Cột đầu tiên được đánh số 1 và dòng đầu tiên cũng được đánh số 1.

Clrscr : thủ tục xoá toàn bộ màn hình và đưa con trổ về dòng 1, cột 1 của màn hình.

WhereX: hàm cho giá trì kiểu byte cho biết con trổ đang ở côt nào.

Where Y: hàm cho giá trị kiểu byte cho biết con trổ đang ở dòng nào.

Windows(x1,y1,x2,y2) : thủ tục thiết lấp cửa sổ hoạt động trên màn hình mà góc trái trên có to a đồ  $(x1,y1)$ , góc phải dưới có to a đồ  $(x2,y2)$ . Khi đã thiết lập cửa sổ hoạt động các toạ độ phải tính lại theo quy tắc:

hoành đ $\hat{\sigma}$  mới= hoành đ $\hat{\sigma}$  cũ-x1+1

tung đ $\hat{\mathbf{O}}$  m $\hat{\mathbf{O}}$  = tung đ $\hat{\mathbf{O}}$  cũ-v1+1

## *trình Tin hocdaicuong*

Ví du muốn di chuyển con trỏ đến dòng 8 côt 10 trên màn hình sau khi đã thực hiện lệnh windows $(5,7,75,15)$  ta viết goto $XY(6,2)$ .

### 4.4 Cách đ**ặ**t màu nền và màu chữ.

Để xác định màu nền ta dùng thủ tục:

#### textbackground(color:byte);

 $\overrightarrow{D}$ ể xác định mầu chữ ta dùng thủ tục:

#### textcolor(color:byte);

Trong cả hai trường hơp biến color chứa mã màu. Mã màu là các hằng được định nghĩa trong Unit CRT. Biến color trong thủ tục đầu có thể nhận 8 giá trị đầu của bảng dưới đây, còn biến color của thủ tục thứ hai có thể nhận được cả 16 giá trị:

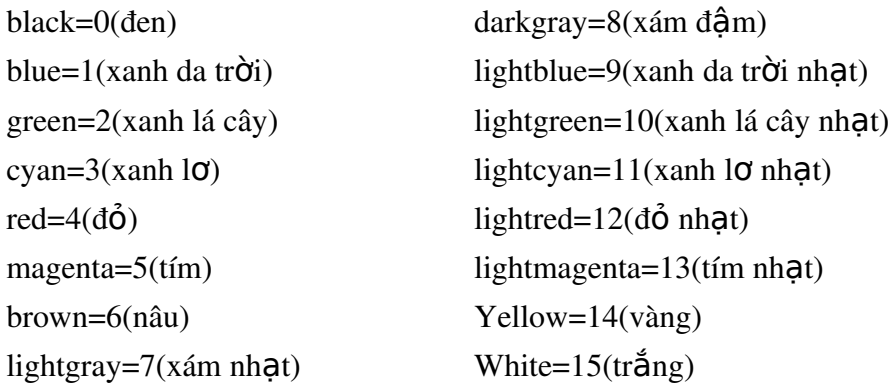

Ví du: Các lênh sau đây sẽ hiển thị lên màn hình dòng chữ Đại học Bách khoa màu

textcolor(red);

đỏ:

write ('Đại học Bách khoa');

Chú ý: thủ tục textbackground sẽ làm mất hiệu lực của thủ tục textbackground trước đó. Thủ tục này thường đi kèm với các thủ tục windows và clrscr. Để minh hoa cách sử dung ta xét ví du sau:

Giả sử ta muốn tao một cửa sổ làm việc với màu xanh da trời và với góc bên trái có to a  $d\hat{\varphi}(10,5)$ , góc dưới có to a  $d\hat{\varphi}(70,20)$ , ta sử dụng các lệnh sau:

textbackground(1);

windows(10,5,70,20);

clrscr; được cửa sổ nền xanh da trời

Bây giờ nếu muốn chuyển sang cửa sổ mầu tím ta viết lai hai lênh sau:

textbackground(5);

clrscr; được cửa sổ nền xanh tím

## 4.5 Thủ tục vào dữ liêu từ bàn phím.

## *Nguyễn Gia Phúc, Nguyễn Thái Hà Giáo trình Tin hocđaic ương*

Như ta đã thấy để vào dữ liêu có thể dùng lênh gán, nhưng trong thực tế nếu dùng lệnh gán để vào dữ liệu sẽ rất bất tiện. Bởi vậy để vào dữ liệu ta nên dùng lệnh read và readln. Có 3 dang viết như sau:

> read(danh sách biến);  $readln(danh$  sách biến); readln;

Trong đó danh sách biến

Hai dạng đầu giúp chúng ta gán giá trị cho các biến khi chạy chương trình; chẳng hạn nếu ta muốn gán cho x giá trị 5, y giá trị 3.45 và z giá trị 12.4 lúc đó ta viết trong chương trình lênh sau:

read $(x,y,z)$ ;

Khi chay chương trình lúc gặp lênh này máy sẽ dừng lai đơi ta nhập dữ liêu thông qua bàn phím, ta cần gõ:

5 3.45 12.4

Lưu ý là các cụm dữ liệu tương ứng với các biến phải cách nhau ít nhất một dấu cách và phải phù hợp về kiểu cũng như số lượng.

Giữa hai thủ tục đầu chỉ khác nhau chút ít. Đối với thủ tục đầu sau khi gõ (phím return) con trổ màn hình không nhảy xuống dòng dưới, trong khi đó với thủ tục thứ hai khi gõ (phím return) con trổ màn hình nhầy xuống dòng dưới.

Lệnh readln chỉ có tác dụng dừng màn hình để ta xem kết quả thực hiện chương trình.

### 4.6 Kết hợp giữa write và readln, hôi thoai người-máy.

Trong các ví du dùng read và readln vừa xét thể hiên một điểm yếu là không có chỉ dẫn trên màn hình để báo cho ta biết đang cần đưa giá tri vào cho biến nào. Vì vây ta nên kết hợp hai thủ tục write và readln để tao một giao diên thuân tiên khi vào dữ liêu:

Ví dụ ta nên thay lệnh read(x,y,z); bằng cụm lệnh sau:

```
write(x ='); readln(x);
write(y=); readln(y);
write('z=); readln(z);
```
Khi đó lúc chay chương trình ta thu được màn hình như sau:

 $x=5$ 

 $y=3.45$ 

 $z=12.4$ 

Rõ ràng khi tiến hành như vậy ta khó mà phạm phải sai lầm.

*Nguyễn Gia Phúc, Nguyễn Thái Hà Giáo*  $tr\$ {in} *frình Tin hocdaicuong* 

## **CHUONG V** CÂU L**ÊNH ĐIỀU KIỆN**

### 5.1 Câu lệnh IF...THEN...ELSE

Dạng không đầy đủ:

if **then**  $$   $\leq$  **h** $\leq$  **;** 

Dạng đầy đủ:

if **then**  $$  $\oplus$ 

 $else  $|0\rangle$  = 10  $h$  = 10  $h$  = 10  $h$  = 10  $h$  = 10  $h$  = 10  $h$  = 10  $h$  = 10  $h$  = 10  $h$  = 10  $h$  = 10  $h$  = 10  $h$  = 10  $h$  = 10  $h$  = 10  $h$  = 10  $h$  = 10  $h$  = 10  $h$  = 10  $h$  = 10  $h$  = 10  $h$  = 10  $h$  = 10  $h$  = 10$ 

Trong đó if, then, else là các từ khoá, bt là một biểu thức boolean, còn <lệnh>, <lênh1>, <lênh2> là các lênh của PASCAL.

Bộ vi xử lý sẽ hoạt động ra sao khi gặp lệnh này:

Đối với dang không đầy đủ nếu <bt> có giá tri đúng thì thực hiên <lênh>; trong trường hợp ngược lại thì bổ qua không thực hiện <lệnh>. Ta có thể minh hoa hoạt động đó bằng sơ đồ kh $\beta$ i sau:

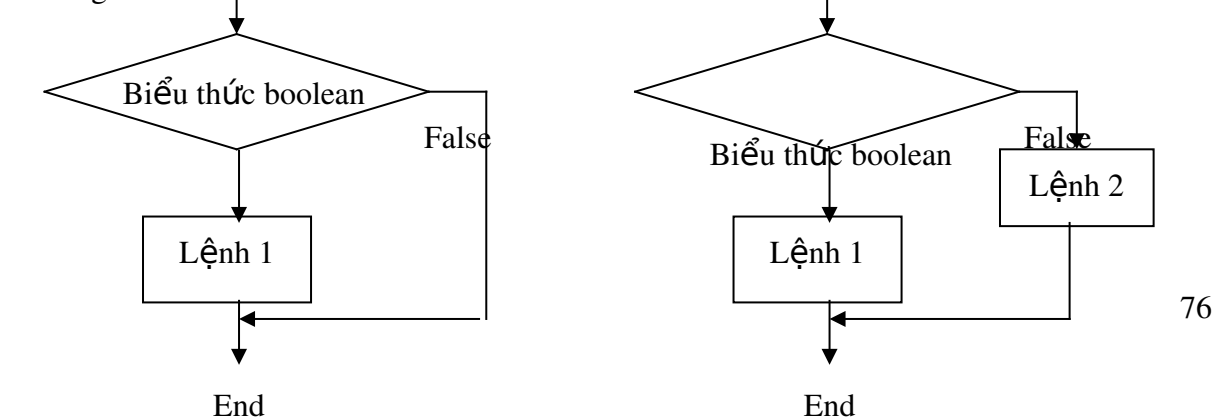
True True True

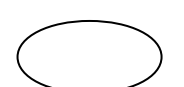

Dạng không đầy đủ bang bang đầy đủ

Hình: Lưu đồ thực hiện lệnh IF ... THEN ... (nhánh ELSE nối tắt) và lênh IF ... THEN ... ELSE...

Đối với dang đầy đủ nếu <br> có giá tri đúng thì thực hiện <lênh1>, trong trường hợp ng ược lại thì thực hiện  $\langle$ lệnh $\langle$ 2>. Ta có thể minh hoạ hoạt động của bộ vi xử lý như sơ đồ khối trên.

Nói tóm lại câu lệnh if chỉ ra rằng nếu biểu thức boolean cho giá trị đúng thì câu lệnh đứng sau từ khóa then được thực hiện, ngược lại thì hoặc là không có câu lênh nào hoặc là câu lênh đứng sau else được thực hiên.

Chú ý: Không có dấu "; " trước từ khoá else.

Những câu lênh *if* có thể lồng với nhau nên ta có thể gặp tình huống sau:  $if <sub>the</sub> then$ 

if  $$ 

```
else <<math>l\hat{e}nh2</math>;
```
Lúc đó hề thống sẽ giải quyết bằng cách tư đồng hiểu như đã viết:

if **then** 

begin

if  $$ 

 $else < $l\hat{e}nh2$$ ;

end;

Điều này có nghĩa là *else* luôn luôn kẹp đôi với *if* gần nhất chưa có *else*. Sau đây là một số ví du về cách sử dung lênh **if...then**:

0 *x khi x*  $khi \quad x \quad 0$  $f(x)$  $x \sin x$ Cho hum sè

Các câu lênh sau đây sẽ tính giá trị của hàm sau khi nhân được một giá trị của x đọc vào máy thông qua bàn phím:

```
write('Hay doc vao mot gia tri:');    readln(x);
```
if  $x < 0$  then  $f := x$ 

else  $f:=x+sin(x)$ ;

Với những kiến thức được trang bị cho tới thời điểm này ban đọc hoàn toàn có thể viết hoàn chỉnh một chương trình cho phép tính giá trị của hàm trên.

Ví du 1: Tìm giá trị lớn nhất trong ba giá trị đọc vào máy thông qua bàn phím:

Program Tim\_gia\_tri\_lon\_nhat;

var

a,b,c,max:real;

#### **BEGIN**

write('Hay doc vao ba so:');  $readIn(a,b,c);$ if a>b then if a>c then  $max:=a$ else if  $b > c$  then  $max:=b$ else max:=c; write('Gia tri lon nhat la:', max:8:2); readln;

#### END.

Nhân đây chúng tôi lưu ý ban đọc về ký pháp "thut vào" khi viết một chương trình (cách viết có cấu trúc nhô ra nhô vào), ký pháp này giúp cho chúng ta thể hiện được ý đồ của thuật toán. Đây là một tiêu chuẩn cần phải có cho một chương trình viết bằng TURBO PASCAL. Các cặp begin, end tương ứng bao giờ cũng thẳng hàng. Tất nhiên ta có thể trình bày lại chương trình trên như sau:

Program Tim\_gia\_tri\_lon\_nhat;

var a,b,c,max:real; BEGIN write('Hay doc vao ba so:'); readln(a,b,c); if a>b then if a>c then  $max:=a$ else max:=c else if  $b > c$  then  $max:=b$ else max:=c; write('Gia tri lon nhat la:', max:8:2); readln; END.

Hay thậm chí:

Program Tim\_gia\_tri\_lon\_nhat; var a,b,c,max:real; begin write('Hay doc vao ba so:'); readln(a,b,c); if a>b then if a>c then max:=a else max:=c else if b>c then max:=b else max:=c; write('Gia tri lon nhat la:', max:8:2); readln; **end**.

Ta thấy ngay hai cách trình sau là không sáng sủa, không đẹp mắt và làm cho chương trình trở nên khó kiểm soát, vì thế chúng ta không nên sử dụng casch viết này!

### 5.2 Câu lênh lưa chon CASE

Như đã thấy nếu dùng lệnh if ta chỉ có thể chọn một trong hai khả năng; trong tình huống ta cần chon một trong nhiều khả năng nếu dùng lênh if sẽ có nhiều bất tiên. Trong trường hợp này tốt nhất ta nên sử dụng lệnh CASE. Lệnh này cũng có hai dạng như sau:

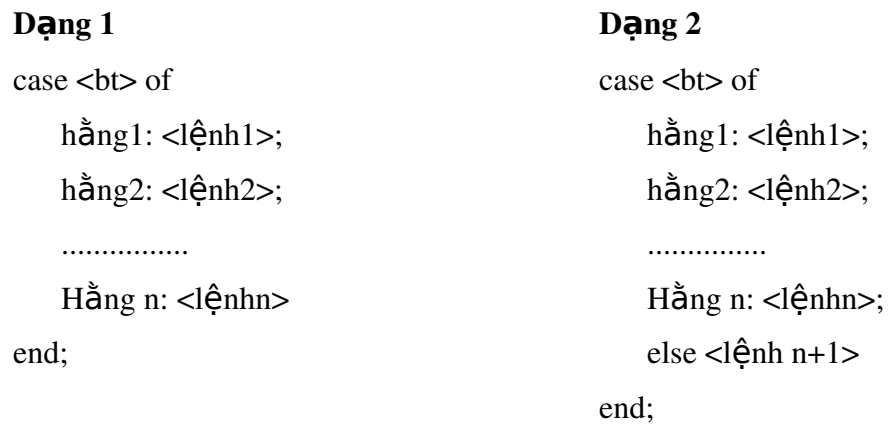

Trong đó <bt> không chỉ là kiểu logic mà còn có thể là kiểu: integer, byte, liệt kê, miền con; nhưng không được là kiểu thực.

Chú ý: Trong trường hợp có nhiều hằng i ứng với cùng một lênh, chúng ta có thể gom chúng lại trong một hàng.

Ví du:

```
Readln(thang);
   case thang of
     1,2,3: writeln('đây là tháng của quý I');
     4,5,6: writeln('đây là tháng của quý II');
  7,8,9: writeln('đây là tháng của quý III);
  10,11,12: writeln('đây là tháng của quý IV');
end;
Ví dụ 2: Chương trình tính số ngày của một tháng:
Var
      so_ngay, thg, nam:integer;
```
BEGIN

write('Hay vao mot thang:'); readln(thg);

write('Hay vao mot nam:'); readln(nam);

case thang of

4,6,9,11: so\_ngay:=30;

2 : case (nam mod 4) of 0: so  $n\text{gay}:=29$ ; else so\_ngay:=28; end; 1,3,5,7,8,10,12: so\_ngay:=31;

end;

writeln('Thang', thg, 'co:', so\_ngay, 'ngay');

readln;

END.

# **CHUONG VI**

### **CÂU LÊNH ĐIỀU LĂP**

Dùng để thực hiện lặp đi lặp lại nhiều lần cùng một số câu lệnh nào đó, nếu số lần lặp biết trước ta sử dụng lệnh FOR, nếu không ta dùng lệnh WHILE hay REPEAT.

### 5.1 Câu lênh FOR.

Câu lênh FOR chỉ ra rằng lênh thành phần phải được thực hiên lăp đi lăp lại nhiều lần chừng nào giá trị của biến điều khiển vẫn còn nằm giữa hai giá trị đầu và giá trị cuối.

Cách viết lênh: lênh FOR có hai dang như sau:

for  **to**  $**gtc**$  **do**  $**dfanh**$ 

for  **downto**  $**gtc**$  **do**  $**el** \hat{e}$ **nh** Trong đó for, to, do, downto là các từ khoá.

<bdk> là biến điều khiển vòng lặp có kiểu nguyên, miền con, liệt kê, nhưng không được là kiểu thực.

<gtd>, <gtc> là biểu thức có kiểu giống như biến điều khiển.

<lệnh> là câu lệnh đơn của PASCAL, trong trường hợp có nhiều lệnh cần thực hiện ta phải đặt chúng trong cặp từ khoá begin...end.

Ta có thể miêu tả cơ chế hoạt động của lênh FOR như sau: Đối với dang đầu:

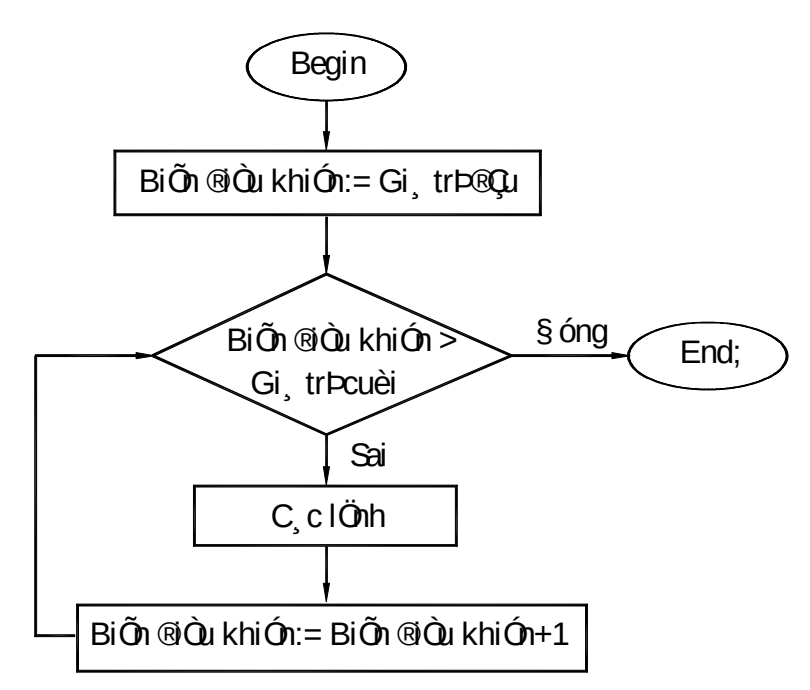

 *Lutu đồ vòng lăp xác định FOR ... TO ... DO...* 

Sơ đồ minh hoa cho hoat đồng của dang còn lai dành làm bài tâp cho ban đọc. Để làm thí dụ ta hãy viết một chương trình cho phép tính giá trị của tổng sau:

 $S = 1 + 1/2 + 1/3 + \dots + 1/100$ . Ví du 1: Program tdfor; var Biến điều khiển:=Biến điều khiển+  $\frac{1}{\pm}$ , n : integer; s : real; BEGIN write( $n=$ ); readln(n);  $s:=0$ ; for i:=1 to n do s:=s +  $1/i$ ; writeln('gia tri tinh duoc la:', s:6:2);

# readln;

END.

#### *Ta lưu ý mấy điểm sau:*

- 1)  $\langle \text{gtd} \rangle$  và  $\langle \text{gtc} \rangle$  chỉ tính một lần.
- 2) Đối với dang đầu nếu gtd > gtc lềnh FOR không thực hiện. Đối với dạng thứ hai nếu gtd < gtc lệnh FOR không thực hiện.
- 3) Biến điều khiển không bị câu lệnh sau đó thay đổi giá trị.
- 4) Câu lênh FOR có thể lồng nhau.

Ta xét thêm một ví du khác:

 $V$ í du  $2$ :

Hãy dùng vòng FOR để viết một chương trình in ra màn hình nội dung sau:

```
    12345654321
 234565432
  3456543
   45654
    565
```
6

Sau đây là chương trình:

uses crt;

var i,j : integer;

#### BEGIN

```
    clrscr;
for i:=1 to 6 do
         begin
     gotoXY(35+i-1, 10+i-1);for i:=i to 6 do write(j);
    for i=5 downto i do write(j);
                writeln;
           end;
    readln;
```
END.

### 5.2 Câu lênh WHILE

Dạng lệnh như sau:

WHILE <br/> <br/>bt> DO <lênh>

Trong đó WHILE, DO là các từ khoá, <bt> là biểu thức logic, biểu thức này được đánh giá trước khi lăp (vì vậy nên còn gọi là lệnh lăp với điều kiện trước). <lênh> sẽ thực hiện lặp lại nếu giá trị của biểu thức điều khiển vẫn còn đúng. Tất nhiên nếu giá trị của biểu thức này sai ngay từ đầu thì  $\langle \hat{f} \rangle$  không thực hiện một lần nào cả (xem hình).

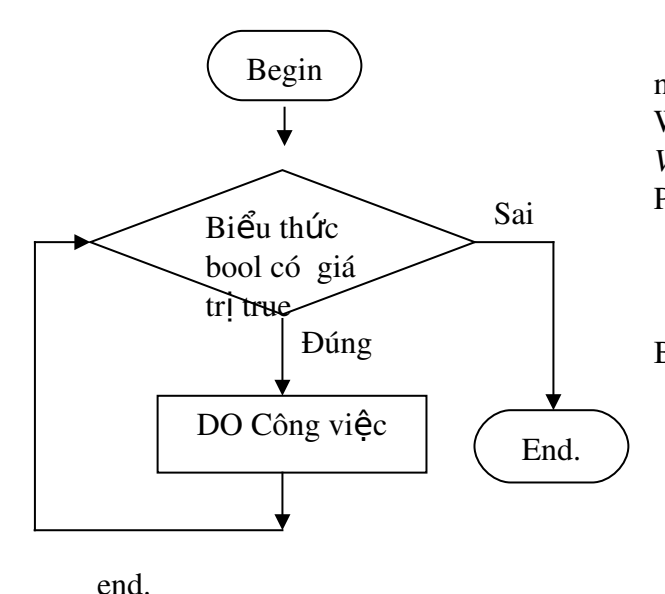

Sau đây là chương trình tính tổng đã nói đến ở mục trước, nhưng sử dụng lênh WHILE: *Ví du 3:* Program tdwhile; var i,n :integer; s : real; Begin write( $n=$ ); readln(n);  $s:=0; i:=1;$ while i $\leq$ =n do begin  $s:=s+1/i$ ;  $i:=i+1$ ;

writeln('gia tri tinh duoc la:', s:6:2); readln;

End.

Ví du 4: Tính hàm số sinx theo công thức sau:

 $(2n 1)!$ ... ( 1) 3! 5! 5  $\frac{2n}{1}$ *n*  $x^5$   $x^{2n}$ *n*  $x^3$ sinx x

Số phần tử được chọn cho tới khi đạt được độ chính xác:

$$
\left|\frac{x^{2n-1}}{(2n-1)!}\right|
$$

Các giá trị x và được đọc từ bàn phím.

Để có thể tính được ta hãy tìm mối quan hê giữa các số hang ở vế phải; nhân xét rằng nếu gọi các số hạng này là To,  $T_1, ..., T_n$  ta có:

 $T_0 = x$ 

$$
T_k
$$
  $\frac{x^2}{2k(2k-1)}T_{k-1}$  vii k 1,2,3....n

Sử dụng công thức truy hồi này, chương trình được viết như sau:

```
var
      eps,x,s,T: real;
  n : integer;
BEGIN
  write(x=); readln(x);
  write('epsilon='); readln(eps);
```

```
s:=x; T:=x; n:=1;
   while \text{asb}(T) \geq \text{esp} \text{ do}         begin
            T:= T * \sqrt{(2^n n)}/(2^n n+1);s:= s+T: n:=n+1          end;
       writeln('Gia tri ham sin tai diem', x:6:2, 'la:', s:8:6);
       readln;
END.
```
*Ví du 5:* Đọc vào máy một số tự nhiên rồi xét xem nó có là số nguyên tố hay không:

```
Program so_nguyen_to;
  var x, i : integer;
BEGIN
  write('Go vao mot so tu nhien:'); readln(x);
  if x \leq 1 then write ('Khong xet!')
             else begin
             i:=2while x mod i \leq 0 do i:=i+1;
             if i=x then writeln(x la so nguyen to)
                                      else writeln('x khong la so nguyen to');
                         end;
END.
```
#### 5.3 Câu l**ê**nh REPEAT

Lệnh này có dạng như sau:

```
REPEAT
       <lênh1>;
       ..........
       <lênhn>:
```
UNTIL <br/> <br/>t>;

Trong đó REPEAT, UNTIL là các từ khoá, <lệnhn> là các lệnh của PASCAL; <br/> dia là biểu thức logic, câu lệnh Repeat sẽ thực hiện lặp đi lặp lại cho đến khi biểu thức logic này trở lên đúng. Bộ xử lý sẽ hoạt động như theo sơ đồ dưới khi gặp lệnh này:

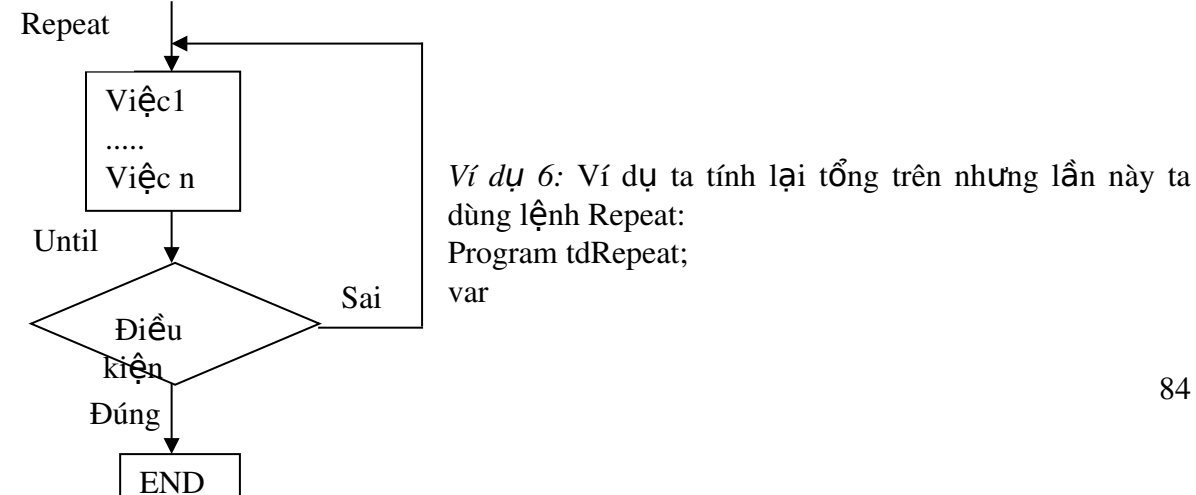

```
Nguyễn Gia Phúc, Nguyễn Thái Hà Giáo
                                          trình Tin hocdaicuong
              i,n:integer;
       s : real;
BEGIN
       write('n='); readln(n);
      s:=0; i:=1;       repeat
           s:=s + 1/i;i:=i+1;
               until i>n.
      writeln('gia tri tinh duoc la:', s:6:2);
            readln;
END.
       Ví dụ 7: Tính n!=1*2*....*n
              var gt:longint;
                       i:integer;
              BEGIN
                        gt:=1; i:=0;
                               repeat
                                   i:=i+1; {m\tilde{0}i lần tăng i lên 1}
                                   gt:=gt*i; {nhân dồn i vào giá trị}
                       until i=n; \{n \in \mathfrak{u} \text{ is an } n \in \mathfrak{u} \text{ is an } n \in \mathfrak{u} \text{ is an } n \in \mathfrak{u} \text{ is an } n \in \mathfrak{u} \text{ is an } n \in \mathfrak{u} \text{ is an } n \in \mathfrak{u} \text{ is an } n \in \mathfrak{u} \text{ is an } n \in \mathfrak{u} \text{ is an } n \in \mathfrak{u} \text{ is an } n \in \mathfrak{u} \text{ is an } n \in \mathfrak{u} \text{ is an } n \in \mathfrak{u} \text{ is anwrite(gt);
                       readln;
```

```
END.
```
# *Nguyễn Gia Phúc, Nguyễn Thái Hà Giáo*

# $trình Tin$  *h*ọcđạicương</u> **CHƯỜNG VII** CÁC KIỂU D**Ữ** LIỆU MỞ RỘNG

Ngoài các kiểu chuẩn PASCAL còn có một số kiểu dữ liêu mở rộng.

### 7.1 Kiểu dữ liệu liệt kê.

PASCAL cho phép người lập trình tư định nghĩa ra kiểu dữ liêu mới bằng cách liệt kê các thành phần cuả dữ liêu; danh sách các thành phần của dữ liêu được đặt trong cặp ngoặc đơn, mối thành phần cách nhau một dấu phẩy. Danh sách đó được miêu tả băng một tên kiểu.Dữ liệu được định nghĩa như vậy gọi là kiểu liệt kê. Chẳng hạn:

Type

mau=(do, den,trang, xanh,vang);

t\_pham= $(ca, thit, trung, tom);$ 

Lúc đó một biến kiểu liệt kê có thể khai báo thông qua tên kiểu đã được định nghĩa trong phần Type như sau:

var

mau\_sac:mau;

th\_an:t\_pham;

Khi đó trong thân chương trình các lệnh sau đây là hợp lệ:

mau\_sac:=xanh;

th an:=thit;

Chú ý: ta có thể khai báo các biến mau sac, th an lai như sau:

var

mau\_sac: (do,den,trang,xanh,vang);

th  $an : (ca, thit, trung, tom);$ 

### 7.2 Kiểu dữ liệu miền con(khoảng con).

Kiểu này cho phép ta tạo ra những loại dữ liệu mang sắc thái chuyên biệt(chẳng hạn phù hợp với đời thường...); cách định nghĩa như sau:

**TYPE** 

ten kieu= can duoi...can tren

ở đây ten\_kieu là một tên của PASCAL; can\_duoi, can\_tren là các hằng có cùng kiểu giá trị (integer, boolean, ký tự, liệt kê) thoả mãn điều kiện:

can  $duoi <$ can tren

Khi đó các giá trị của kiểu miền con sẽ được xác định trong khoảng từ can duoi đến can\_tren.

Thí du:

type

tuoi\_thanh\_nien =  $15..28$ ; toc do o to  $= 0.300$ ;

var

tuoi: tuoi thanh nien; van toc: toc do o to;

Khi đó phép gán tuoi:=12 hoặc tuoi:=31 là không hợp lề;

Nhân xét Kiểu miền con có hai tác dụng chính:

Tiết kiệm bộ nhớ

Khi chạy chương trình máy có thể tự động kiểm tra xem biến có vượt ra ngoài giới han của nó không.

### 7.3 Dữ liêu kiểu tâp hơp.

Một tập hợp bao gồm một số đối tượng nào đó cos liên quan với nhau. Một đối tượng trong một tập hợp như vậy gọi là phần tử của tập hợp. Trong tập hợp quan hệ thứ tư giữa các phần tử không được tính đến.

### *7.3.1 Đ*ịnh nghĩa kiểu tấp hợp.

Trong toán học bản chất của phân tử của một tập hợp là bất kỳ, nhưng trong PASCAL không phải như vậy, các phần tử của cùng một tập hợp phải cùng một kiểu cơ sở, TURBO PASCAL chỉ chấp nhân các tâp không quá 256 phần tử, điều đó có nghĩa là trong khai báo về phần tử của tập hợp ta không thể cho phần tử đó chạy tập nền có quá 256 phần tử.

Một kiểu tập hợp được khai báo như sau:

set of <kcs>

Trong đó set, of là các từ khóa; còn kcs chỉ có thể là một trong các kiểu sau: Byte, Char hoặc là một trong các kiểu liệt kê do ta khai báo trong muc Type.

Ví dụ:

type

 so\_chan =set of byte; mau = set of (den,do,trang,vang,tim); hoa qua =set of (tao,le,nho,chuoi,oi,roi);

var

 t1,t2: so\_chan; r1,r2: hoa\_qua; m1,m2: mau;

Các khai báo sau đây là không hợp lê: set of integer; set of real; set of string;

Chúng tối nhắc lại rằng một tập hợp có nhiều nhất 256 phần tử, để chỉ rõ một tập hơp ta liệt kê các phần tử của nó trong một căp ngoặc vuông [,]. Tâp rỗng được biểu diễn  $b\delta i$  [].

Ví du ta có thể thực hiên các phép gán  $t1 := [1,2,3];$  $t2:=$  [];  $r1 := [tao, lê];$ 

#### *7.3.2 Các phép toán trên tâp hop:*

Các phép toán quan hê:

Phép = cho giá trị là true nếu hai tập hợp bằng nhau.

Phép  $\leq$  cho giá trị là true nếu hai tập hợp khác nhau.

Phép <= cho giá trị true nếu toán hạng bên trái được bao trong toán hạng bên phải.

Phép >=cho giá trì true nếu toán hang bên trái bao toán hang bên phải.

Phép toán in là toán tử kiểm tra sư có mặt của một phần tử trong một tập hợp; ví  $d\mu$  'a' in  $['a', 'b', 'h']$  cho giá trị TRUE còn u in $['a', 'k']$  cho giá trị false.

Các phép toán hơp, giao, hiều:

Giả sử  $A$  và  $B$  là hai tâp hợp cùng kiểu thì:

Toán tử cộng +: A+B là tập hợp mà các phần tử thuộc A hoặc thuộc B.

Toán tử trừ -: A-B là tập hợp mà các phần tử thuộc A nhưng không thuộc B.

Toán tử giao\* :A\*B là tập hợp mà các phần tử thuộc cả hai tập hợp.

Phép gán tập hợp:

Toán tử gán cũng được dùng để gán kết quả tính toán biểu thức tấp hợp cho các biến tấp hợp.

# **CHUCONG VIII** D**Ũ** LIỆU KIỂU MẢNG

Mảng là một cấu trúc bao gồm một số hữu han các phần tử có cùng kiểu, số phần tử của mảng được xác định khi khai báo; như vậy một mảng phải có một số cố định các phần tử và được sắp thứ tự có phần tử thứ nhất, phần tử thứ hai...; ví dụ mảng số nguyên,  $m\ddot{a}$ ng số thực, mảng xâu...

Phép toán cơ bản liên quan tới mảng là phép truy nhập trực tiếp tới các phần tử của mảng để có thể tìm ra phần tử của mảng nằm ở vi trí đó, hay có thể lưu trữ dữ liêu tai vi trí đó; phép truy nhập trực tiếp này được thể hiện thông qua tên mảng cùng với chỉ số nămg trong cặp $[$ ] (cặp ngoặc vuông; chẳng hạn x[5], a[2,3]v..v.

### 8.1 Mảng m**ộ**t chiều

Một khai báo mảng phải được đặc tả bởi hai khía canh của mảng: kiểu các phần tử của mảng và kiểu của chỉ số. Khai báo mảng một chiều trong PASCAL có dạng sau:

array[kcs] of kft

Trong đó array, of là các từ khoá.

kcs là kiểu của chỉ số (integer, miền con, ký tự...)

kft là kiểu của các phần tử của mảng (là một kiểu dữ liêu của PASCAL nhưng không được là kiểu File).

*Ví dụ:* mảng a chứa 20 số nguyên có thể khai báo như sau:

var

a: array[1..20] of integer;

#### $Ho$ ăc

type

day\_so =  $\arctan[1..20]$  of integer;

var

a: day\_so;

Khi đó trong chương trình các phép toán sau là hợp lê:

a[1]:=4; a[2]:=2 +a[1]; a[3]:=a[1] +a[2];...

Cách gán giá trị cho biến mảng:

Nếu có hai mảng a và b cùng kiểu như nhau và ta đã biết giá trị của b thì ta có thể thực hiện phép gán như sau:

 $a:=b$ 

Ta thường gán giá trị cho từng phần tử của một mảng bằng cách dùng lênh lăp.

*Ví du*: để nhập một dãy a gồm 100 số nguyên ta có thể dùng nhóm lênh và khai báo sau:

var

a: array[1..100] of integer;

i: integer;

........

for  $i=$  to 100 do

begin

```
write('Số hạng thứ',i,'là:'); readln(a[i]);
```
end;

toán:

Sau đây là một số thí dụ minh hoa cho việc sử dụng mảng để giải quyết một số bài

*Ví dụ 1:* Viết một chương trình thực hiện các công việc sau:

Đọc một dãy số bào gồm 50 số thực vào máy thông qua bàn phím

Tính tổng các số âm;

Chương trình như sau:

Program Tong\_am;

var

```
i: integer; tong:real;
    a: array[1..50] of real;
     BEGIN
    for i:=1 to 50 do
           begin
             write('Số hạng thứ',i,'là:'); readln(a[i]);
           end;
    tong:=0;
```
*Nguyễn Gia Phúc, Nguyễn Thái Hà Giáo* 

 $trình$  Tin hocdaicuong

for  $i=1$  to 50 do if a[i]<0 then tong:=tong+a[i]; writeln('Gia tri tinh duoc la:',tong:10:3); readln; END.

*Ví du 2:* Cho một dãy bao gồm n số nguyên dương (n 250). Viết một chương trình thực hiện các công việc sau:

1. Đọc n và dãy số đã cho vào máy;

2. Hãy cho biết dãy đã cho có bao nhiêu giá trị khác nhau và mỗi giá trị đó là giá trị của các số hạng nào của dãy.

Sau đây là chương trình:

Program xlday;

var

n,i,j,k,dem,skn: integer; a: array[1..1000] of byte; kn; set of byte;

BEGIN

repeat

```
write(n=); readln(n);
until (n>0) and (n <= 250);
```

```
for i:=1 to n do
```
begin

```
write('So hang thu',i,'la'); readln(a[i]);
```

```
end;
```

```
kn:=[]; skn:=0;
```

```
for i:= to n do
```
if not (a[i] in kn) then

```
begin
```

```
kn:=kn+[a[i]]; skn:=skn+1;
```

```
end;
```
writeln('Có tất cả:',skn,'giá trị khác nhau');  $dem:=0$ ;

```
for i:= i to n do
```
While kn<>[] do

if a[i] in kn then

 $dem:=dem +1$ ; writeln('Giá trì khác nhau thứ',dem,'là:',  $a[i]$ ,'và bằng các số hạng:'); for  $i:=i$  to  $n$  do if a[j]=a[i] then write  $(i:4)$ ; writeln;  $kn:=kn-[a[i]];$ 

end;

readln;

END.

*Ví du 3:* Cho một dãy số thực x1,..,x100; hãy sắp xếp dãy đó theo thứ tự tăng dần. Sau đây là đo n chương trình thực hiện việc sắp xếp:

for i:=1 to 99 do

```
for i = i+1 to do 100 do
     if a[i]>a[j] then
               begin
            tg:=x[i]; x[i]:=x[j]; x[i]:=tg;        end;
```
Bạn đọc hãy tự hoàn thiện chương trình.

### 8.2 Mảng nhiều chiều

Ngoài mảng một chiều PASCAL còn cho phép làm việc với mảng nhiều chiều vì chúng tổ ra rất có ích; chẳng hạn mảng hai chiều dặc biệt thích hợp cho việc xử lý dữ liệu được sắp thành hàng và thành cột như khi ta làm việc với ma trận chẳng hạn.

Một mảng hai chiều được khai báo như sau:

array[kcs1, kcs2] of kft

 $kcs1,kcs2$ : là kiểu của chỉ số (integer, miền con, ký tư...)

kft là kiểu của các phần tử của mảng( là một kiểu dữ liêu của PASCAL).

Ví dụ để đưa vào máy một ma trận 3 hàng 4 cột ta cần khai báo một mảng như sau: var

```
                a: array[1..3,1..4] of real;
```
*Ví dụ 7.4:* Chương trình sau đây thực hiện việc cộng ma trận:

Program cong\_ma\_tran;

var

a,b,c: array[1..4,1..5] of real;

```
i, j : integer;
```
BEGIN

for  $i:=1$  to 4 do

*Nguyễn Gia Phúc, Nguyễn Thái Hà* Giáo  $trình$  Tin hocdaicuong forj:=1 to 5 do  $read(a[i,j]);$ for  $i:=1$  to 4 do for  $j:=1$  to 5 do read(b[i,j]); for  $i:=1$  to 4 do for  $j:=1$  to 5 do  $c[i,j] := a[i,j] + b[i,j];$ for  $i:=1$  to 4 do for  $j:=1$  to 5 do writeln(c[i,j]);

END.

# **CHUONG IX** DỮ LIỆU KIỂU XÂU KÝ TỰ

Khai báo một kiểu xâu như sau:

type

 $ten = string[n];$ 

Trong đó ten là một tên do người lập trình đặt

string là từ khoá, còn n báo cho máy biết số ô nhớ (cụ thể là byte) tối đa cần dành sẵn cho một biến thuộc kiểu này.

 $V$ í du

type

 $str10= string[10];$ 

var

s1,s2: str10;

Hoặc ngắn gọn hơn:

var

s1,s2: string[10];

Lúc đó s1, s2 sẽ được cấp phát 1+10 byte bộ nhớ liên tục; ô đầu tiên để lưu trữ độ dài thực tế của xâu, các ô còn lại lưu trữ các ký tự của xâu. Chẳng hạn nếu ta có phép gán:

 $sl:=$ 'BAN TIN':

thì s1 có dạng sau:

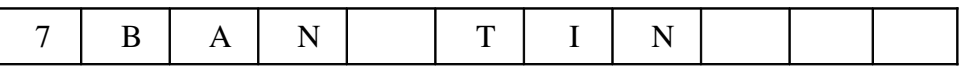

Một xâu có thể coi là một mảng các ký tư, ta có thể truy xuất đến từng ký tư của string giống như truy xuất đến từng phần tử của mảng bằng cách dùng đến chỉ số: Chẳng han nếu s1:= 'BAN TIN' thì

write(s1[1])  $s\tilde{e}$  in ra ký t**u** 'B'

write(s1[5])  $s\tilde{e}$  in ra ký tu 'T'

Muốn tính chiều dài của xâu ta dùng hàm Length(s1)

#### *Biểu thức đối với string*

a) Phép nối string ký hiệu bởi phép cộng(+), dùng để nối nhiều string thành một. Ví

 $du$ ; 'khoa'+'40' có tri là 'khoa40'

b) Các phép toán so sánh:

 $s1 = s2$  nếu s1 giống hết s2

 $s1 \leq s2$  có trị true nếu s1 khác s2

s1<s2 có trị true nếu tại vị trí đầu tiên xảy ra sai khác, ký tự của s1 nhỏ hơn ký tự của s2; ví dụ 'ABCD'<'ABE'

c) Phép gán:

Có dang

 $bi \acute{e}n$  xâu:=biểu thức xâu ký tư;

ví du  $s1 := a' + b'$ ;

#### *Các th t c x l* **ủ ụ ử** *ý xâu*

a) Thủ tục length(x) cho độ dài thực tế của xâu x

b) Thủ tục delete(x,m,n): xoá ký tự của xâu x kể từ ký tự thứ m và xoá n phần tử

c) Thủ tục insert(y,x,n): chèn xâu y vào xâu x từ vị trí thứ n

d) Thủ tục Val(x,i,ma): Thủ tục này chuyển đổi xâu x thành số nguyên hoặc số thực mà chính xâu x biểu diễn nó; nếu việc chuyển đổi là thành công tham số *ma* nhận giá trị 0,

# $trinh$  *Tin hocdaicuong*

trong trường hợp ngược lai ma nhân giá trị thứ tư của ký tư đầu tiên không chuyển đổi được.

e) Thủ tục str(r,x) chuyển đổi số r thành xâu biểu diễn nó x

f) Hàm Copy(x,m,n) cho ta n ký tự của xâu kể từ ký tự thứ m

g) Hàm concat $(x, y, \ldots, z)$  nối tất cả các xâu lại thành một xâu

h) Hàm  $pos(y,x)$  cho ta vi trí đầu tiên của xâu y gặp trong xâu x, nếu không tìm thấy thủ tục pos nhân giá trị bằng  $\theta$ 

Chú ý: Vì dùng một byte để chứa chiều dài nên string chỉ có thể dài tối đa 255 ký tự.

*Ví du 5:* Lâp trình thực hiên các công việc sau:

1. Nhập vào một xâu ký tự.

2. Đếm và in ra màn hình số lượng mỗi loai chữ cái'A','B',...,'Z' theo mẫu

sau:

 $A:3$  $B:0$ ...... Z:6 Sau đây là chương trình: var x:string; c: char; i,d:integer; BEGIN write('doc mot xau:'); readln $(x)$ ; for  $c:='A'$  to'Z' do begin  $d:=0;$ for i:=1 to length(x) do if  $c=x[i]$  then  $d:=d+1$ ; writeln $(c,''.'.D)$ ; readln; end; readln; END.

### **CHUONG X**

# *Nguyễn Gia Phúc, Nguyễn Thái Hà Giáo*  $t$ *rình Tin hocdaicuong* D**Ũ** LIÊU KIỂU BẢN GHI (RECORD)

Các kiểu dữ liêu đã xét như mảng, tâp hợp chỉ mô tả được một nhóm các phần tử của cùng một kiểu. Trong các bài toán quản lý xuất hiện nhiều đối tượng cần quản lý mà chúng ta phải dùng nhiều kiêu dữ liệu để mô tả chúng. Để phục vụ mục đích này PASCAL có một kiểu dữ liêu phức đó là kiểu record.

Kiểu dữ liêu record là cấu trúc gồm nhiều thành phần, trong đó các thành phần không nhất thiết phải cùng một kiểu, các thành phần của một record goi là trường.

### 10.1 Khai báo kiểu record.

Một kiểu record được định nghĩa sau từ khoá type theo mẫu sau:

```
type
```

```
      tbg=record
                   t1:k1;
                   t2:k2;
                   ........
                   tn:kn;
           end;
```
Trong đó tbg là một tên do người lập trình đặt ra, t1,t2...,tn là các tên trường còn các k1,k2,...,kn là các kiểu dữ liệu sẵn có của PASCAL hoặc là một kiểu dữ liệu vừa mới định nghĩa ở bên trên.

```
Ví dụ
type
      dia_chi=record
                so nha: integer;
                pho : string [15];
                quan : string [15];
                th pho: string[15];
                   end;
```
Ta thấy để mô tả một địa chỉ ta phải dùng hai kiểu dữ liệu khác nhau.

#### Chú ý:

Nếu các trường trong record thuộc cùng một kiểu ta có thể gộp lại, chẳng hạn như trường hợp trên ta có thể khai báo lại như sau:

type

```
     dia_chi =record
            so nha:integer:
            pho,quan,th_pho:string[15];
```

```
Nguyễn Gia Phúc, Nguyễn Thái Hà Giáo
           trình Tin hocdaicuong
```
end;

Các record có thể lồng nhau: chẳng han tiếp theo khai báo dia chi ở trên chúng ta có thể có khai báo sau:

ly\_lich =record

```
ht:string[25];
cv:string[15];
lg:real;
cho_o: dia_chi;
n_sinh:record
               ngay:1..31;
               thang:1..12;
               nam:integer;
       end;
```
end;

#### 10.2 Truy nhâp vào các tr**ườ**ng của m**ô**t record.

Trường của một record đóng vai trò như một biến hay một phần tử của mảng, bởi vậy phép toán nào thực hiện trên các biến thì cũng áp dụng lên trường.

Để truy nhập vào một trường ta dùng cú pháp sau:

tên bản\_ghi.tên\_bản\_ghi...tên\_bản\_ghi.tên trường.

Chẳng han tiếp theo khai báo kiểu ly lich trên chúng ta có thể khai báo biến của kiểu này:

var

```
     ng1,ng2: ly_lich;
```
Lúc đó trong chương trình các lệnh sau đây là hợp lệ:

```
ng1.ht:='Nguyen Van A';
```

```
ng1.cv:='Giam doc';
```
 $ng1.lg := 1200000;$ 

```
ng1.cho_o.so_nha:=45;
```
ng1.cho\_o.pho:='To Hien Thanh';

v..v..

hoặc read(ng1.ht); read(ng1.cv);

Chú ý: các biến cùng kiểu record có thể gán giá trị cho nhau; ví dụ:

 $ng1:=ng2;$ 

lệnh này giúp chúng ta tránh được một loạt lệnh gán như sau:

```
ng1.ht:=ng2.ht;
ng1.cv:=ng2.cv;
..v..v
```

```
10.3 Lệnh with...do...
```
Ta thấy để truy nhập tới một trường ta không những chỉ ra tên của chương trình mà còn chỉ ra tên các bản ghi chứa trường này; điều này gây ra sự mất công và tẻ nhạt trong lập trình. Để khắc phục nhược điểm này ta sử dụng lệnh WITH với cấu trúc như sau:

```
With tên bản ghi do
             begin
             ........
              end;
Trong khoảng begin...end ta chỉ cần nêu tên các trường là đủ; ví dụ:
   with ng1 do
   begin
        ht:='Nguyen Van A';
        cv:='Giam Doc';
     lg:=1200000;cho \alpha.so nha:=45;
        cho_o.pho:='To Hien Thanh';
         ......
   end;
Hoặc để đơn giản hơn nữa ta có thể viết:
   with ng1, cho o do
           begin
          ht:='Nguyen Van A';
          cv:='Giam Doc';
          lg:=1200000;so_nha:=45;
           pho:='To Hien Thanh';
           end;
```
Bằng những cách trên rõ ràng chúng ta đã có thể truy nhập vàp các trường giống như truy nhập vào các biến thông thường.

#### 10.4 M**ảng** các bản ghi

Giả sử chúng ta cần xử lý lý lịch của 100 người lúc đó tiếp theo khai báo bên trên ta khai báo một mảng:

var

danh\_sach: array[1..100] of ly\_lich;

Mỗi phần tử của mảng chính là một biến, biến này có kiểu dữ liêu là một bản ghi. Như âcch khia báo như trên ta có các phép truy nhập sau:

```
danh_sach[1].ht:='Tran Te';
danh_sach[1].cv:='Ky su';
..........
Hay:
```
with danh\_sach[1] do

# **CHƯƠNG XI**  $D\tilde{U}$  LIÊU KIỂU FILE (TÊP)

Trong những tiết trước ta đã thấy nhiều phương thức tạo lập biến và danh sách. Tuy vậy tất cả các phương pháp này đều chịu một tổn thất: khi tắt máy hay mất điện thì dữ liêu sẽ mất hết. Trong tiết này chúng ta sẽ học cách để vượt qua tổn thất trên nhờ cách tao lập các file (têp tin).

File của PASCAL là một cấu trúc dữ liêu gồm nhiều phần tử cùng kiểu được lưu trữ ở thiết bị nhớ ngoài: số phần tử là không hạn chế.

Chúng ta cũng thấy các chương trình khi chay thường sản sinh ra những khối lương dữ liệu lớn mà sau này chúng ta còn sẽ sử dụng lại nhiều lần, vì vậy việc lưu trữ chúng là hoàn toàn cần thiết; muốn vậy ta ghi chúng ra bộ nhớ ngoài (ổ đĩa, băng từ...) nhờ cấu trúc file (têp). Các têp phân biệt với nhau bởi tên của chúng: mỗi têp bao gồm một dãy nhiều phần tử thuộc cùng một kiểu, số lượng về nguyên tắc là không han chế, điều này có nghĩa là số lượng các phần tử không cần xác định khi khai báo; thay vào đó PASCAL theo dõi các tao tác truy nhập file thông qua một cơ chế đặc biệt đó là con trỏ tệp: ở một thời điểm nhất định con trổ têp luôn luôn chỉ vào một phần tử xác định, mỗi khi một phần tử nào đó của têp được đọc từ têp hoặc ghi lên têp con trỏ sẽ tư đông chuyển sang phần tử tiếp theo và chỉ có phần tử đang được con trở têp định vị ta mới có thể truy nhập được. Do tất cả các phần tử của tệp đều có độ dài như nhau cho nên ta hoàn toàn có thể tính được vị trí của mỗi phần tử riêng biết; cũng chính vì thế mà ta có thể chuyển con trở têp tới bất kỳ phần tử nào trong file.

#### 11.1 Khai báo t**ê**p

Kiểu tệp được định nghĩa bằng FILE OF <kft> trong đó FILE, OF là các từ khóa còn <kft> là kiểu dữ liệu của các phần tử của nó.

Tên biến tếp được khai báo bằng cách sử dụng một kiểu file đã định nghĩa trước đó hay cũng có thể bằng cách khai báo kiểu trực tiếp trong dòng khai báo, ví du:

type T= file of integer; R=file of real; nhan\_su=record ten:=string[20]; n\_sinh: integer; lg:real; end; ho so= file of nhan su; var f1,f2,f3:T; f4: R; f5: ho\_so; hay: type nhan\_su=record ten: string[20]; n\_sinh:integer; lg:real; end; ho so= file of nhan su; var f1,f2,f3:file of integer; f4: file of real; f5:ho\_so;

#### 11.2 Các thao tác trên file.

 $Ta$ <sub>*0 têp để ghi dữ liêu*</sub> Để mở một tệp nhằm lưu cất dữ liệu ta dùng cặp lệnh sau:  $assign(bt, ten tep);$ rewrite(bt);

Trong đó:

assign, rewrite là các từ khoá

bt là biến tệp đã được khai báo trong mục var còn ten\_tep là tên tệp do người lập trình đặt ra(theo quy định của DOS), khi cần thì kèm theo cả đường dẫn.

Ví dụ

 assign(f1,'NGUYEN.DAT'); rewrite(f1);

Lệnh đầu gán tệp có tên là NGUYEN (đuôi là DAT) cho biến tệp; sau khai báo này về sau mọi thao tác trên f1 sẽ được cập nhật vào tệp trên đĩa với tên là NGUYEN.DAT

Lệnh thứ hai là mở tệp để ghi; sau khi thực hiện lệnh này trên đĩa có tệp rỗng tên là NGUYEN.DAT, con trổ têp chỉ vào đầu file.

#### Sau khi đã mở tếp để ghi bằng hai lênh trên ta dùng lênh write(bt,X) để ghi dữ liêu vào tệp; ở đây X là một danh sách biến và biểu thức có kiểu là kiểu thành phần của file; mỗi giá tri trong danh sách này sẽ lần lượt ghi lên têp trên đĩa và sau mỗi lần ghi con trỏ  $t$ ệp sẽ chuyển tới thành phần tiếp theo, ví dụ:

write $(f1,x)$ :

for i:=1 to 12 do write $(f1,i)$ ;

Cuối cùng sau khi kết thúc các truy nhập vào tệp ta 'đóng' tệp bằng lệnh:

close(bt)

Lênh này như đã nói sẽ đóng têp có tên đã gán cho bt và câp nhâp têp để phản ảnh trạng thái mới của tệp.

Sau đây là một chương trình hoàn chỉnh nhằm tạo ra một tệp với tên là 'NGUYEN.DAT' chứa 10 số tư nhiên đầu tiên.

*Ví du 1* 

Program td;

var

i: integer;

f: file of integer;

**BEGIN** 

```
assign(f,'NGUYEN.DAT');
rewrite(f);
```

```
for i:=0 to 9 do
```
write(f,i);

close(f);

END.

#### $M\ddot{\phi}$  *têp để đ*ọc

Một chương trình muốn sử dụng dữ liệu đang lưu trữ trong một tệp tin, trước hết phải thực hiện thao tác mở để đọc như sau:

assign(bt,ten\_tep);

reset(bt);

Lệnh đầu đã được cắt nghĩa; lệnh thứ hai có nghĩa như sau: tệp trên đĩa (có tên là tên tep) vừa gán cho biến têp bt được mở ra để sẵn sàng chờ xử lý; con trổ têp chỉ vào phần tử đầu tiên của tệp (phần tử đầu tiên mang số hiệu 0).

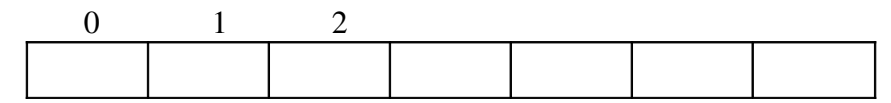

Sau khi đã mở têp để đọc ta dùng lênh sau để đọc các phần ử của têp vào bô nhớ trong:

read(bt,X);

Ở đây x là một hay nhiều kiểu biến thuộc kiểu thành phần cuả file, các biến này đặt cách nhau bởi một dấu phảy; mỗi biến được đọc lần lượt từ tệp trên đĩa, sau mỗi lần đọc như vây con trỏ file sẽ tư đông chuyển tới phần tử tiếp theo. Ví du giả sử file 'NGUYEN.DAT' đã được mở lúc đó lênh:

read(f,x,y,z) sẽ đọc 0 vào x, 1 vào y và 2 vào z; cuối cùng sau khi đã tiến hành các thao tác ta phải đóng têp bằng lênh close $(f)$ .

Trong khi tiến hành đọc một têp người ta hay dùng hàm EOF(bt) để kiển ta xem con trổ tệp đã chỉ vào cuối tệp hay chưa? Đây là một hàm kiểu boolean cho kết quả là TRUE nếu con trổ têp đã chỉ vào vi trí kết thúc của têp, trong trường hợp ngược lai nó trả về giá tri FALSE.

Sau đây là một chương trình sử dụng hàm EOF để đọc têp 'NGUYEN.DAT' và tính tổng của tất cả các phần tử của nó:

*Ví du 2* 

```
Program tddoc;
        var
             i,s: integer;
             f: file of integer;
BEGIN
        assign(f,'NGUYEN.DAT');
        reset(f);
        s:=0;while not eof(f) do
                begin
                read(f,i);s:=s+1:
                end;
        close(f);
```
END.

### 11.3 Truy nhập tr**ư**c tiếp vào têp.

Như đã thấy trong một thời điểm chỉ có một phần tử của tệp có thể được truy xuất đó chính là phần tử mà con trổ tệp chỉ vào, cho nên ta hoàn toàn có khả năng truy nhập vào bất cứ phần tử nào của tệp bằng cách đặt con trỏ tệp chỉ đúng vào phần tử đó; lệnh:

#### SEEK(bt,n)

giúp ta thực hiện điều này, ở đây SEEK là từ khoá, bt là biến têp đại diện cho một têp tin, n là một biểu thức nguyên; lệnh này đặt con trỏ tệp chỉ đúng vào phần tử mang số hiệu n (lưu ý là phần tử đầu tiên mang số hiệu 0). Ví du:

seek(f,5); read(f,i); đọc phần tử thứ 6 trong têp vào biến i.

Bây giờ giả sử rằng ta đã lưu trữ 10 số thực vào một têp có tên là 'THUC.DAT'; chương trình sau đây sẽ kiểm tra xem các phần tử của nó có đúng không nếu sai sẽ sửa.

Ví du<sub>3</sub>

```
Program sua_tep;
       var
             f:file of real;
              tl: char;
             j: integer;
             i:real;
BEGIN
       assign(f,'THUC.DAT'); reset(f);
  i:=0;while j < = 9 do
         begin
             seek(f, i); read(f, i);writeln('phần tử số hiệu',j,'là:',i:10:2);
              write('có sửa không?(C/K)'); readln(tl);
              if the [°c", ^c'] then
                             begin
                           seek(f, j); write('đọc vào giá trị mới:');
                           read(i); write(f,i);
                              end;
              i:=j+1;end;
          close(f);
END.
```
### 11.4 Các hàm và thủ tuc xử lý têp.

Các hàm

1) filesize(bt) hàm này cho ta số lượng phần tử trong têp, khi têp rỗng cho ta giá tri

 $\overline{0}$ .

 $2)$  filepos(bt) cho ta vi trí hiện tai của con trổ têp.

Các thủ tuc

1) *rename*

Cách viết: rename(bt,str)

Công dụng cho phép đổi tên file đang kết hợp với biến bt bằng một tên mới chứa trong xâu str;

2) *erase*

Cách viết: erase(bt)

Công dụng: xoá tệp đang kết hợp với bt.

*Ví du 7.11* 

Ta xét bài toán: người ta cần quản lý một lớp có tối đa 60 học sinh. Với mỗi học sinh cần quản lý các thông tin sau đây: họ và tên, tuổi, địa chỉ, điểm toán, điểm văn và phân loại; phân loai được tiến hành như sau:

Nếu Toán+Văn <= 10 thì phân loai 'kém'

Nếu (Toán+Văn<14) và (Toán+Văn>10) thì phân loại 'Trung bình'  $N\tilde{e}u$  (Toán+Văn>=14) và (Toán+Văn<18) thì phân loại 'Khá'  $N \times$ u Toán+Văn>=18 thì phân loại 'Giỏi' Sau đây là chương trình: Program ql\_lop; type hs=record ht:string[30]; tuoi: byte; dc:string[35]; t,v: real; pl:string[10]; end; var f: file of hs; n,i,j: byte; x:hs; BEGIN repeat write('Đọc số lượng học sinh:'); readln(n); until (n>0) and (n<60); assign(f,'LOP.DAT'); rewrite(f); for  $i:=1$  to  $n$  do begin writeln('Các số liệu về học sinh thứ:',i); with x do begin write('Ho và tên:');readln(ht); write( $Tu\hat{0}i$ :'); readln(tuoi); write(' $D$ ịa chỉ:'); readln(dc); write(' $Di \hat{\mathbf{e}}$ m toán:'); readln(t); write(' $Di \epsilon m$  văn:'); readln(v); if  $t+v<10$  then  $pl:='kem'$ ; if  $(t+v>10)$  and  $(t+v<14)$  then pl:='trung bình'; if  $(t+v>=14)$  and  $(t+v<18)$  then pl:='khá'; if (t+v>=18) then  $\text{pl} := \text{q}i\hat{\text{o}}i$ ; end; write $(f,x)$ ; end; close(f);

#### END.

*Ví dụ 4:* hãy viết một chương trình cho phép sao chép một tệp nguồn bất kỳ sang tệp đích. Tên tệp nguồn và tên tệp đích được đọc từ bàn phím; sau đây là chương trình:

```
Program sao_chep;
```
 uses Crt; var bt1,bt2: file of byte; ch: byte; t1,t2:string[20]; BEGIN write('tep nguon:'); readln(t1); write('tep dich:'); readln(t2);  $assign(bt1, t1); reset(bt1);$  if ioresult <>0 then exit;  $assign(bt2,t2);$  rewrite $(bt2);$  while not eof (bt1) do begin read(bt1,ch); write(bt2,ch); end; close(bt1); close(bt2); END.

### **CHUƠNG XII**

### TEXT FILE (T**ỆP** VĂN BẢN)

Têp văn bản là têp mà các phần tử của têp là các ký tư nhưng được tổ chức thành dòng với đô dài của các dòng không nhất thiết phải bằng nhau; mỗi dòng được kết thúc bằng dấu eoln (end of line), trong PASCAL dấu này hình thành bởi hai ký tự CR (#10) và LF(#13).

File văn bản kết thúc bởi dấu end of file, trong PASCAL chính là tổ hợp ctrl+z( $\alpha$ z) có mã ASCII là 26. Ví du đoan văn bản sau:

> Têp văn bản Rất hay dùng

 $d\vec{\theta}$  dược bố trí như sau trong bố nhớ ngoài:

Tệp văn  $b$ ản CRLF Rất hay dùng EOF

Chú ý:

Têp văn bản được tổ chức theo dòng nên việc ghi và đọc theo dòng có thể thực hiện được nhờ lệnh writeln và readln.

Tuy têp văn bản chứa các ký tư nhưng các lênh writeln, readln và write, read vẫn có khả năng ghi và đọc các dữ liệu kiểu integer, real, string nhò sự chuyển đổi thích hợp.

### 12.1 Khai báo t**ế** p văn b**ả**n

Các biến têp văn bản được đỉnh nghĩa theo mẫu sau: var bt\_vb:text; Trong đó bt\_vb là một tên, còn text là từ khoá.

### 12.2 Ghi vào t**ê** p văn b**á**n

Để ghi vào tệp văn bản ta trước hết ta dùng cặp lệnh mở tệp để ghi:

assign(bt,ten\_tep);

rewrite(bt);

sau đó sử dụng một trong ba thủ tục sau:

1, write(bt,bt1,bt2,...,btn);

2, writeln(bt,bt1,bt2,...,btn);

3, writeln(bt);

# *Nguyễn Gia Phúc, Nguyễn Thái Hà Giáo*

# *trình Tin hocđaic ương*

trong đó *bt* là biến file văn bẩn, các *bti* là các giá tri cần ghi vào tếp văn bẩn chúng có thể là các biểu thức kiểu integer, kiểu real, kiểu xâu, kiểu boolean; ví du:

write(f,'xau ky tu',  $i+3,89.45*12$ );

Dang thứ hai chỉ khác dang đầu một chi tiết sau khi đưa các giá tri vào têp nó chèn thêm ký hiêu *eoln* vào têp.

Dạng thứ ba chỉ thực hiện việc đưa dấu hết dòng vào tệp.

### 12.3 Đọc dữ liệu từ tệp văn bản.

Thao tác đầu ta phải mở tệp để đọc bằng cặp lênh:

 $assign(bt, ten tep); reset(bt)$ 

Sau đó chỉ có thể đọc tuần tư bằng các lênh sau:

1, read(bt,b1,b2,...,bn);

2, readln(bt,b1,b2,...,bn);

3, readln(bt);

ở đây bt là biến tếp văn bẩn, các *bi* là các biến kiểu xâu, kiểu ký tự, kiểu integer, kiểu real.

Lệnh dạng 1: sau khi đọc hết các biến con trổ tệp không chuyển xuống dòng tiếp theo.

Lệnh dạng 2: sau khi đọc hết các biến con trở tệp chuyển xuống dòng tiếp theo.

Lệnh dạng 3: chuyển con trở tệp xuống dòng tiếp theo.

Người ta xây dựng hai hàm kiểu boolean để kiểm tra thời gian đọc và ghi dữ liệu đó là hai hàm EOF và EOLN:

Chẳng hạn để việc đọc tiếp tục cho đến khi gặp dấu hết dòng ta dùng lệnh: while not EOLN(bt) do...

và để việc đọc tiếp tục cho đến hết tệp ta sử dụng lệnh:

while not EOF(bt) do...

### 12.4 Mở têp văn bản để ghi thêm vào cuối têp (lênh append).

Đây là lênh chỉ dùng riêng cho têp văn bản, cú pháp như sau:

assign(bt,ten\_tep);

append(bt);

Cặp lệnh này mở tệp tin đã có theo lối ghi và định vị con trỏ tệp ở cuối tệp tin khi đó lần dùng lênh write (hay writeln) sẽ thêm văn bản vào cuối têp.

Ví dụ 7.13: giả sử ta có tệp văn bản 'SO.TXT' chứa 50 số nguyên từ 1 đến 50; lúc đó để thêm văn bản vào cuối tệp ta dùng chương trình sau:

Program Them;

 var f: text; i:integer;

BEGIN

assign(f,'SO.TXT'); append(bt); writeln(f);

```
Nguyễn Gia Phúc, Nguyễn Thái Hà Giáo
                       tr\{in} frình Tin hocdaicuong
             for i:=51 to 100 do writeln(f,i);
             close(f);
      END.
   Để kết thúc chúng tôi giới thiệu một chương trình cho phép đếm xem một tệp văn bản
có bao nhiêu dòng:
   Program doc_tep_van_ban;
             var
             f:text;
             d:integer;
   BEGIN
             assign(f,'c:config.sys');
             reset(f);
             d:=0;while not eof(f) do
                        begin
                              readln(f);
                       d:=d+1;   end;
             writeln(d):
             readln;
```
END.

### 12.5 Các tập tin thiết bị của DOS.

Trong TURBO PASCAL các tệp tin chia làm hai nhóm:

1. Các tệp tin trên đĩa như đã trình bày.

2. Các tếp tin thiết bị: chính là các thiết bị vào ra như bàn phím, màn hình, máy in, các cổng; sau đây là bảng tên các thiết bị trong TURBO PASCAL:

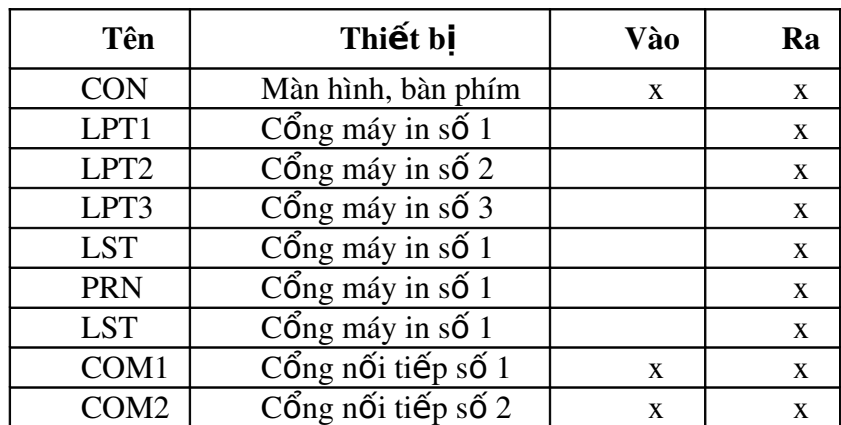

Chương trình sau đây cho phép ta in tất cả các số nguyên từ 1 tới 50: *Ví dụ 1* 

Program In\_so;

var

may\_in:text;

i:integer;

BEGIN rewrite(may in); for  $i=1$  to 50 do writeln(may in,i); close(may\_in);

 $\text{assign}(\text{may in, 'PRN'});$   $\{n\hat{\text{O}}\text{i } \text{máy in } v\}$  biến tế p}

writeln(may\_in,#12);  $\{d\hat{a}y \rangle \}$  { $d\hat{a}y \rangle \{d\hat{b}y \rangle \}$  h( $d\hat{b}y \rangle$  máy in }

END.

### **CHUƠNG XIII**

### **CHUONG TRÌNH CON (FUNCTION VÀ PROCEDURE)**

Trong chương trình chúng ta thường thấy có một hiện tượng như có những đoan chương trình nào đó được thực hiện lặp đi lặp lại nhiều lần, tuy dữ liệu có khác nhưng bản chất các công việc lai giống nhau. Như vậy phải chăng ta có thể viết gộp những đo an chương trình đó lai thành một chương trình con mà khi cần chỉ việc truyền dữ liêu cho nó? Tư tưởng đó cũng dẫn chúng ta tới việc chia một chương trình lớn thành nhiều phần nhỏ rồi giải quyết từng phần; sau đó sẽ ráp nối chúng lai là sẽ hoàn tất một chương trình lớn, các chương trình nhỏ này chính là các chương trình con.

Như vậy khái niệm chương trình con cho ta hình ảnh một dây chuyển sản xuất mang tính công nghiệp cao; mỗi công đoan thực hiện một phần sản phẩm, cuối cùng chúng sẽ được ráp nối lại với nhau và sản phẩm sẽ ra đời.

Trong PASCAL có hai loại chương trình con: function và procedure; như đã nói trước đây: chương trình con phải khai báo ở mục khai báo cuối cùng của phần khai báo.

#### 13.1 Hàm (FUNCTION).

#### *13.1.1 Cấu trúc của môt hàm*

Cấu trúc của một hàm như sau:

# *Nguyễn Gia Phúc, Nguyễn Thái Hà* Giáo

 $tr\$ {in} *frình Tin hocdaicuong* 

*function ten\_ham(danh sach cac tham so): kieu;*

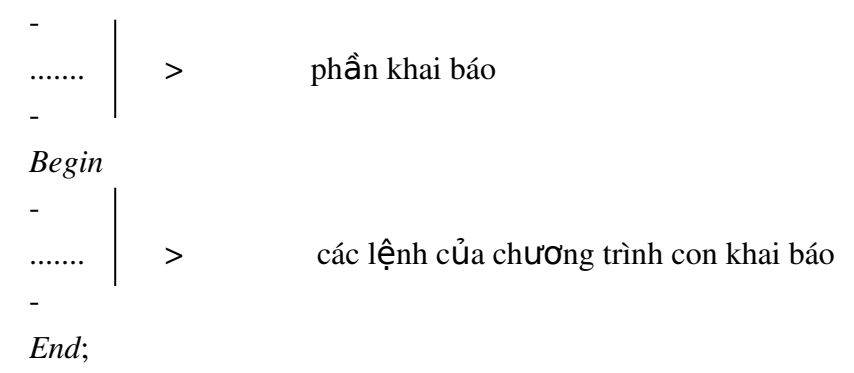

Nhận xét: về phương diện cấu trúc giống như chương trình chính.

```
Ví du 1:
```

```
function gia_thua (n:integer):real;
            var
         i:integer; k:real;
   Begin
         i:=0;
         k:=1:
         while i<=n do
            begin
         i:=i+1;k:=k*i:
            end;
              gia_thua:=k;
     End;
```
### **Nhận** xét:

Lệnh cuối cùng của function bao giờ cũng là lệnh gán kết quả tính toán cho tên hàm. function bao giờ cũng cho ta một giá trị.

Chúng ta xét thêm một ví dụ nữa:

```
Ví du 2
function USCLN(x,y:integer): integer;
             var
           sd:integer;
   Begin
           while y \leq 0 do
                   begin
```

```
sd:=x mod y;
              x:=y;y:=sd;
       end;
uscln:=x;
```
End;

*Ví du 3:* 

function nguyen\_to(x:integer); var i: integer; begin  $i:=2$ : while  $(x \mod i \lt 0)$  do  $i:=i+1$ ; if  $i=x$  then nguyen to:=true else nguyen\_to:=false;

end;

#### 13.1.2*L i g i h* **ờ ọ** *àm.*

Một khi đã khai báo một hàm chúng ta có thể gọi nó như gọi một hàm chuẩn của PASCAL.

Chẳng hạn một lời gọi hàm USCLN vừa định nghĩa ở trên có thể có dạng như sau: write(uscln $(6,27)$ );

Chú ý :

Trong TURBO PASCAL kiểu của hàm có thể là real, integer, char, boolean, string, con trổ, nhưng phải ở dang tên kiểu.

Ví du: các khai báo sau đây là không hợp lề: function f(x:integer): 0..65; function g(x:integer): string[50]; mà cần phải khai báo như sau: type  $k1=0.065$ ; str50=string[50]; sau đó ta sẽ khai báo các chương trình con như sau: function f(x:integer): k1; function  $g(x)$ : integer): str50;

#### 13.2 Thủ tuc (PROCEDURE).

Thủ tục có dang:

*procedure ten\_thu\_tuc(ds);*

 $\overline{a}$ ......  $| >$  phần khai báo  $\overline{a}$ *begin*  $\overline{a}$ các lệnh của thủ tục  $\overline{a}$ 

Trong đó *ten\_thu\_tuc* là một tên do người lập trình đặt theo quy định của TURBO PASCAL, còn *ds* là danh sách các nhóm tham số hình thức; các nhóm cách nhau bởi dấu chấm phảy ';', trong một nhóm các tham số có cùng kiểu cách nhau bởi dấu phảy ',', cuối cùng là dấu hai chấm ':' và kết thúc là tên kiểu dữ liệu.

Chú ý: ds có thể không tồn tại.

*Ví du 3:* Procedure vào(var x,y,z:real); var tl:char; Begin repeat write('Vao x,y,z: '); readln(x,y,z);

```
write(^{\circ}Có sửa không: ^{\circ}); readln(tl);
until tl in ['K','k']
```
End;

Chương trình con này có nhiêm vu vào dữ liêu qua bàn phím nếu sai thì sửa lai.

Chú ý: Trong TURBO PASCALthì kiểu của các thông số hình thức khai báo trong danh sách các nhóm tham số phải là một tên kiểu, vì vậy các khai báo sau là không hợp lệ:

```
procedure abc(a1: array[1..10] of integer);
   procedure x1(var s: string[20]);
mà phải khai báo như sau:
type
           mang=array[1..10] of integer;
           xau=string[20];
sau đó:
           procedure abc(a1:mang);
           procedure x1(var s:xau);
```
### 13.3 Lưu ý về phong cách lập trình.

Khi chỉ cần tính một giá trị thì nên dùng function.

Thường thì chương trình con giải quyết một công việc nào đó theo một tham số, các giá trì nhập (tham số thực) được cung cấp qua tham trì, các giá trì xuất qua các tham biến hoặc qua kết quả của hàm; do đó:

 $\hat{\mathbf{\cdot}}$  Trong chương trình con thường không có lệnh read(), readln() vì các trị nhập được cung cấp cho các tham số hình thức khi gọi chương trình con.

 $\hat{\mathbf{\cdot}}$  Trong các chương trình con cũng thường không có lệnh write() và writeln(), vì các giá trị xuất thường được xuất ra dưới dạng giá trị của hàm hay qua tham biến.

\* Các lệnh xuất, nhập thường để trong chương trình chính.

 $\cdot$  Tuy nhiên khi chúng ta sử dung chương trình con để làm rõ những giai đo an tổng một công việc lớn hoặc kiểm tra một việc gì đó thì trong chương trình con thường có các lênh xuất nhập riêng cho bản thân nó.

Sau đây là một thí du hoàn chỉnh:

*Ví du 4:*
```
Nguyễn Gia Phúc, Nguyễn Thái Hà Giáo
           trình Tin hocdaicuong
```

```
Program pt_bac2;
          var
            x,y,z:real;
          procedure cach_giai;
            var
            delta, x1,x2: real;
                   procedure delta_khong_am;
                     begin
                        x1:=(-b+sqrt(delta))/(2*a);x2:=(-b-sqrt(detta))/(2*a);write(x1:5:2,x2:5:2);end;
                  procedure delta_am;
                     begin
                         write('Khong co nghiem thuc');
                     end;
          begin
            delta:=b*b-4*a*c;if delta>=0 then delta delta_khong_am
                                  else delta_am;
                    end;
BEGIN
  readln(x,y,z);\text{cach\_giai}(x,y,z);   readln;
END.
```
Nhân xét: ta thấy tất cả có ba chương trình con; nhìn vào chương trình ta thấy: chương trình chính gọi chương trình con *cach* giai, đến lượt nó chương trình con *cach* giai lai goi chương trình con của nó là *delta\_am* hay *delta\_khong\_am* tuỳ thuộc vào các giá trị của biệt thức delta.

Nguyên tắc hoạt động như sau: *gọi chương trình con ở lệnh thứ n, sau khi thực hiện xong chương trình con lại quay về lệnh thứ n.* 

ở ví dụ trên, khi gặp lệnh readln(x,y,z) ta phải đưa vào máy qua bàn phím ba giá trị x,y,z; sau đó chương trình chính gọi chương trình con *cach\_giai* và truyền cho a,b,c ba giá tri tương ứng x,y,z vừa nhập vào; nhờ đó mà chương trình con *cach giai* tính được delta; sau đó tuỳ theo giá trị của delta mà gọi *delta\_am* hay *delta\_khong\_am*; cuối cùng khi đã thực hiện một trong hai procedure vừa nói hệ thống trở lại lệnh sau lệnh gọi *cach\_giai*, gặp lệnh readln, lệnh này dừng màn hình cho ta xem kết quả, để kết thúc ta gõ phím enter.

### 13.4 Cách truyền tham số.

Để đề câp tới vấn đề này ta xét một bài toán hư sau: cho 3 số thực hãy viết một chương trình cho phép tìm số lớn nhất của ba số trên rồi in ra kết quả.

*Ví du 5:* 

Program so\_lon;

## *Nguyễn Gia Phúc, Nguyễn Thái Hà Giáo*  $trình$  Tin hocdaicuong

```
     var
                    n1,n2,n3,l,m:real;
    procedure so sanh(a,b:real ;var max:real);
           begin
                if a > b then max := a                      else max:=b;
          end;
BEGIN
   readln(n1,n2,n3); l:=0;m:=0;
   so_sanh(n1,n2,1);so_sanh(n3,l,m);
   writeln(^{\circ}S\acute{0} lớn nhất là: ^{\circ},m);
END.
```
Chỉ với một ví dụ đơn giản như trên ta đã thấy việc sử dụng chương trình con có tham số là cách cho phép một thủ tục được gọi nhiều lần trong một chượng trình với các kết quả khác nhau tuỳ theo gía trị thật được truyền cho các tham số khi gọi; những tham số này được gọi là các tham số hình thức. Danh sách các tham số hình thức được khai báo trong cặp ngoặc đơn ngay sau tên của thủ tục theo quy tắc sau:

1. Các tham số cùng kiểu được khai báo trong cùng nhóm, cách nhau bởi một dấu phảy.

2. Các nhóm tham số hình thức cách nhau bởi dấu chấm phảy.

Khi chương trình con được gọi các giá trị thật mới được truyền vào thay thế cho tham số hình thức vì vây hai danh sách tham số (hình thức và thât) phải phù hợp với nhau về cả ba phương diện: số lượng, kiểu và thứ tư.

Có hai cách truyền tham số cho chương trình con:

- 1. Truyền bằng trị thông qua tham trị.
- 2. Truyền bằng biến thông qua tham biến.

Sau đây chúng ta lần lượt khảo sát hai cơ chế này:

Truyền bằng biến:

Những tham số hình thức thuộc loai này được khai báo trong chượng trình con sau từ khoá var, các tham số thất của chúng phải là các biến; các tham số hình thức loai này goi là tham biến; các giá trì thất truyền cho chúng có thể bị thay đổi trong chương trình con và khi ra khỏi chương trình con sự thay đổi này vẫn còn hiệu lực(có nghĩa là khi ra khỏi chương trình con tham biến vẫn giữ nguyên giá trị cuối cùng mà nó nhân được).

Truyền bằng tri:

Những tham số hình thức thuộc loai này cũng khai báo ngay ở cắp vòng đơn sau tên chương trình con nhưng không có từ var đứng trước; các giá trị thật mà nó nhận được từ chương trình mẹ có thể thay đổi trong chương trình con, nhưng trong mọi trường hợp điều này không làm thay đổi giá trị của tham số thất trong chương trình me.

## *Nguyễn Gia Phúc, Nguyễn Thái Hà Giáo trình Tin hocđaic ương*

Quay trở lai chương trình trên ta thấy: ở lần gọi đầu: so\_sanh(n1,n2,l) l được truyền băng biến, điều này có nghĩa là khi ra khỏi chương trình con l sẽ nhận giá trị mới nhận được trong chượng trình con; chính vì v $\hat{a}$ y mà nhờ lần gọi thứ hai: so\_sanh(n3,l,m) ta mới thu được kết quả mong muốn m=max{n1,n2,n3}.

Vậy cái gì xảy ra khi ta khai báo thủ tục như sau:

procedure so sanh(a,b,max: real)?

Ta thấy ngay sau lần gọi đầu so\_sanh(n1,n2,l) l vẫn giữ giá trị ban đầu của nó(l=0), do đó kết quả sẽ nằm ngoài sư mong đơi của chúng ta.

Để hiểu rõ hơn về vấn đề này ta xét thêm một ví du kinh điển sau:

```
Ví du 6:
Program cach_truyen;
         var
          x,y: integer;
         procedure vi_du(x1:integer, var y:integer);
          begin
                   x1:=x1+1;x2:=x2+2;
                  writeln(x1,x2);
          end;
   BEGIN
          x:=0; y:=5;vi\_du(x,y);write(x,y):
```
END.

Khi thực hiện chương trình ta thu được kết quả như sau:

 $16$  (do chương trình con in ra)

 $0.6$  (do chương trình chính in ra)

Sở dĩ như vây là vì x1 là tham tri còn x2 là tham biến. Tóm lai khi truyền một giá tri cho tham trì thì giá trì được truyền không thay đổi, còn khi truyền một giá trì cho tham biến thì giá trị đó sẽ bị thay đổi.

### 13.5 Phân biệt tham trị và tham biến.

Tham tri:

Không có từ khoá var đứng trước khai báo

Được cấp một ô nhớ riêng khi chương trình con được gọi và bị xoá bỏ khi chương trình con kết thúc.

Tham số thật tương ứng là một biểu thức.

Tham trị thực ra là một biến cục bộ nhận giá trị khởi đầu là trị của tham số thật tương ứng.

## *Nguyễn Gia Phúc, Nguyễn Thái Hà Giáo trình Tin hocđaic ương*

Những thay đổi của tham trị không gây ảnh hưởng tới giá trị của tham số thật tương ứng.

Tham biến:

Đi sau var trong khai báo.

Tham số thất tương ứng phải là biến.

Thực chất của việc truyền tham số theo biến là một sự truyền địa chỉ.

Những thay đổi trên tham biến thực chất là được thực hiện trên tham số thật tương ứng.

Để kết thúc ta lưu ý thêm mấy điểm sau:

- Sau khi chương trình con được thực hiện xong mọi biến cục b $\hat{\sigma}$ (kể cả tham tri) đều bị xoá bỏ trong bộ nhớ.

- Khi cần truyền tham số một cấu trúc dữ liêu lớn (mảng chẳng han) cho một chương trình con chúng ta nên sử dụng kỹ thuật theo biến, vì nếu truyền theo trị ta sẽ tốn thêm bố nhớ để tao bản sao và thời gian cần thiết để tao bản sao đó.

### 13.6 Vấn đề tầm v**ư** c

Trong TURBO PASCAL khi nói đến một khối ta hiểu đó là một chương trình hay một chương trình con.

Trong một khối các đối tượng (nhãn, biến, kiểu, hằng, chương trình con) cần được khai báo trước khi sử dụng sử dụng. Khai báo một đối tượng là xác nhận sự tồn tại của nó trong một khối.

Vậy một vấn đề cần quan tâm là: một đối tương có thể nhân biết được ở những nơi nào? Ví dụ ta có khối A chứa khối B và x là biến của A còn y là của B lúc ấy:

 $1.$ Trong B có quyền truy xuất x không

 $2.$ Trong A có thể truy xuất y không?

Để giải quyết vấn đề này ta đưa vào định nghĩa sau: tầm vực của một đối tương là vùng nó được biết tới, có thể được sử dụng, ta có quy tắc sau:

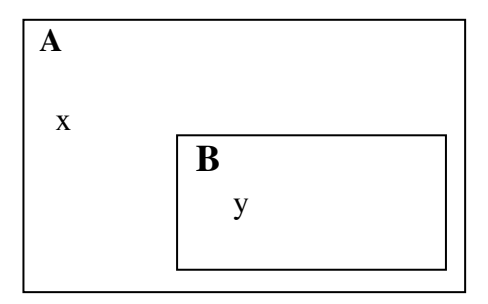

Tầm vực của một đối tượng trải ra từ chỗ nó được khai báo cho đến hết khối mà khai báo đó thuộc về, kể cả moi khối trong khối đó. Ngo ai trừ các  $tr$   $\vec{u}$   $\vec{v}$  or  $\vec{v}$   $\vec{v}$ 

 $*$  Trường hợp có khai báo lai trong một khối con, tức là nếu khối A chứa khối B và trong cả hai đều có khai báo x thì trong khối B chỉ có thể truy xuất đến

đối tương x mang tên của chính nó (x của A và của B không phải là một đối tương, chúng chỉ trùng tên); ta nói đây là một hiện tương bi "che".

\* Trường hợp nhãn và goto: nếu trong một khối có lệnh goto X thì nhãn X phải được khai báo ngay ở trong khối đó.

*trình Tin hocdaicuong* 

Sau đây ta xét một vài trường hợp cu thể để làm rõ vấn đề này:

### 13.6.1 Vấn đề tầm vực của một chương trình con

Như ta đã thấy một chương trình có thể có nhiều chương trình con và trong mỗi chương trình con đến lượt nó có thể khai báo nhiều chương trình con khác; vậy đối với một chương trình con nơi nào có thể gọi nó thực hiện? Đó chínhlà vấn đề tầm vực của chương trình con.

Để dễ dàng trong việc cập nhật vấn đề này, ta xét ví dụ sau:

```
Program A0;
   var
   procedure B1;
           var x,y:interger;
           procedure B2;
                           var x: char;
                                  begin
Service State State State State
                                  end;
           procedure B3;
                        var...
                               begin
                               :
                               end;
              Begin {B1}
   :
              End; {B1}
Procedure C1;
       var...
              Begin {C1}
      :
           End; {C1}
BEGIN
:
END.
```
Chúng ta hãy trả lời mấy câu hỏi sau:

Thủ tục  $B2$  có thể được gọi ở những đâu?

Vì B2 khai báo trong B1 nên B2 chỉ có thể được truy xuất ở bên trong B1; nghĩa là:

- Có thể gọi B2 từ một vi trí trong thân B1, trong thân B3 và cả trong chính thân B2!  $(g$   $\phi$  i  $\phi$   $\phi$   $q$   $\psi$ );

Nói tóm lại tầm vực của B2 là toàn bộ B1 (nói nôm na là tầm vực của một chương trình con là toàn bộ cha của nó).

## *Nguyễn Gia Phúc, Nguyễn Thái Hà Giáo trình Tin hocđaicương*

Thủ tục B1 có thể truy xuất ở những đâu?

Tầm vực của B1 là A0 cho nên:

- $-$  A0 có thể goi B1.
- $-C1$  có thể gọi B1.
- $-B1$  có thể gọi B1; nghĩa là:
- + Trong thân B1 có thể g**0**i B1.
- + Trong thân các chương trình con của B1 (B2,B3) có thể gọi B1.

Tương tư C1 có thể được truy xuất từ trong:

 $- A0$ 

 $-C1$ 

 $-B1.$ 

### *13.6.2 Vấn đề tầm vực của biến; biến toàn cục, biến cục bô, biến không cục bô.*

Trở lai với ví du trên chúng ta có:

Những biến khai báo trong b1 là những biến cục bồ trong thân B1; chúng được biết đến trong toàn bộ B1; do vậy chúng có thể được truy xuất trong B2 và B3.

1) Trong thân của A0 và thân của C1 những biến cục bố của B1 không được biết đến.

2) Những biến khai báo trong A0 goi là biến toàn cuc; những biến này có thể truy xuất ở khắp mọi nơi.

Kết luân: Tầm vực của biến là pham vi khối khai báo mà nó thuộc về.

4) Tuy nhiên nếu trong B2 có khai báo một biến trùng tên với một biến của B1 thì trong B2 chỉ biết đến biến mà chính nó khai báo. (ở ví dụ bên trong B2 x luôn luôn được hiểu là biến cha).

Sau đây là một số ví dụ giúp chúng ta nhận thức rõ hơn về các loại biến:

```
Ví du 7:
Program VD1;
   var x:integer;
        procedure p1;
          var x:integer;
          begin
                 x:=1:
          end;
   BEGIN
          x:=0;
          p1;
          writeln(x);
   END.
```
## *Nguyễn Gia Phúc, Nguyễn Thái Hà Giáo trình Tin hocdaicuong*

Khi chay chương trình ta sẽ thu được giá trị 0 trên màn hình, vì x của chương trình chính và của p1 là khác nhau;sau khi p1 chạy xong các biến của nó bị xoá khỏi bộ nhớ, vì vậy không ảnh hưởng gì đến cha của nó.

```
Ví du 8:
Program VD2; 
        var x:integer;
          procedure p2;
            begin
            x:=1:
            end;
BEGIN
   x:=0;
   p2;
   writeln(x);
```
END.

Khi chạy VD2 giá trị 1 sẽ được in ra màn hình.

Lời giải thích xin nhường cho ban đọc.

L**ưu** ý: trong thân chương trình con ta nên han chế việc truy xuất đến các biến không cục bộ. Sự làm thay đổi các biến cục bộ trong thân chương trình con gọi là hiệu ứng lề; hiệu ứng lề làm chương trình kém trong sáng; khiến ta khó quản lý các biến và làm cho chương trình chay sai, nhất là khi ta dùng biến không cục bổ làm điều khiển vòng lăp.

```
Ví du 9:
Program VD3;
        var x:integer;
          procedure p3 (x:integer);
                 begin
                    x:=1;
                  end;
   BEGIN
            x:=0;
            p3(x);writeln(x);
   END.
```
Khi chạy chương trình VD3 giá trị 0 sẽ được in ra. Bởi vì khi gọi p3(x) thì tham trị x của p3 được cung cấp giá trị khởi đầu là trị của tham số thật x (tức là 0); sau đó phép gán  $x:=1$  được thực hiện và p3 hoàn thành nhiệm vụ. Tham trị x thực chất là một biến cục bộ nên bị xoá bổ khi thoát khổi chương trình con vì vậy trị của biến toàn cục không hề bị thay đổi và vẫn là 0.

*Ví du 10* Program VD4; var x: integer; procedure p4 (var x:integer); begin

```
Nguyễn Gia Phúc, Nguyễn Thái Hà Giáo
               trình Tin hocdaicuong
            x:=1:
             end;
   BEGIN
        x:=0;p4(x);writeln(x);
   END.
```
Khi chạy chương trình giá trị 1 được in ra. Tại sao? xin nhường lời giải thích cho ban đọc

*Ví du 11:* viết thủ tục cho phép sắp xếp một dãy số thực bao gồm tối đa 100 phần tử theo thứ tư tăng dần:

```
Procedure sx_tang (var x:day100;nh:integer);
      var
           i,j:integer; tg:real;
      begin
           for i:=1 to nh-1 do
                    for j:=i+1 to nh do
                            if a[i] > a[i] then
                                          begin
                                             tg:=a[i]; a[i]:=a[j]; a[j]:=tg;end;
```
end;

*Ví du 12:* Viết thủ tục cho phép tính tích hai ma trần: procedure nhan(a,b:mt; var c:mt; m,n,k:integer);

```
     var
         i,j,t: integer;
     begin
         for i:=1 to m do
            for j:=1 to k do
                      begin
                   c[i,j]:=0for t:=1 to n do
                            c[i,j]:=c[i,j]+a[i,t]*b[t,j];       end;
     end;
```
*Nguyễn Gia Phúc, Nguyễn Thái Hà* Giáo  $t$ *rình Tin hoc daic ương* 

## MỘT SỐ BÀI MẫU VÀ BÀI TẬP CÁC CHƯƠNG

### Chương 1: Thuật Toán

Bài 1.1: Trình bày thuật toán tìm mượn một quyển sách ở thư viện KHOA HỌC, biết tên tác giả, nhớ không chính xác tên sách.

### *Thuât toán 1.1:*

*Bước 1*: Đến thư viện Khoa học, tìm đến tủ phân loại sách theo tên tác giả. Theo cách xếp thứ tư của từ điển tìm hộp phích có chữ cái trùng với chữ đầu tên tác giả.  $B$ ước  $2$ : Rút hộp phích này, theo thứ tự từ điển tìm tên tác giả.

## *Nguyễn Gia Phúc, Nguyễn Thái Hà Giáo trình Tin hocdaic ương*

 $B\psi\acute{o}c$  3: Nếu không tìm thấy tên tác giả thì sang bước 10 *Bước 4* : Theo thứ tự từ điển, tìm tên các sách của tác giả này.  $B\mu\acute{\sigma}c$  5 : Nếu không tìm thấy sách thì sang bước 10 *Bước 6 : Ghi lại tên sách*, tên tác giả, mã sách vào phiếu mượn.  $B\mathbf{u}\hat{\mathbf{c}}$  7 :  $\mathbf{D}\mathbf{u}$  cho nhân viên thư viên, chờ trả lời.  $B\mu\acute{\sigma}c\delta$ : Nếu trả lời không còn thì sang bước 10  $B$ ướ $c$  9 : Cầm sách về sử dụng. *Bước 10 : Kết thúc.* 

 $B$ ài 1.2 : Tìm tất cả tổ hợp chập M của N phần tử.

### *Thuât toán 1.2 :*

*Bước 1:* Đọc N và M vào. *Bước 2:* Gán C<sub>1</sub> = i với i = 1, 2, ..., M. *Bước 3:* Đưa ra dãy  $C_1, C_2, \ldots, C_M$ . *Bước 4*: Với i=M, M-1, ..., 1 tìm i sao cho C<sub>i</sub> N - M+i. Nếu tìm được i thì sang bước 5, không thì sang bước  $7$ *Bước 5*: Gán C<sub>i</sub> = C<sub>1</sub>+1, C<sub>i</sub> = C<sub>i-1</sub> +1 với j = i+1, i+2, ..., M.  $B$ ướ $c$  6: Quay về bước 3 *Bước 7:* Kết thúc.

Bài 1.3 : Nêu thuật toán dưới dạng sơ đồ khối tính căn bậc hai một số dương A với sai số  $nh\dot{\mathbf{0}}$  hơn theo công thức lăp sau đây:

 $X_{n+1} = (X_n + A/X_n)$  với  $X_0 = 1$ 

Bài 1.4 : Cho dãy số  $X_1, X_2, \dots, X_n$ . Trình bày thuật toán sắp xếp lai dãy này theo thứ tư tăng dần.

### *Thuât toán 1.8 :*

 $B\mu\acute{\sigma}c\ I$ : Nhập dãy  $X_1, X_2, \ldots, X_n$ .  $B$ ước  $2 :$  Gán i = 1 *Bước 3:* Gán  $i = i+1$ *Bước 4* : Kiểm tra  $X_i < X_i$ . Nếu đúng thì sang bước 5, nếu không thì sang bước 6.  $B$ ướ $c$  5 : Đổi chỗ  $X_i$  và  $X_i$ . *Bước*  $6:$  Gán j = j+1.  $B$ ướ $c$  7 : Lặp lại từ bước 4 cho đến khi j >N.  $B$ *uốc*  $8:$  Gán i = i+1  $B$ ước  $9$  : Lặp lại từ bước 3 cho đến khi i = N. *Bước 10 :* Kết thúc.

Bài 1.5 : Trình bày thuật toán dưới dạng sơ đồ khối tìm trung bình cộng của N+1 giá trị  $X_i$ nằm cách đều nhau trên đo n [A,B],  $(X_0 = A, X_N = B)$ .

### Ch**ươ**ng 3 : Chỉ thi gán giá tri, thủ tục vào ra dữ liêu

Bài 1 : Tính và đưa ra màn hình giá trị của biểu thức A sau đây:

A=  $(x^3 + sin(b) - e^{0.19238}) / (5 + e^b + c^{0.020345 + x)})$ .

*trình Tin hocdaicuong* 

Trong đó  $x = -1,5172$  $b = 2^x + x - 31,769$  $c =$ Log<sub>7</sub> ( $x^4 + 5^x$ ) + Ln ( $x^2 + 5^b$ ).

*Hướng dẫn*: - Trong PASCAL để tính luỹ thừa f = ab (a>0) ta viết:

 $f = exp (b * ln(a)).$ 

- Hàm mẫu ln(x) cho ta lnx, vì vậy khi gặp logarit cơ số khác e ta phải biến đổi theo công thức :  $\text{Log}_a x = \ln(x)/\ln(a)$ .

### Program c3b6;

Const

 $x = -1.5172$ ;

var

a,b,c: real;

begin

```
b:= \exp(x * ln(2)) + \frac{1}{2} ln(x) / x * \exp(5 * ln(x)) - \frac{31.769}{2};
c:= (ln(sqr(sqr(x)) + exp(x * ln(5))) / ln(7) + ln(x * x + exp(b * ln(5)));
a:= (x * sqr(x) + sin (b) - exp(0.19238)) / (5 + exp(b) +abs(c) / c * exp((0.20345 + x) * ln(c));
writeln(a = 0,a);
writeln(b = b;);
writeln(^{\circ}c=',c);
readln
```
end.

Bài  $2: L\hat{a}$ p chương trình đọc to a đô Đề-các 3 điểm A, B, C từ bàn phím rồi tính các góc A, B, C, đồ dài các canh tam giác ABC và đưa kết quả ra màn hình.

Bài 3 : Lập chương trình đọc chiều dài các canh a, b, c của tam giác ABC rồi tính diễn tích , chiều dài các đường cao và đưa kết quả ra màn hình.

### Ch**ươ**ng 4 : Chỉ thị rẽ nhánh

Bài 1 : Lập chương trình giải bất phương trình bậc nhất  $ax + b > 0$ 

```
Program c4b1;
var a, b : real:
BEGIN
       write (' vao a, b ='); readln(a,b);
if a=0 then
       if b> 0 then
       writeln(' Bat phuong trinh dung voi moi x')
       else writeln(' Bat phuong trinh vo nghiem');
if a>0 then
       writeln(' nghiem bat phuong trinh la x>:', -b/a:10:2);
if a< 0 then
       writeln (' nghiem bat phuong trinh la x <:',-b/a:10:2);
readln;
 END.
```
## *Nguyễn Gia Phúc, Nguyễn Thái Hà Giáo trình Tin hocđaic ương*

**<u>Bài 2 :</u>Lậ**p chương trình nhập vào hai số a, b rồi tính y =  $15x^2 + x$  +72, trong đó

 $\frac{a}{a^2}$  *b*  $\frac{b}{b^2}$  nÕua b 15.172 nÕua b nÕua b 3 *a b*  $\frac{a}{2}$  *b X*

Bài 3: Lầp chương trình nhập các hệ số a, b, c, d, e, f vào máy từ bàn phím rồi giải và biên luân hê phương trình sau:

> $ax + by = c$  $dx + ey = f$

### Program c4b4;

Uses crt;

 ${$  Crt là unit chứa thủ tục xoá màn hình Clrscr ${}$ 

Var

a, b, c, d, e, f : real; dt, dx, dy : real;

Begin

```
Clrscr;
Write (' a, b, c ='); readln (a, b, c);
Write (' d, e, f ='); readln ( d, e, f );
dt := a*e - d*b;dx = c*e - f*b;dy:= a * f - d * c;if dt \ll 0 then
        write (' x= ',dx/dt:10:4, ' y = ', dy/dt:10:4)
else
        if dx \leq 0 then
                write(4* H<sup>\hat{e}</sup> phương trình vô nghiêm*)
        else
                write(** Hệ phương trình vô định**);
```
Readln;

End.

Bài 5 : Các nước thành viên của một tổ chức quốc tế được chia thành 5 loai đách số từ 1 đến 5. Hàng năm mỗi nước phải đóng hội phí theo qui định : nước loai 1, 2, 3, 4 đóng tương ứng  $1\%$ , 0.7%, 0.5%, 0.1% tổng thu nhập quốc gia, nước loại 5 đóng 1 triệu đôla. Lập trình nhập tên nước, loại tổng thu nhập quốc gia (nếu cần), tính và đưa ra màn hình tên nước và số tiền phải đóng góp.

### Program c4b5;

Uses crt; Var tn, dg: real; l: byte; BEGIN Clrscr; Write( $'$  Quốc gia loại : '); readln(l);  $trình$  Tin hocdaicuong

```
If l \leq 5 then
               Begin
                      Write (\hat{\text{Top}} thu nhập quốc dân hàng năm: ');
                      Readln(tn);
               End;
       Case l of
               1: \text{dg}:=\text{tn*0.01};
               2: dg:=tn*0.007;
               3: dg:=tn*0.005;
               4: dg:=tn*0.001;
               5: dg:=1E6;
       end;
write ('Tổng số tiền phải đóng góp là:', dg:10:2,'USD');
readln;
END.
Chương 5 : Các chỉ thị chu trình
Bài 1 : Xác định số lần lặp của chu trình trong chương trình sau:
Program Btc5b1;
Var 
       a, b : boolean;
       x : real;
BEGIN
       a:=true; b:=a; x: =0;
       While a or b do
               Begin
                      x:=2*x+1;
                      if x>0 then
                              begin
                                      a:=false;
                              if x \leq 200 then b:=false;
                              end;
                      writeln(x = x; x);
               end;
END.
Bài 2 : Xác định số lần lặp của chu trình trong chương trình sau:
Program c5b2;
Var
       x, y, z : real;n: integer;
```
BEGIN

```
x:=2; y:=x; z:=y; n:=0;repeat
      n:=n+1;x:=x+z; y:=-y;z:=exp(n*ln(z));
```
 $tr\$ {in} *frình Tin hocdaicudng* 

until (n>3) or  $(x*y*z<1000)$ ; writeln(x:10:2,' ',y:10:2);

END.

Bài3: Lập chương trình xếp các dấu \* thành tam giác cân n dòng với n đọc từ bàn phím. Program c5b3;

Uses crt;

Var n, i, j : integer; BEGIN Clrscr; Write ('Cho biết số dòng '); readln(n); Clrscr; For i:=1 to n do Begin Gotoxy  $(40-i, i)$ ;

For i:=1 to  $2^*i-1$  do write( $**$ ); Writeln;

End;

Gotoxy (10,24); Writeln ( $\hat{i}$  an một phím bất kỳ để tiếp tục!'); Repeat until keypressed; END.

Bài 4 : Lập chương trình nhập một dãy số nguyên vào từ bàn phím cho đến khi gặp số  $0$ rồi tính tổng các số dương và trung bình cộng của các số âm.

Program c5b4;

Uses crt; Var i, a, sd, sa, d : integer; BEGIN Clrscr; I:=1; sd:=0; sa:=0; d:=0; Writeln(' Vào các số nguyên'); Repeat Write(' số thứ ',i,'='); readln(a); if  $a>0$  then  $sd:=sd + a$ else if a<0 then begin  $d:=d+1$ ; sa:=sa +a; end;  $i:=i+1;$ until a=0; writeln (' Tổng các số dương  $=$ ',sd); if d=0 then writeln( $\hat{K}$  Không có số âm!') else writeln(' Trung bình cộng các số âm =', sa/d:10:2); readln; END. Bài 5 : Tìm số nguyên lớm nhất thoả mãn điều kiện:

 $tr\$ {in} *frình Tin hocdaicudng* 

**a.**  $3n^5 - 317n < 5$  $b. -4n + 151 n + 3 0$ **C**.  $7n^3 + 31n^2 - 10^{-6} < 0$ **d** .  $e^{n}$  - 1992lgn 0 **e.**  $30n^2 - n^n - 1 = 0$ Program c5b5; Uses crt; Var n: longint; Ch: char; BEGIN Clrscr; Gotoxy(10,23); Writeln( $\cdot$  Chú ý : Trường hợp b chương trình chay', ' hơi lâu! Xin vui lòng chờ');  $gotoxy(1,1);$ repeat  $n:=1$ : repeat write(#13#10 $\lq$ Ban muốn làm phần nào?','(A/B/C/D/E/K-Kết thúc):'); ch:=upcase (readkey); until ch in  $[^{\circ}A^{\circ}, ^{\circ}B^{\circ}, ^{\circ}C^{\circ}, ^{\circ}D^{\circ}, ^{\circ}E^{\circ}, ^{\circ}K^{\circ}];$ Case ch of 'A': while  $3*sqrt(sqr(n)*n - 317*n < 5$  do n:=n+1;  $B'$ : while  $-4*n + 151*sqrt(n) + 3 \ge 0$  do n:=n+1; 'C': while  $7*sqrt(n)*n + 81*sqrt(n) - 1e6 < 0$  do n:=n+1; 'D': while  $exp(n) - 1992*ln(n)/ln(10) \le 5$  do n:=n+1; 'E' : while  $-exp(n*ln(n)) + 30*n*n - 1 > 0$  do n: =n+1 end; if  $ch \ll> K'$  then writeln('n=',n); until  $\text{ch}='K$ ; readln; END. Bài 6 : Cho biết giá trị nào sẽ hiên trên màn hình khi thực hiên chương trình sau: Program c5b6; Var i: integer; Begin  $i:=7$ : while i>1 do begin if odd(i) then  $i:=i*3+1$ else i:=i div 2; writeln(i); end; readln; END.

## *Nguyễn Gia Phúc, Nguyễn Thái Hà Giáo trình Tin hocdaicuong*

 $B\overline{ai} 7$ : Lập chương trình đọc x, n từ bàn phím rồi tính :

 $X \t X^2$ x<sup>n</sup>  $S = 1 + + + \dots +$ 

 $2 \t 3 \t n+1$ 

Bài  $8: L<sub>9</sub>$  chương trình đọc x, n từ bàn phím rồi tính.

 $x^2$  $x^3$  $x^n$  $S = 1 + x + + + ... +$  $2! \t3! \t n!$ 

Bài  $9: L<sub>9</sub>$  chương trình đọc x, n từ bàn phím rồi tính:

 $x^2$  $x^3$  $(-1)^n x^n$  $S = 1 - x + - - + ... +$  $2! \t3! \t n!$ 

Bài  $10: L<sub>9</sub>$  chương trình phân tích số nguyên n thành thừa số nguyên tố.

Bài 11 : Lập chương trình tìm các số có 3 chữ số sao cho số đó bằng tổng lập phương các chữ số của nó.

Bài 12 : Lập chương trình liệt kê và đếm các số nguyên tố từ 2 đến n.

### Program c5b12;

Uses crt; Var ok:boolean;  $S, p, n, m, i$ : integer; **BEGIN** Clrscr; Write ('Cho vào n = '); readln(n); Writeln ('Các số nguyên tố từ 2 đến ',n,' là :');  $S:=0$ :  $\{$  duyết các số từ 2 đến  $\}$ for i:=2 to n do begin {duy êt các ước của i từ  $2$  đến i } ok:= true ;  $p:=2$ ; m:= round(sqrt(i)); while ok and  $(p \le m)$  do begin if i mod  $p = 0$  then ok:=false;  $p:=p + 1;$ end; if ok then { i là số nguyên tố } begin  $s:=s + 1$ ; write  $(s:5,')$  ',i:5); if s mod  $6 = 0$  then writeln; end; end; readln; END.

Ch**ươ**ng 6: kiểu mảng

## *Nguyễn Gia Phúc, Nguyễn Thái Hà Giáo trình Tin hocdaicuong*

Bài 1 : Lập trình đưa vào từ bàn phím 12 số nhỏ hơn 80 đặc trưng cho năng suất 12 tháng rồi dùng kí tự <sup>\*\*</sup>' để vẽ biểu đồ ngang lên màn hình.

```
Program c6b1;
uses crt;
var nangsuat: array [1..12] of integer;
       i, j ; integer;
BEGIN      
clrscr;
write(' Vao nang suat cua thang: ');
for i:=1 to 12 do
       begin 
       write('thang thu ',i,'=');     readln(nangsuat[i]);
       end;
clrscr;
writeln('BIEU DO NANG SUAT 12 THANG');
for i:=1 to 12 do
       begin
       for j := 1 to nangsuat[i] do write('*');
       writeln;
       end;
writeln(' An ENTER!'); readln;
END.
Bài 2 : lập chương trình nhập ma trận A có m hàng và n cột . Đưa ma trận A ra màn hình
để kiểm tra . Các dữ liêu đọc vào từ bàn phím.
Program c6b2;
uses crt;
type matran=array[1..30,1..30] of integer;
var a:matran;
       i, j, m , n : integer;
BEGIN
clrscr;
Write(' so dong cua ma tran A, m=');   readln(m);
write(' So cot cua ma tran A, n='); readln(n);
writeln(' Vao ma tran A:');
for i:=1 to m do
       for j:=1 to n do
               begin
                      write('a[',i, ',' ,j, ']=');
                      readln(a[i,j]);end;
clrscr;
writeln(' ma tran A nhu sau :');
for i:=1 to m do
       begin
              for j:=1 to n do write(' ',a[i,j], ' ');
               writeln;
```
end;

write(' An ENTER de ket thuc! '); readln; END.

Bài 3 : Lập chương trình nhập ma trân vuông A có n hàng , n cột vào máy rồi đưa ma trận tam giác dưới và ma trận tam giác cua A ra màn hình. Các dữ liệu đưa vào từ bàn phím.

```
Program c6b3;
uses crt;
type matran=array [1..30,1..30] of integer;
var a: matran;
       i, j, n : integer;
BEGIN
clrscr;
write(' So dong va cot cau ma tran A, n =');
readln(n);
writeln(' vao ma tran A: ');
for i := 1 to n do
       for j:=1 to n do
               begin
                       write('a[',i, ',', j, ']=');
                       readln(a[i,j]);end;
clrscr;
writeln(' ma tran tam giac tren ');
for i:=1 to n do
       begin
       for j:=1 to n do
               begin
                       gotoxy(4*(i+1),3+i);write('',a[i,j],' ');
               end;
       writeln;
       end;
write(' An ENTER de tiep tuc !'); readln; clrscr;
writeln('Ma tran tam giac duoi'); writeln;
for i:=2 to n do
       begin
       for j:=1 to i-1 do write(a[i,j],' ');
       writeln;
       end;
writeln;
write(' An ENTER de ket thuc !'); readln;
END.
```
Bài 4 : Lập trình nhập đọc từ bàn phím dãy n số thực rồi đếm xem có bao nhiêu số dương, tính tổng của chúng. Đưa kết quả ra màn hình.

Program c6b5;

Uses crt;

 $tr\$ {in} *frình Tin hocdaicudng* 

Var  $n, i,$  dem : integer; d : real; a : array [1.. 50] of real; BEGIN clrscr; write ( $n = \infty$ ); readln (n); d:=0; dem :=0; for  $i:=1$  to  $n$  do begin write (' $a$ (',i,')='); readln(a[i]); if a[i]>0 then begin dem:=dem+1;

 $d:=d + a[i];$ end;

end;

writeln (' Trong ',n,'s $\delta$  có ',dem,'so dương'); writeln (' Tổng các số dương trong',n,' số là :', d:12:3); writeln (' ấn ENTER !'); readln; END.

Bài 5 : Lập trình đọc từ bàn phím dãy n số nguyên rồi đếm xem có bao số là lẻ . Đưa ra màn hình số lượng và các số lẻ.

Bài 6 : Lập chương trình thực hiện các việc sau :

- $-$  Đọc từ bàn phím một dãy n số nguyên.
- Sắp các số lẻ lên đầu dãy, các số chẵn xuống cuối dãy.
- $-D$ Ưa ra màn hình dãy số đã sắp, số lượng các số lẻ và tổng của chúng.

Bài 7 : lập trình đưa dãy số  $a_1$ ,  $a_2$ ,...,  $a_n$  vào máy từ bàn phím . Đưa ra màn hình số bé nhất và thứ tư của nó trong dãy số.

### Program c6b15;

Uses crt;

Var

A:array[1..100] of real; I,n,tt: integer; Min: real; BEGIN

Clrscr;

Min:=1.e20; tt:=0; Write('so luong so, $n=$ '); readln(n);

For i:=1 to n do

Begin

Write(' $a'(i,j)=$ '); readln( $a[i]$ );

If  $a[i]$  < min then min:  $=a[i]$ ;

End;

Writeln ( $\degree$  So be nhat  $= \degree$ , min); writeln;

Writeln (' do la so thu: ');

For  $i := 1$  to n do

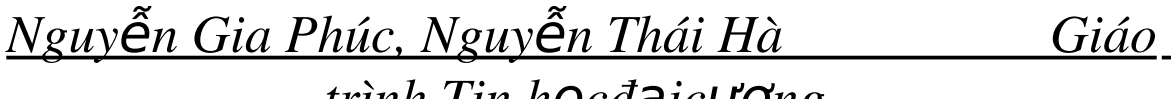

 $tr\$ {in} *frình Tin hocdaicudng* 

If  $a[i]$ =min then writeln(i);

Readln; END.

Bài 8 : lập trình đọc vào từ bàn phím dãy n số Xếp một trong các số bé nhất vào vị trí thứ nhất vào vị trí thứ nhất vào vịt rí thứ nhất. Đưa cả hai dãy ra màn hình.

### Program c6b8;

Uses crt; Var a: array [1..100] of real; I , n, tt :integer; Min: real; BEGIN Clrscr; Min:=1.e20; tt:=0; Write ( $\prime$  so luong so, n='); readln(n); For  $i:=1$  to  $n$  do Begin Write(' $a$ (',i,')='); readln( $a[i]$ ); If  $a[i]$ <min] then Begin

 $Min:=a[i];$ 

 $Tt:=1$ ;

End;

End;

Writeln(' so be nhat=',min); writeln;

Writteln('day ban dau:');

Fr i:=1 to n do writeln( $a[i]:10:3$ );

 $Tg:=a[1]; a[1]:=a[tt]; a[tt]:=tg;$ 

Writeln('day xep lai la');

For i:=1 to n do writeln( $a[i]:10:3$ );

Readln;

END.

Bài 9 : Lập trình nhập từ bàn phím một dãy n số . Xếp các số lớn nhất lên đầu dãy, tiếp theo là các số bé nhất rồi đến các số còn lai. Đưa cả hai dãy ra màn hình.

Bài 10 : Lập trình đọc từ bàn phím dãy n số. Đổi chỗ số lớn nhất và số bé nhất cho nhau. Đưa cả hai dãy ra màn hình.

Bài 11 : Lập chương trình xếp thứ tư một dãy số theo thuật toán ở bài tập 1.8. Đưa dãy đã xếp ra màn hình.

### Program c6b11;

Uses crt; Var a: array<sup>[1..]</sup> 100] of integer; I, j, n :byte; Tg:integer; BEGIN Clrscr; Write( $n=$ ); readln(n); Writeln(' Vao day so:');

*Nguyễn Gia Phúc, Nguyễn Thái Hà Giáo*  $tr\$ {in} *frình Tin hocdaicudng* 

For i:=1 to n do Begin Write('a[',i,']='); readln (a[i]); End; For  $i:=1$  to  $n-1$  do For  $i:=1$  to  $n$  do If  $a[i] > a[i]$  then Begin  $Tg:=a[i]; a[i]:=a[i]; a[j]:=tg;$ End; Writeln(' Day da sap la :'); For i:=1 to n do write( $a[i]:5$ ); Readln; END. Bài 12 : lập một chương trình làm các công việc sau:  $a$ ) Đọc dãy n số nguyên từ bàn phím, b)  $X \notin p$  lại dãy theo thứ tự tăng, C) Đọc thêm một số từ bàn phím, d) Chèn số này vào đúng vị trí của nó trong dãy đã xếp (không được xáo trộn rồi xếp lại!) e) Đưa dãy ban đầu , dãy đã sắp xếp và dãy đã chèn ra màn hình. Program c6b24;B Uses crt; Var a: array [1..100] of integer; N, i, j ,sm, tg : integer; BEGIN Clrscr; Write('so luong so:'); readln(n); For i:=1 to n do Begin Write('vao so thu ',i,'='); readln(a[i]); End; Writeln; Writeln(' Day ban dau la:'); For  $i := 1$  to n do { dua day ban dau ra man hinh} Write  $('',a[i])$ ; Writeln; For i:=1 to n-1 do { xep theo thu tu tang} For j:=1 to n do Begin If  $a[i] < a[i]$  then Begin  $Tg:=a[i]; a[i]:=a[j]; a[j]:=tg;$ End; End; {xep xong thu tu} Writeln; writeln('Day da xep thu tu:'); For i:=1 to n do { dua day da xep ra man hinh }

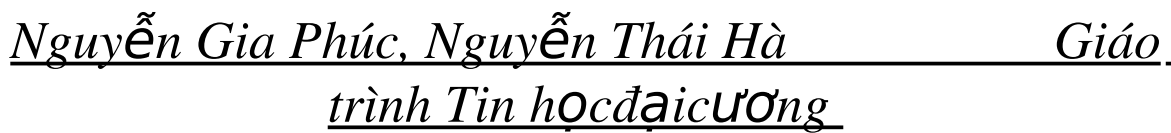

Write( $'$ ,a[i]);

Writeln; {chen so moi} writeln; writeln(' cho vao so moi:'); readln(sm);  $i:=1$  { tim vi tri chen } while  $(sm>a[i])$  and  $(i<=n)$  do  $i:=i+1$ ; writeln('chen vao vi tri thu ',i); readln; if i $>$ n then a<sup>[i]</sup>:=sm else begin for  $j:=n$  downto i do  $a[j+1]:=a[j]$ ;  $a[i]:=sm;$ end; writeln; writeln('day da chen:'); { dua day da chen ra man hinh} for i:=1 to  $n+1$  do Write(' ',a[i]); writeln; writeln;writeln('an ENTER'); readln; END. Chương 7: Kiểu xâu

Bài 1 : Lập trình đọc vào một câu (ít hơn 30 kí tự) từ bàn phím rồi đếm xem câu đó có bao nhiêu từ.

```
Program c7b1;
uses crt;
Var x, xx, cau : string[30];l, i, dem : byte;
BEGIN
clrscr;
write (' Cho vào một câu không quá 30 kí tư : ');   rewadln(cau);
l:=length(cau); dem:=0;
for i:=1 to 1-1 do
       begin
               x:=\text{copy}(cau,i,1); xx:=\text{copy}(cau,i+1,1);if (x = ' ) and (xx \leq ' ) then dem :=dem+1;
       end;
if cau<br/>[1]<> '' then dem := dem+1;
writeln;
writeln(\delta is \hat{\sigma} tù trong cau: \delta, dem);
writeln; writeln;
writeln(' ấn ENTER để kết thúc');
readln;
END.
Bài 2 : Lập rình đọc một câu vào từ bàn phím rồi đưa ra màn hình dưới dạng một cột. Thí
dụ đọc vào TRUNG HỌC CÔNG NGHIỆP, đưa ra màn hình:
                       TRUNG
```

```
H<sub>OC</sub>
```

```
trình Tin hocdaicuong
                      CÔNG
                      NGHIỆP
Program c7b2;
uses crt;
Var x, xx, cau : string[30];l, i : byte:BEGIN
clrscr;
write (' Cho vào một câu không quá 30 kí tự :');   rewadln(cau);
l:=length(cau); dem:=0;
for i:=1 to l do
       begin
              x:=\text{copy}(cau,i,1); xx:=\text{copy}(cau,i+1,1);if (x = '') and (xx \leq '') then writeln
              else write(x);
       end;
writeln; writeln;
writeln(\deltan ENTER để kết thúc');
readln;
END.
Bài 3: Lập chương trình :
a) Đọc từ bàn phím một xâu;
b) Đọc một kí tự từ bàn phím rồi đếm số lượng kí tự này trong xâu, thông báo kết quả trên
màn hình.
Program c7b3;
uses crt;
var c: char:
       x, cau: string[30];
       l, i : byte;d: integer;
BEGIN
clrscr;
writeln(' Ban hãy cho vào môt câu:') ;   readln(cau);
writeln; write(' C\hat{a}n đếm kí tự nào?'); readln(c);
l:=length(cau);
d:=0;for i:=1 to l do
       begin
              x:=copy(cau,i,1);
              if x=c then d:=d+1;
       end;
writeln;
writeln('S\acute{o} kí tự', c, ' trong câu là : 'd); ửiteln;
readln;
END.
```
## *Nguyễn Gia Phúc, Nguyễn Thái Hà Giáo trình Tin hocdaicuong*

Bài 4 : Lập chương trình đọc từ bàn phím một câu, tìm xem câu đó có bao nhiêutừ, sau đó đọc vào từ bàn phím một kí tự, tìm xem câu đó có bao nhiêu từ bắt đầu bằng kí tự đã đọc, đưa kết quả ra màn hình.

```
Program c7b4;
uses crt;
var x, xx, cau, sao, kt : string[30];l, i, s1 : byte;
BEGIN
clrscr;
write (' Cho vao mot cau : '); readln(cau);
l:=length(cau); s1:=0;
for i:=1 to l-1 do
        begin
        x:=\text{copy}(cau,i,1); xx:=\text{copy}(cau,i+1,1);if (x=') and (xx \leq y') then s1:=s1+1:
        end;
if cau<sup>[1]='</sup> 'then s1:=s1-1;
writeln;
writeln('So tu trong cau la: 's1+1);
writeln('An ENTER de ket thuc!');
writeln;
readln;
write(' ban can dem bat dau tu ki tu gi?');
readln(kt);
sao:= copy(cau,1,1); sao:=upcase(sao[1]);if sao=upcase(kt[1]) then s1:=1 else s1:=0;
for i:=1 to l do
        begin
        x:=\text{copy}(cau,i,1); \quad xx:=\text{copy}(cau,i+1,1);xx:=\text{upcase}(xx[1]);if (x=') and (xx=upcase(kt[1])) then s1:=s1+1;end;
```
writeln<sup>('</sup> So tu bat dau bang ki tu ', kt, 'la :', s1);

writeln;

writeln(' An ENTER de ket thuc!');

readln;

END.

Bài  $5: L\hat{a}p$  chương thực hiện các công việc sau;

-Đọc vào từ bàn phím một xâu kí tư

-Sắp xếp lai xâu đó sao cho kí tư thứ 1 đổi chỗ cho kí tư lẻ cuối cùng của xâu ; kí tự thứ 3 đổi chỗ cho kí tự sát cuối cùng của xâu; ...; kí tự ở vị rí chẵn không đổi

- Đưa xâu đã sắp xếp ra màn hình

Bài 6 : Lập chương trình kê một bảng MENU. Dữ liệu đưa vào từ bàn phím gồm:

1) Tên tiêu đề menu : tiêu đề

 $2)$  Số lượng các menu : N,

3) Nội dung từng menu : nd[i],  $i=1,2,3,...,N$ .

*trình Tin hocdaicuong* 

Yêu cầu lấp chương trình thể hiện trên màn hình các nổi dung trên nằm trong một khung hình chữ nhật . Chú ý tính kích thước khung hình chữ nhật phụ thuộc vào N và độ dài các xâu tiêu đề và nôi dung.

```
Program c7b6;
Uses crt;
var tieude:string;
       nd:array[1..10] of string;
       max, d, c, h, n, i : integer;
BEGIN
clrscr;
write(' Cho tieu de MENU :'); readln (tieude);
max:=length(tieude);
write(' Co may dong :');    readln(d);
for i:=1 to d do
       begin
       write(' Noi dung dong ',i, ': ');   readln(nd[i]);
       if max < length(nd[i]) then max:=length(nd[i]);
       end;
clrscr;
max:= max+4;
gotoxy(10,3);
writeln(tieude); writeln;
gotoxy(9,4);
for i:=1 to length(tieude)+1 do writeln (′=′);
c:=trunc((80-max)/2); h:=5;
gotoxy(c,h);
for i:=1 to max+5 do write('*');
for i:=1 to d do
       begin
               gotoxy(c,h+i);write('*',i,'. ', nd[i]);
               gotoxy(c+max+4, h+i); writeln<sup>('*'</sup>);
       end;
gotoxy(c, h+d+1);for i:=1 to max+5 do write('*');
writeln;
writeln('An ENTER de ket thuc ! ');
readln;
       END.
```
Bài 7 : Cho một văn bản gồm không quá 60 dòng , mỗi dòng không quá 80 kí tự. Lập chương trình tính số lần xuất hiên của từng chữ cái trong văn bản và tần suất xuất hiên của chúng. Đưa kết quả ra màn hình. ( tần suất xuất hiện chữ cái x bằng số lần xuất hiện  $x$  chia cho tổng số các chữ cái trong văn bản không phân biết chữ hoa hay chữ thường).

Bài 8 : Cho một dãy các họ tên . Lập chương trình tìm xem trong dãy đó có bao nhiêu họ khác nhau và số lần xuất hiện của chúng. Đưa ra màn hình các họ và số lần xuất hiện của chúng.

*trình Tin hocdaicuong* 

Bài 9 : Lập chương trình đọc một văn bản từ bàn phím rồi thay xâu hà nội (nếu có ) bằng xâu HÀ NÔI.

Bài 10 : Lập chương trình đọc vào một văn bản rồi chèn vào văn bản đó ở vị trí thứ i một xâu mới . Văn bản xâu mới và i đọc từ bàn phím . Đưa văn bản lúc đầu và lúc cuối ra màn hình.

### Program c7b10;

Uses crt;

Var cau, ch : string [30];

i: byte;

### BEGIN

clrscr; write(' ban hay cho vao mot cau :'); readln(cau); writeln; write( 'Can chen nhung ki tu nao ? ');  $readIn(ch);$  $ch:= ' ' + ch + ' ' :$ writeln; write ( ' Chen vao vi tri thu may ? '); readln(i); clrscr; writeln(' Cau luc dau : ',cau); insert(ch, cau, i ); writeln; writeln (' Cau da chen : ', cau 0; writeln; writeln (' An ENTER de ket thuc ! '); readln;

END.

### Ch**ươ**ng 8 : Kiểu bản ghi

Bài 1 : Lập chương trình nhập một danh sách n sinh viên gồm họ tên, năm sinh, điểm thi vào trường ( là điểm toán + điểm lý + điểm hoá ). Đưa danh sách này ra màn hình.

### Program c8b1;

Uses crt;

type tulieu=record ten:string; namsinh:integer;

diem:real;

end;

Var sinhvien: array[1..100] of tulieu;

n, i : integer;

BEGIN

clrscr;

write(' So luong sinh vien  $=$ '); readln(n); writeln(' Nhap du lieu:');

for  $i:=1$  to  $n$  do

with sinhvien[i] do

begin

write (' Ho ten sinh vien thu ',i, ' : '); readln(ten);

## *Nguyễn Gia Phúc, Nguyễn Thái Hà Giáo*  $trinh$  *Tin hocdaicuong*

write(' Nam sinh : '); readln(namsinh); write(' Diem thi vao truong : '); readln(diem); end; clrscr; gotoxy(10,2); write(' DANH SACH SINH VIEN'); gotoxy(10,3); write(' ----------------------------------'); gotoxy(5,6); write(' tt'); gotoxy(10,6); write(' Ho va ten'); gotoxy $(40,6)$ ; write(' Nam sinh '); gotoxy(50,8); write(' Diem thi vao truong '); for  $i:=1$  to  $n$  do with sinhvien[i] do begin gotoxy $(5,8+i)$ ; write $('',i)$ ; gotoxy $(10,8+i)$ ; write(' ',ten); gotoxy $(40,8+i)$ ; write(' ',namsinh); gotoxy(50,8+i); write(' ',diem:3:1); end; readln;

END.

Bài 2 : Lập trình đọc vào máy một danh sách N sinh viên và điểm thi môn tin học từ bàn phím rồi đưa ra màn hình các sinh viên không đạt (dưới 5 điểm) kèm theo điểm. Biểu mẫu đưa ra có dạng sau:

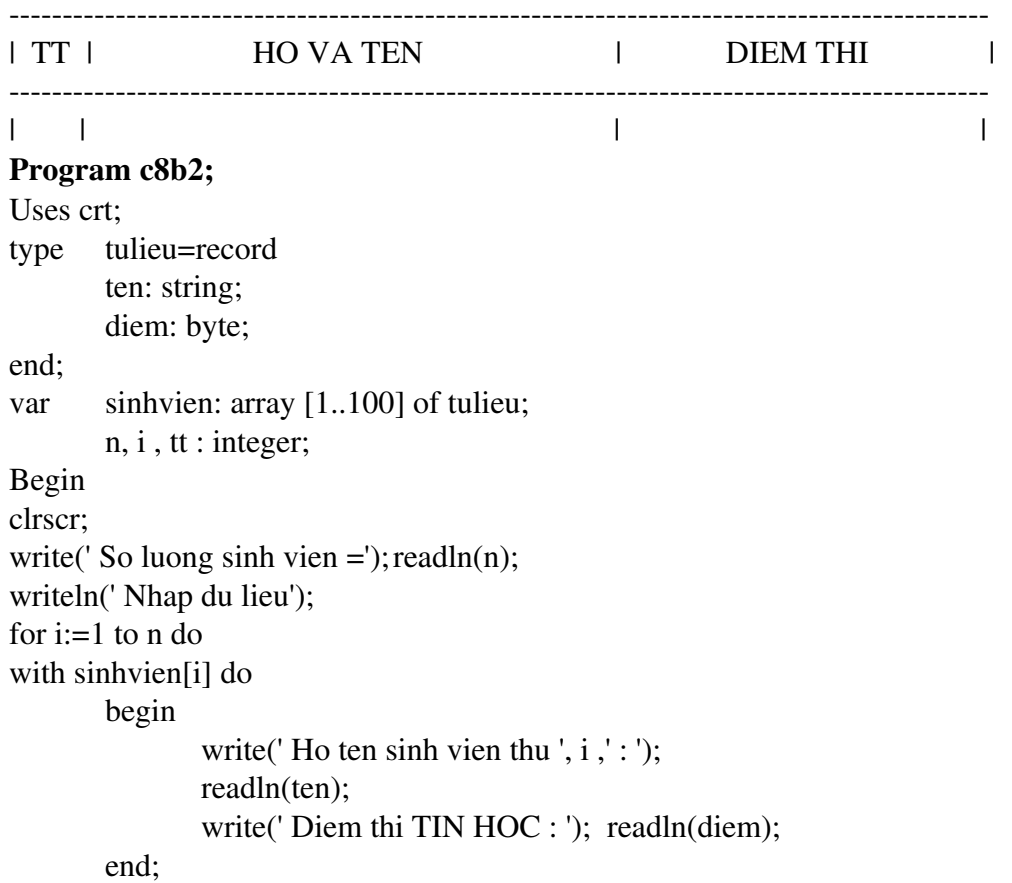

## *Nguyễn Gia Phúc, Nguyễn Thái Hà Giáo*  $tr\$ {in} *frình Tin hocdaicudng*

```
clrscr; gotoxy(10,2);
write(' DANH SACH SINH VIEN KHONG DAT MON TIN HOC');
gotoxy(5,4);
for i:=1 to 70 do write('-');
gotoxy(5,5); write('\vert TT');
gotoxy(10,5); write(' \vert HO VA TEN ');
gotoxy(40,5); write('\vert DIEM THI TIN HOC');
gotoxy(74,5); write(' | ');
gotoxy(5,6);
for i:=1 to 70 do write ('-);
tt:=0;
for i:=1 to n do
with sinhvien[i] do
       begin
       if diem<5 then
               begin
                      tt:=tt+1;gotoxy(5,7+i); write('\mid',tt);
                      gotoxy(10,7+i); write(' | ',ten);
                      gotoxy(40,7+i); write(' | ',diem);
                      gotoxy(74,7+i); write('\vert');
              end;
       end;
readln;
END.
Bài 3 : Lập chương trình nhập từ bàn phím một danh sách sinh viên gồm : Họ và tên, năm
sinh. Đưa ra màn hình họ và tên những sinh viên lớn tuổi nhất.
Program c8b3;
Uses crt;
type hoso = recordho ten: string;
       nam_sinh:integer;
end;
Var sinhvien: array[1..100] of ho_so;
       i, n , min :integer;
BEGIN  
   clrscr;
write (' Cho so sinh vien : '); readln(n);for i:=1 to n do
with sinhvien[i] do
begin
       write(' Cho ho va ten SV \cdot, i , \cdot : ');
       readln(ho ten);
       write(' Nam sinh SV ', i , ' : ' );    readln(nam_sinh);
end;
i:=1; min :=sinhvien[i].nam_sinh;
```
## *Nguyễn Gia Phúc, Nguyễn Thái Hà Giáo*  $tr\$ {in} *frình Tin hocdaicudng*

for  $i:=2$  to n do

if sinhvien[i]< min then min:=sinhvien[i].nam\_sinh; writeln(' Cac sinh vien nhieu tuoi nhat la :'); for  $i:=1$  to  $n$  do if sinhvien[i].nam\_sinh=min then writeln(sinhvien[i].ho\_ten); writeln;

writeln('An ENTER de ket thuc ! '); readln; END.

Bài 4 : lập chương trình nhập từ bàn phímmột danh sách sinh viên gồm : Họ và tên, năm sinh, giới tính, quê quán. Đưa ra màn hình danh sách này và danh sách các sinh viên là nữ và sinh sau năm 1975.

### Program c8b4;

```
Use crt;
type tulieu = record
       ten:string;
       namsinh:word;
       gioitinh;string;
       quequan:string;
end;
Var sinhvien: array[1..50] of tulieu;
       n , i , tt : integer;
BEGIN
   clrscr;
write(' So luong sinh vien = '); readln (n);
writeln (' Nhap du lieu ');
for i:=1 to n do
with sinhvie<sup>[i]</sup> do
       begin
       write(' Ho ten sinh vien thu ', i ,' : ' ); readln(ten);
       write(' gioi tinh (nam/nu) : ' ); readln(gioitinh);
       write(' que quan: (tinh) ');   readln(quequan);
       end;
clrscr;
gotoxy(10,2);  write (' DANH SACH SINH VIEN ');
gotoxy(10,4); write('---------------------------------'):
gotoxy(5,8); write(' TT');
gotoxy(10,8); write(' HO VA TEN ');
gotoxy(40,8);    write(' NAM SINH');
gotoxy(55,8); write(' GIOI TINH');
gotoxy(70,8); write(' QUE QUAN ');
for i:=1 to n do
with sinhvien[i] do
       begin
               gotoxy(5,8+i); write(', i);
```
## *Nguyễn Gia Phúc, Nguyễn Thái Hà Giáo trình Tin hocdaicuong*

gotoxy $(10,8+i)$ ; write(' ', ten);  $gotoxy(40,8+i);$  write(' ', namsinh); gotoxy(55,8+i); write('  $\prime$ , gioitinh); gotoxy(70,8+i); write(' ', quequan); end; readln; clrscr; gotoxy $(10,2)$ ; write(' DANH SACH SINH VIEN NU SUNH SAU 1975 ');  $gotoxy(10,4);$ write (' '); gotoxy $(5,8)$ ; write  $('TT')$ ; gotoxy $(10,8)$ ; write ('HO VA TEN '); gotoxy $(40,8)$ ; write(' NAM SINH');  $tt:=0$ : for  $i=1$  to n do with sinhvien[i] do begin if (gioitinh='nu') and (namsinh>1976) then begin  $tt:=tt+1;$ gotoxy( $5,8+tt$ ); write (',tt); gotoxy $(10,8+tt)$ ; write  $('$  ',ten);  $gotoxy(40,8+tt);$  write (' ',namsinh); end; end; readln; END. Bài 5 : Lập chương trình thực hiện các việc sau: a) Nhập từ bàn phím một danh sách bản ghi gồm các trường TENTHUOC : string[30] NAMHETHAN: integer; trong đó TENTHUOC chứa tên thuốc, NAMHETHAN chứa năm hết hạn của thuốc. b) Xoá khỏi danh sách những loia thuốc có năm hết han trước 1992. c) Đưa ra màn hình tên các loại thuốc đến năm 1992 là hết hạn. Bài 6 : Một điểm trong trong mặt phẳng toạ độ nguyên được cất vào kiểu dữ liệu PoinType định nghĩa như sau:  $type$  PoinType = record

x , y : integer; end;

Lập chương trình thực hiện các việc sau:

a) Nhập một dãy các điểm vào từ bàn phím.

b) Kiểm tra các điểm đã cho có thẳng hàng hay không ? Nếu thẳng hàng hãy đưa ra màn hình phương trình của đường thẳng dưới dạng  $Ax + By + C = 0$ .

Bài 7 : Lập chương trình để thực hiện các việc sau :

a) Nhập thông tin từ bàn phím về tình hình thời tiết trong ngày của khu vực .

Mỗi bản tin là một bản ghi gồm các trường :

Ngày, tháng, năm

- Địa điểm đo : xâu kí tư đô dài không quá 35

- Lượng mưa : giá trị thực

 $-$  nhiết đồ : giá tri nguyên.

Số lượng bản ghi không biết trước, dấu hiệu kết thúc nhập là bản ghi có trường ngày tháng năm để trống.

b) hãy tím xem ngày nào và ở địa điểm nào có nhiệt độ cao nhất ? Đưa kết quả ra màn hình.

c) Đưa ra màn hình lượng mưa trung bình trong ngày của khu vực.

### Program c8b7;

Uses crt;

type  $bg = record$ 

```
ng:0..31;
th:1..12;
nam:1900..2010;
dia_diem:string[35];
l_mua:real;
nh_do:integer;
```
### end;

Var lmtrb:real;

nt, nx, i , n , ix , iy : integer;

bt:bg;

bc:array [1..1000] of bg;

#### BEGIN

clrscr; n:=0;

#### repeat

with bt do

begin

```
write('Ngay '); ix:= wherex+3;
```

```
iy:=wherey;   read(ng);
```

```
if ng < 0 then
```

```
begin
```

```
gotoxy(ix,iy); ix:=ix+10;
write(' Thang '); read(th);
gotoxy(ix,iy) write(' Nam');
readln(nam);
write(' Dia diem: '); readln(dia_diem);
write(' Luong mua '); readln (1 mua);
write(' Nhiet do '); readln(nh_do);
writeln('    **********');
```
end;

### end;

if bt.ng  $\langle 0 \rangle$  then

### begin

inc(n); bc  $[n]:=bt;$ 

## *Nguyễn Gia Phúc, Nguyễn Thái Hà Giáo trình Tin hocđaic ương*

end; until bt.ng=0; nt:=  $-273$ ;  $nx:=0$ ;  $lmtrb:=0$ ; for  $i:=1$  to  $n$  do begin if nt < bc[i] .nh\_do then begin  $nt:=bc[i].nh\_do; nx:=i;$ end;  $lmtrb := lmtrb + bc[i].1$  mua end; writeln(#13#10' Nhiet do cao nhat quan sat duoc la :'nt:3); writeln(  $\qquad \qquad$   $\qquad$  Do duoc tai:', bc[nx].dia diem); writeln(' Trong ngay :', bc[nx].ng, ' thang ', bc[nx].th, ' nam ', bc[nx].nam); writeln(#13#10'\*\*\*\*\* Luong mua trung binh trong ngay cua khu vuc la :',

lmtrb/n:10:2);

readln;

END.

### Ch**ươ**ng 9 : Kiểu tệp

Bài 1 : Viết chương trình đọc một dãy số từ bàn phím rồi ghi chúng vào đĩa mềm, sau đó đọc từ đĩa ra dãy số đó và tính tổng của chúng.

Bài  $2: L\hat{a}$  p một chương trình thực hiện các công việc sau:

-Đọc từ bàn phím một danh sách sinh viên gồm họ tên, giới tính, năm sinh.

- Ghi dữ liêu ra đĩa mềm với tên file là SVLOP X

- Tìm các sinh viên là nữ và sinh trước 1972 rồi đưa kết quả ra màn hình.

 ${\bf B\ddot{a}i\,3:}\,$  Lập chương trình thực hiện các việc sau:

- Đọc từ bàn phím một dãy n số nguyên

- Ghi dãy số đó vào đĩa mềm.

- Sắp các số lẻ lên đầu dãy, các số chẵn xuống cuối dãy mà không được sử dụng thêm mảng mới.

- Đưa ra màn hình dãy số đã sắp, số lượng các số lẻ và tổng của chúng.

Bài 4 : Viết chương trình thực hiện các việc sau :

a) Đọc từ bàn phím một danh sách gồm họ tên, môn thi thứ nhất, điểm môn thi thứ  $nh\tilde{a}t$ , môn thi thứ hai, điểm môn thi thứ hai.

b) Ghi vào đĩa mềm với tên file QLHT.

c) Đọc dữ liêu từ file QLHT, tìm những sinh viên phải thi lại (có ít nhất một môn không đạt). Đưa họ tên, các môn thi và điểm tương ứng ra màn hình.

### Program c9b4;

Uses crt;

 $type$  phdiem = record

ht: string[22]; mh1:  $string[10]$ ; d1: real; mh2: string[10]; d2: real;

end;

*trình Tin hocdaicuong* 

Var Pd : phdiem F1: file of phdiem; n , i : integer; BEGIN clrscr; write (' So phieu diem  $n =$ '); readln(n); assign( $f1$ , ' QLHT'); rewrite(f1); for  $i := 1$  to n do with pd do begin writeln (' Vao phieu diem thu ', i ); write( $'$  Ho ten :  $'$ ); readln(ht); write(' Mon thu  $1$  : '); readln(mh1); write(' Diem mon thu  $1$  : '); readln(d1); write(' Mon thu  $2$  : '); readln(mh2); write(' Diem mon thu  $2$  : '); readln(d2); write(f1,pd); end; close(f1); clrscr; writeln( 'DANH SACH SINH VIEN THI LAI'); writeln; Assign(f1, 'QLHT');  $reset(f1);$ while not eof (f1) do begin read(f1,pd); with pd do if  $(d1 < 5)$  or  $(d2 < 5)$  then writeln (ht :25, mh1:10, ': ', d1:3:1, mh2: 10, ':',d2:3:1); end; Close(f1); writeln; writeln(' An ENTER de ket thuc ! '); readln; END. Bài 5 : Viết chương trình thực hiên các việc sau : a) Tao hai file f1, f2 là những file text để ghi dữ liêu từ bàn phím. b) Nối file f2 vào cuối file f1 và tính đô dài file f1. c) Đưa nổi dung file f1 ra màn hình. Bài 6 : Có n mặt hàng  $(n \le 50)$ , mỗi mặt hàng gồm tên (string không quá 10 kí tư), số lượng (integer) và đơn giá ( real ). (Đơn giá của một mặt hàng là giá một đơn vị sản phẩm

của mặt hàng đó). 1) Lập chương trình nhập các thông tin từ bàn phím và cất vào một file trên đĩa kiểu record với tên là DULIEU.

 $2)$  Lập một chương trình thực hiện các công việc sau :

## $trinh$  *Tin hocdaicuong*

a) Đọc file DULIEU và viết lên màn hình tất cả tên mặt hàng chứa trong file đang

b) vào từ bàn phím tên mặt hàng và số lượng cần xuất hay nhập. Chượng trình sẽ cấp nhất số lượng mới của mặt hàng đang xét vào file DULIEU. Nếu vào không đúng tên mặt hàng, chương trình sẽ thông báo lỗi và đòi hỏi vào lai.

c) Tìm trong file DULIEU và ghi lên một file Text trên đĩa với tên BAOCAO.TXT tất cả những mặt hàng (gồm tên, số lượng, tổng giá trị) thoả mãn tổng giá trị lớn hợn hay bằng một giá rị cho trước từ bàn phím . (Tổng giá trị của một mặt hàng bằng đơn giá nhân với số lương của mặt hàng đó).

Bài 7 : Lập chương trình kiểm tra xem một file có tên đưa từ bàn phím có trong đĩa ở  $\delta$ chủ không ? Nếu có thì cho biết đô dài của nó . Tổ chức chương trình hôi thoai để thực hiên nhiều lần cho đến khi ấn phím ESC.

### Program c9b7;

xét.

```
Uses crt;
Var f: file of byte:
       s: string[79];
       ch: char ;
BEGIN   clrscr;
gotoxy(12,24);
write('An phim bat ki de tiep tuc.', 'An ESC de ra khoi chuong trinh.');
gotoxy(1,1);repeat
       write (' Cho biet ten file can tim :'); readln(s);
       assign(f,s);{SI-}reset(f);
       {SI+} if  IOResult=0 then
               writeln(' File ', s, ' co kich thuoc la :', filesize(f), ' bytes.')
       else
               writeln(' Khong tim thay File ', s, '!');
       writeln; ch:=readkey;
       if wherey>=22 then
               begin
                      window(1,180,23);
                      gotoxy(1,1);clrscr;
               end;
```
until ch =  $\#27$ ;

END.

Bài  $8:$  Giả sử đã có các file F1, F2 và F3 là những file text. hãy lập chương trình tạo file FR từ F1 và F2 sao cho mỗi bản ghi của FR được tao bằng cách ghép các bản ghi tượng ứng của F1, F2. Nếu các file F1, F2 có số lượng bản ghi khác nhau thì ghi phần dư vào cuối file F3.

Bài 9 : Lập chương trình thực hiện các việc sau :

## *trình Tin hocđaic ương*

a) Tao hai file FA, FB để ghi dữ liêu, trong đó mỗi bản ghi của FA chưa ba dữ liêu thực , mỗi bản ghi của FB chứa một dữ liệu nguyên và một dữ liệu xâu kí tự . Các dữ liệu sẽ được đưa vào từ bàn phím.

b) Tạo file FS từ FA và FB sao cho mỗi bản ghi của FS được tạo bằng cách ghép các bản ghi tương ứng của FA, FB .Nếu các file FA, FB có số lương bản ghi khác nhau thì bổ phần dư của một trong hai file đó.

c) Đưa các bản ghi FS ra màn hình.

### Program c9b9;

```
Uses crt;
type ra = recordx1, x2, x3 \text{ :} \text{real} ;
        end;
        rb = recordn1:integer;
                s1 :string;
        end;
        rc = recordx1 , x2 , x3 : real;
                n1 : integer;
                s1 : string;
        end;
Var i : integer;
        ba : ra;
        bb : rb;
        bc : rc;
       f1 : file of  ra;
        f2: file of rb;
       f3 : file of  rc;
        ans: char;
BEGIN clrscr;
assign (f1, 'FA');
rewrite(f1):
writeln(' Nhap du lieu cho file FA : ');
repeat
        write(#13#10 ' Cho 3 so thuc : ');
        readln(ba.x1,ba.x2,ba.x3);write(f1,ba);
          repeat
        write (' Co nhap tiep du lieu cho file FA nua khong ?(C/K)');
        ans :=upcase ( readkey );
          until ans in ['C' , 'K'];
until ans= 'K';
close (f1);
assign (f2, 'FB');
rewrite(f2);
writeln(#13#10' Nhap du lieu cho file FB : ');
```
## *Nguyễn Gia Phúc, Nguyễn Thái Hà Giáo*  $tr\$ {in} *frình Tin hocdaicuong*

```
repeat
       write(#13#10 ' Cho so nguyen va mot xau :');
       write ('n ='); readln(bb.n1);
       write (' xau : '); readln (bb.s1);
       write(f2, bb);
         repeat
       write (' Co nhap tiep du lieu cho file FB nua khong ?(C/K)');
       ans :=upcase ( readkey );
         until ans in ['C' , 'K'];
until ans= 'K';
close (f2);
assign (f3, 'FC');rewrite(f3); i:=0;
assign(f1, 'FA'); reset(f1);assign(f2, 'FB'); reset(f2);while (not eof(f1)) and not(eof(f2)) do
       begin
       read(f1, ba); read(f2, bb);
       bc.x1:=ba.x1;    bc.x2:=ba.x2;    bc.x3:=ba.x3;
       bc.n1:=bb.n1; bc.s1:=bb.s1;write(f3,bc); inc(i);
       with bc do
               begin
       writeln(#13#10 '***** Ban ghi thu ', i,' :');
       writeln('x1 , x2 , x3 = ', x1:12:3,x2:12:3, x3:12:3);
       writeln(' n = ', n1);
       writeln(' Xau : ',s1);
       delay(1000);
              end;
       end;
close(f1); close(f2); close(f3);
END.
Bài 10 : Hãy lập chương trình làm các việc sau :
       a) Tao một file , mỗi bản ghi gồm :
       - Tên sản phẩm : xâu < 21 kí tư
       - Mã sản phẩm : gồm 2 mã , mỗi mã là một số nguyên.
       -D\sigma n giá : số thực
Tên file đọc từ bàn phím và kết thúc vào dữ liêu khi gặp têp rỗng.
```
b) Cập nhật đơn giá sản phẩm của thông tin ghi trên file dưa theo mã thứ 2 và đơn giá sản phẩm tương ứng. Nếu ăp mã mới thì thông báo và bỏ qua.

Chương 10 : Thủ tục, hàm ,chương trình pascal có cấu trúc

Bài 1 : Lập chương trình tính min/max của một hàm số trên đo an [a, b] bằng cách dùng thủ tục và hàm. Các giá trị a và b đưa vào từ bàn phím, tìm min hay max tuỳ chọn. Program c10b1;

Uses crt;

Var a, b, ketqua : real;
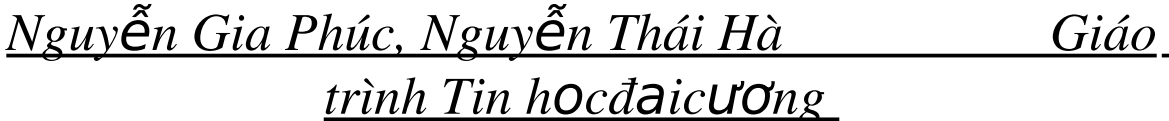

chon : integer; Procedure menu; begin writeln<sup>('\*\*\*\*\*</sup> TIM MIN/MAX HAM SO<sup>\*\*\*\*\*'</sup>); writeln(' 1 - Tim min  $f(x)$ '); writeln( $'$  2- Tim max  $f(x)$  '); writeln( $'$  3- Ket thuc  $'$ ); writeln('-----------------------'): writeln(' An so de chon ! '); readln(chon); end; {Menu} Function f(x:real): real; begin f:= $x * x - 5 * x + 6$ ; end; Procedure minf(aa,bb:real; var mi:real); Var x, dx : real; i : integer; Begin mi := 1e10;  $dx$ :=(bb-aa)/200; for i:=1 to 200 do begin  $x:=aa+(i-1)*dx;$ if  $f(x)$  <mi then mi:= $f(x)$ ; end; end; {minf} Procedure maxf(aa,bb:real; var ma :real); var  $x, dx$ : real; i : integer; Begin ma:=-1e10;  $dx$ :=(bb-aa)/200; for i:=1 to 200 do begin  $x:=aa+(i-1)*dx;$ if  $f(x)$ >ma then ma:= $f(x)$ ; end; End;  $\{maxf\}$ Procedure thongbao; Begin gotoxy $(50,15)$ ; writeln('\* An ENTER de tiep tuc !'); repeat until keypressed; end; { thong bao }

BEGIN clrscr; menu;

```
while chon<> 3 do
```
*Nguyễn Gia Phúc, Nguyễn Thái Hà Giáo*  $trình$  Tin hocdaicuong

### begin writeln; write(' a, b ='); readln(a, b); if chon=1 then minf(a,b,ketqua); if chon=2 then maxf(a,b,ketqua); writeln(' ket qua =', $k$ etqua:16:2); thongbao;

clrscr; menu;

end;

END.

Bài 2 : Lập chương trình nhập toạ độ n điểm trong không gian  $(x1, y1, z1)$  rồi tìm toạ độ các đỉnh của một hình hộp có các canh song song với các truc toa độ và chứa tất cả các điểm trên.

#### Program c10b2;

```
Uses crt;
Type vt = array[1..100] of real;
Var  n:type  
       x, y, z: vt;
       xl,yl,zl,xn,yn,zn :real;
Procedure Nhap;
Var i:byte;
Begin
repeat
       write('#13#10' Tong so diem :');
       readln(n);
until (n>0) and (n<100);
writeln('Nhap toa do cac diem :');
for i := 1 to n do
       begin
               write('X[', i ,'] , y[', i ,'] : ');
               readln(x[i], y[i], z[i]);end;
End; {end of NHAP}
Procedure minmax(var w:vt; var v1,v2:real);
Var i:byte;
Begin
v1 := w[1];v2:=v1;
for i:=1 to n do
       if w[i] \leq v1 then v1:=w[i]else if w[i] > v2 then v2 := w[i];
end;  {end of MINMAX}
BEGIN
clrscr;
nhap;
minmax(x, xn, x!);
```
minmax(y,yn,yl); minmax(z,zn,zl); writeln(' Toa do hai dinh xac dinh hop can tim la :'); writeln(' Dinh duoi ben trai : x = ',xn :6:2,' y=',yn:6:2,'z=',zn:6:2); writeln('Dinh tren ben phai : x= ',xl:6:2, 'y= ',yl:6:2,' z=',zl:6:2); repeat until keypressed END.  $B\$ ai 3 : Lập thủ tục đổi các to a độ tương ứng của hai vect  $\alpha$  a ,b cho nhau.

*Procedure swap(var a, b :vt; n: integer);*

Var i: integer;

r : real;

Begin

for  $i:=1$  to  $n$  do begin r:=b[i];  $b[i]:=a[i]$ ;  $a[i]:=r;$ end;

End;

Bài 4 : Cho hai ma trận A, B có cùng kích thước . Lập một thủ tục đổi chỗ các phần tử tương ứng của A và B cho nhau. Đưa ra màn hình A, b ban đầu và sau khi đã đổi chỗ.

Bài 5 : Lập thủ tục tính tích hai ma trận, thủ tục chuyển vị ma trận. Dùng các thủ tục này lập chương trình đọc vào ma trận A kích thước m , n rồi tính A.A $^*$  trong đó A $^*$  là chuyển vị của A.

Bài 6 : Lập thủ tục kiểm tra xem xâu A có chứa xâu B như một xâu con hay không và nếu có thì xem chứa bao nhiêu lần.

### Program c10b6;

```
Uses crt;
Var a, b, c, d: string;
        k, l, i, j; byte;
BEGIN
clrscr;
write (' Xau A : '); readln(a);
write ('Xau B : '); readln(b);
c:=a; k:=0; l:=length(b); d: =' '; j:=pos(b,c);
d := chr(219); \{ ' \blacksquare' \}while j>0 do
        begin
                inc(k);delete(c, j, 1);insert(d,c,i);j:=pos(b,c);end;
if k = 0 then writeln('Xau', a, 'Khong chua xau', b, '.')
else
        writeln(' Xau ' ', b, ' ' ' co mat trong xau ' ' ', a, ' ' ' ', k, ' lan.');
```
readln;

END.

Bài 7 : a) Lập hàm xác định chỉ số kể từ đó xây B tham gia vào xâu A như một xâu con lần thứ $k$ .

b) Viết chương trình dùng hàm trên để tìm chỉ số của xâu A mà từ chỉ số đó xâu B tham gia vào xâu A như một xâu con lầ thứ k . Các xâu A , B và số k nhâp từ bàn phím. *Function indxk(a , b : string; k :byte) :byte;*

```
Var i, j, l : byte;
       c , d :string;
       ok:boolean;
Begin
  c:=a; l:=length(b); d:=' ';
  d := chr(219);i:= pos(b, c); j:=1;ok:=(i>0) and (i=k);
  while (i>0) and (j < k) do
       begin
              inc(i);
              delete(c,i,1);insert(d, c, i);i:=pos(b,c);ok:=(i>0) and (j=k);
       end;
  if ok then indxk:=i else indxk:=0;
End;   { het ham INDXK  }
Program c10b13;
Uses crt;
Var a,b: string;
       k: byte;
Function indxk(a , b : string; k :byte) :byte;
Var i, j, l : byte;
       c , d :string;
       ok:boolean;
Begin
  c:=a; l:=length(b); d:=' ';
  d := chr(219);i:= pos(b, c); i:=1;ok:=(i>0) and (i=k);while (i>0) and (j < k) do
       begin
              inc(i);
              delete(c,i,1);insert(d, c, i);i:=pos(b,c);ok:=(i>0) and (i=k);end;
```

```
Nguyễn Gia Phúc, Nguyễn Thái Hà Giáo
            tr\{in} frình Tin hocdaicudng
```
if ok then indxk: $=i$  else indxk: $=0$ ;

End; { het ham INDXK } BEGIN

```
clrscr;
write(' Xau A : ');    readln(a);
write(' Xau B : '): readIn(b);
write(#13#10'K = ');        readln(k);
writeln(indxk(a,b,k));readln;
```
END.

Bài  $8: a$ ) Lập thủ tục biến đổi các kí tự của xâu A theo qui tắc sau : Nếu kí tự thứ i ( $1 \quad$ i

length(A)  $A_i$  có m**ặt** trong xâu B thì nó được thay thế bằng kí tư tượng ứng ở xâu C ( các xâu B, C có độ dài bằng nhau và bằng m ). Các kí tự  $A_i$  không có mặt rong B được giữ nguyên.

b) Lập chương trình nhập cá xâu A, B, C từ bàn phím rồi sử dung thủ tục trên biến đổi xâu A theo qui tắc đã nêu. Đưa kết quả ra màn hình.

*Program translate(var a, b , c : string ; m : byte);*

```
Var i, j : byte;Begin
for i:=1 to length(a) do
       begin
               i = pos(a[i], b);if j>0 then a[i] := c[i];
       end;
End;
Program c10b8;
Uses crt;
Var s1, s2, s3 : string ;
       ans:char;
       n:byte;
Program translate(var a, b , c : string ;  m : byte);
Var i \cdot i : byte:
Begin
for i:=1 to length(a) do
       begin
               i:= pos(a[i], b);if j>0 then a[i] := c[j];
       end;
End;
BEGIN 
clrscr;
repeat
       write(#13#10' Xau nguon :'); readln(s1);
       repeat
               write(' Xau khoa :'); readln(s2);
               write('Xau thay :');    readln(s3);
```
# *Nguyễn Gia Phúc, Nguyễn Thái Hà Giáo*  $tr\$ {in} *frình Tin hocdaicudng*

```
n:=length(s2):
       until n = length(s3);
       translate(s1,s2,s3,n);writeln(' Ket qua thay the :',s1);
       repeat
               write(#13#10' Co lam tiep nua khong ?(C/K)');
               ans:=upcase(readkey);
       until ans in [' C ', ' K '];
until ans='K'
```
END.

Uses crt;

Bài 9 : Lập thủ tục viết một câu vào vị trí  $(x, y)$  và thủ tục xoá câu từ vị trí  $(x, y)$  trở đi, trong đó  $(1 \times 80, 1 \times 25)$ . Dùng các thủ tục đã viết lập chương trình để cho dòng chữ \*\* DAI HOC BACH KHOA HA NOI \*\* chạy trên màn hình từ trái sang phải, roòi chay trên đường chéo màn hình.

#### Program DEMO;

```
Const
       a= ' DAI HOC BACH KHOA HA NOI';
       b= ' KHOA TIN HOC ' ;
       c= "PHONG MAY TINH';
Procedure writeXY ( x , y : integer; st : string);
Begin
       gotoxy(x,y); write(st);
End;
Procedure delxy( x , y : integer);
Var i: integer;
Begin
       gotoxy(x, y);for i:=x to 80 do write(' ');
end; {delxy}
Procedure qc1(st : string);
Var k, x, y: integer;
Begin
       for k:=25 to 75 do
              begin
                     x:=80-k; y:=10;
                     writexy(x,y,st); delay(100);
                     delay(x, y);if keypressed then exit;
              end;
End; \{qc1\}Procedure qc2(st : string);
Var k, x, y : integer;
Begin
       for k:=1 to 64 do
              begin
```
*Nguyễn Gia Phúc, Nguyễn Thái Hà Giáo*  $trình$  Tin hocdaicuong

 $x:=65-k$ ;  $y:=(25-(k \text{ div } 3))$ ; writexy(x,y,st);  $delay(100)$ ;  $delay(x, y);$ if keypressed then exit;

end;

End;  ${qc2}$ 

{ chuong trinh chinh }

BEGIN

textbackground(1);

clrscr;

writexy(2,2,'An ENTER de ketthuc !');

textcolor(3);

repeat

qc1(a);  $qc2(a)$ ;  $qc1(b)$ ;  $qc2(b)$ ;  $qc1(c)$ ;  $qc2(c)$ ;

until keypressed;

#### END.

Bài 10 : Lập thủ tục Di : Đổi dấu tất cả các phần tử trên dòng i của ma trân A ; Thủ tục  $Ci : D\vec{0}i$  dấu tất cả các phần tử trên côt j của ma trần A ; Lấp chương trình dùng các thủ tục trên để biến đổi ma trận A thành ma trận có tổng các phần tử cùng dòng hoặc cùng cột không âm.

### Program c10b10;

Uses crt; Var q:array[1..20,1..40] of real;  $i$ ,  $j$ ,  $m$ ,  $n$  : integer; ok : boolean; *Function d(i:integer):real;* Var *j:integer*; s:real; Begin  $s:=0;$ for  $i:=1$  to n do  $s:=s+q[i,j]$ ;  $d:=s$ ; End; {End of function  $D(i)$ . } *Function c(j:integer):real;* Var *i*: integer; s:real; Begin  $s:=0$ ; for i:=1 to m do s:=s+q[i,j];  $c:=s$ : End; {End of function  $C(i)$ . } *Procedure sc(j:integer);* { Doi dau cot j } Var *i*: integer; Begin writeln<sup>('</sup> Doi dau dong',j);  $delay(500);$ 

```
Nguyễn Gia Phúc, Nguyễn Thái Hà Giáo
           trình Tin hocdaicuong
```
for i:=1 to m do  $q[i,j]:=-q[i,j];$ End; { End of Procedure sc(i). } *Procedure sd(i:integer);* { Doi dau hang i } Var *j*:integer; Begin writeln<sup>('</sup> Doi dau dong',i);  $delay(500);$ for j:=1 to n do  $q[i,j]:=-q[i,j];$ End;  $\{$  End of Procedure sd $(i)$ .  $\}$ BEGIN clrscr; write(#13#10 ' M, N ='); readln(m,n); writeln( ' Nhap mang Q : '); for  $i:=1$  to  $m$  do for  $j:=1$  to  $n$  do begin write('Q[', i, ',', j, ']=');  $readln(q[i,j])$ ; end; ok:=false; while not ok do begin ok:=true; for i:=1 to m do if  $(d(i) < 0)$  then begin sd(i);  $ok := false$ ; end; for  $j=1$  to n do if  $(c(j) < 0)$  then begin  $\text{sc}(i)$ ;  $\text{ok}$ :=false; end; end; writeln(' Ket qua : '); for i:=1 to m do for  $i:=1$  to n do writeln(' $Q['$ ,  $i$ , ',',  $j$ , ']=',  $q[i,j]:6:2$ );

readln;

END.

Bài 11 : Lập chương trình nhập một văn bản T, đếm các kí tự khác nhau và số lần xuất hiện các kí tư đó trong T, tính tỷ số giữa số lần xuất hiên từng kí tư và đô dài văn bản T. Hiển thi trên màn hình hoặc in ra máy in tuỳ chọn.

#### Program c10b11;

```
Uses crt.printer:
Var   t:array[1..10000] of char;
        s1:array[char] of integer;
        i, ans : char;
        n : integer;
BEGIN
    repeat
        clrscr;
```
for i:=chr(0) to chr(255) do s1[i]:=0;

# Nguyễn Gia Phúc, Nguyễn Thái Hà trình Tin hocdaicuong

```
gotoxy(1,1);write('Van ban vao :'); gotoxy(21,24);
        write(' Ket thuc van ban vao : An Ctrl +Z. ');
        window(0,0,80,22);
        gotoxy(15,1); n:=0;repeat
                ans:=readkey; write(ans);
                inc(n);t[n]:=ans:
                s1[ans]:=s1[ans]+1;until ord(\text{ans}) = 26:
        dec(n):
        repeat
                writeln;
                write ('Dua ket qua ra dau ? (S: Man hinh, P : May
                                                                         in).":
                ans:=upcase(readkey);
        until ans in ['S', 'P'];
        writeln;
        Case ans of
                'S' : if n=0 then writeln('Van ban trong !')
            else
                for i:=chr(0) to chr(255) do
                  if (s1[i]\ll0) and 9i\llchr(26)) then
                        writeln(i:3,' Tan so : ',s1[i]:6,' Tan suat :',s1[i]/n:10:8); 'P': if n=0 then
writeln(lst, 'Van ban trong!')
            else
                for i:=chr(0) to chr(255) do
                  if (s1[i] \leq 0) and 9i\leqchr(26)) then
                        writeln(i:3,' Tan so : ',s1[i]:6,' Tan suat :',s1[i]/n:10:8);
        end:
        repeat
                write (\text{\#13#10'} Co lam tiep nua khong ? (C/K)');
                ans:=upcase(readkey);
        until ans in [' C ', ' K ']until ans='K';
END.
```
# PHỤ LỤC

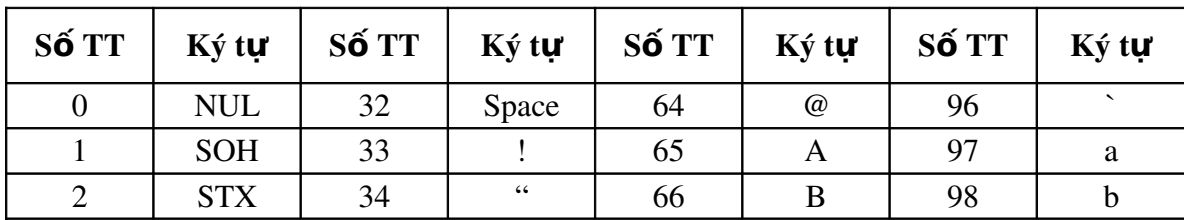

# BẢNG MÃ CHUẨN ASCII

Giáo

Nguyễn Gia Phúc, Nguyễn Thái Hà

Giáo\_

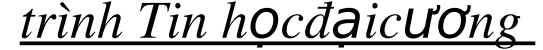

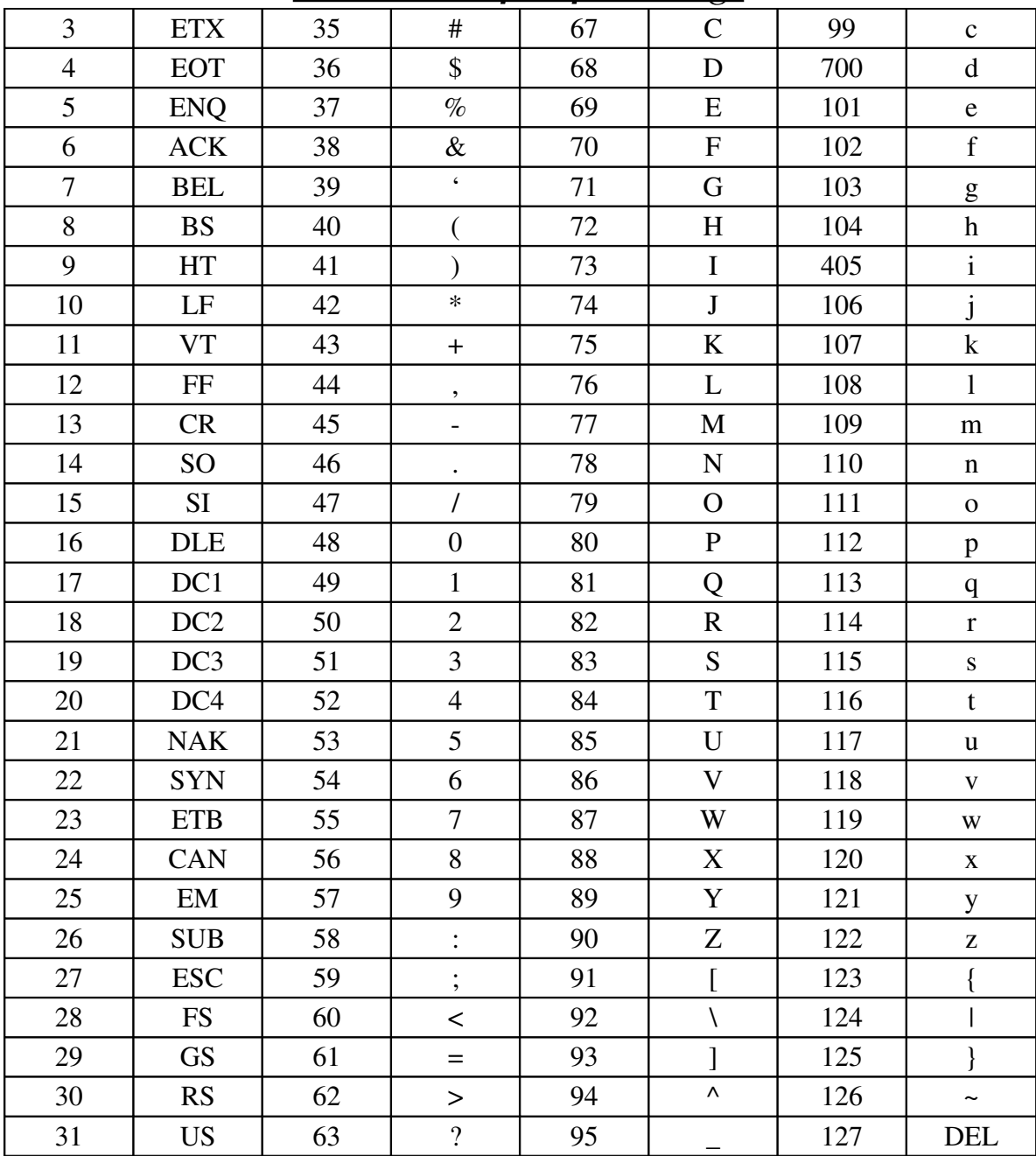